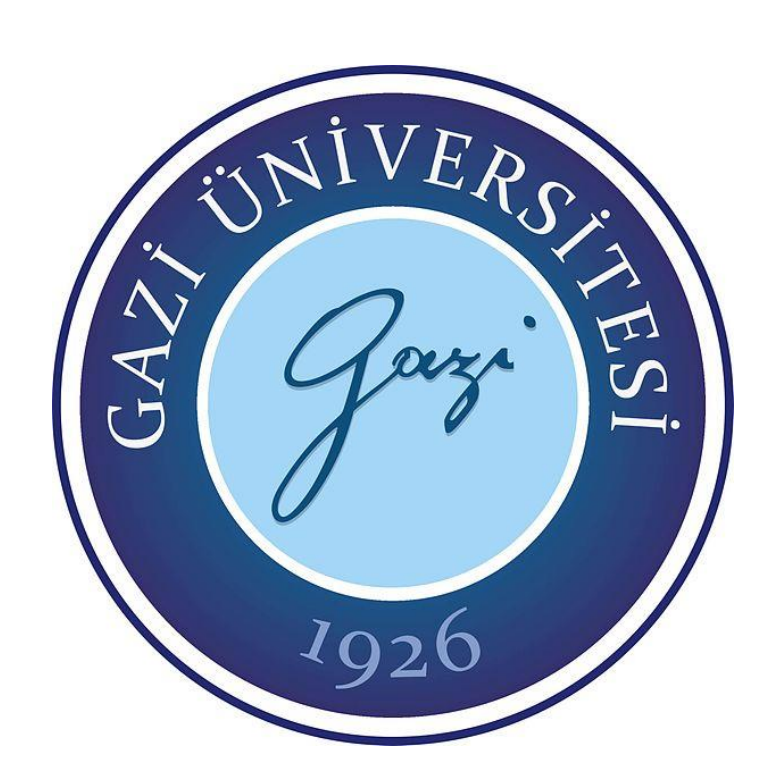

## **TRAFİK PROBLEMLERİNİN ÇÖZÜMÜNDE SYNCHRO SİMÜLASYON MODELİ KULLANIMI**

**Yasir GÜLTEKİN**

## **YÜKSEK LİSANS TEZİ TRAFİK PLANLAMASI VE UYGULAMASI ANA BİLİM DALI**

**GAZİ ÜNİVERSİTESİ FEN BİLİMLERİ ENSTİTÜSÜ**

**ARALIK 2019**

Yasir GÜLTEKİN tarafından hazırlanan "TRAFİK PROBLEMLERİNİN ÇÖZÜMÜNDE SYNCHRO SİMÜLASYON MODELİ KULLANIMI" adlı tez çalışması aşağıdaki jüri tarafından OY BİRLİĞİ ile Gazi Üniversitesi TRAFİK PLANLAMASI VE UYGULAMASI Ana Bilim Dalında YÜKSEK LİSANS TEZİ olarak kabul edilmiştir.

**Danışman:** Dr. Öğr. Üyesi Ebru Arıkan ÖZTÜRK Trafik Planlaması ve Uygulaması Ana Bilim Dalı, Gazi Üniversitesi Bu tezin, kapsam ve kalite olarak Yüksek Lisans Tezi olduğunu onaylıyorum. ...………………… **Başkan:** Dr. Öğr. Üyesi İbrahim ATILGAN Makina Mühendisliği Ana Bilim Dalı, Gazi Üniversitesi Bu tezin, kapsam ve kalite olarak Yüksek Lisans Tezi olduğunu onaylıyorum. 

**Üye:** Dr. Öğr. Üyesi Abdullah ORMAN Bilgisayar Teknolojileri, Yıldırım Beyazıt Üniversitesi Bu tezin, kapsam ve kalite olarak Yüksek Lisans Tezi olduğunu onaylıyorum. …………………...

Tez Savunma Tarihi: 09/12/2019

Jüri tarafından kabul edilen bu tezin Yüksek Lisans Tezi olması için gerekli şartları yerine getirdiğini onaylıyorum.

…………………….…….

Prof. Dr. Sena YAŞYERLİ Fen Bilimleri Enstitüsü Müdürü

### **ETİK BEYAN**

Gazi Üniversitesi Fen Bilimleri Enstitüsü Tez Yazım Kurallarına uygun olarak hazırladığım bu tez çalışmasında;

- Tez içinde sunduğum verileri, bilgileri ve dokümanları akademik ve etik kurallar çerçevesinde elde ettiğimi,
- Tüm bilgi, belge, değerlendirme ve sonuçları bilimsel etik ve ahlak kurallarına uygun olarak sunduğumu,
- Tez çalışmasında yararlandığım eserlerin tümüne uygun atıfta bulunarak kaynak gösterdiğimi,
- Kullanılan verilerde herhangi bir değişiklik yapmadığımı,
- Bu tezde sunduğum çalışmanın özgün olduğunu,

bildirir, aksi bir durumda aleyhime doğabilecek tüm hak kayıplarını kabullendiğimi beyan ederim.

> Yasir GÜLTEKİN 09/12/2019

## TRAFİK PROBLEMLERİNİN ÇÖZÜMÜNDE SYNCHRO SİMÜLASYON MODELİ KULLANIMI

### (Yüksek Lisans Tezi)

### Yasir GÜLTEKİN

## GAZİ ÜNİVERSİTESİ FEN BİLİMLERİ ENSTİTÜSÜ

### Aralık 2019

### ÖZET

<span id="page-5-0"></span>Kent içinde oluşan trafik problemlerinin çözümünde, olgulara müdahale etmeden çözüm alternatifleri geliştirmek, yapılacak uygulamaların etkisini ve performansını daha iyi analiz edebilmek için, ayrıca zaman ve iş gücü kaybı açısından da daha verimli olan simülasyon programları geliştirilmiştir. Mevcut ulaşım altyapısının detaylı bir şekilde incelenmesi, kavşaklarda sinyalizasyon parametreleri, gecikme süreleri, kavşak kapasite kullanım oranları ve hizmet seviyelerinin analiz edilmesi, trafik dolaşım şemalarının düzenlenmesi, kavşaklarda ve yolağı üzerinde geometrik düzenlemeler yapılması gibi pek çok durum bu simülasyon programları ile irdelenebilmektedir. SYNCHRO, trafik akımlarının analizinde ve sinyalize kavşakların düzenlenmesinde programcı ve mühendise yardımcı olan, trafik sistemlerini modelleme, optimize etme, yönetme ve simüle etmeye yarayan bütün bir yazılım paketidir. Bu çalışmada SYNCHRO programı ayrıntılı olarak incelenmekte, bu program kullanılarak kentsel trafik ortamında yaşanan bazı trafik problemlerinin çözümü aranmaktadır.

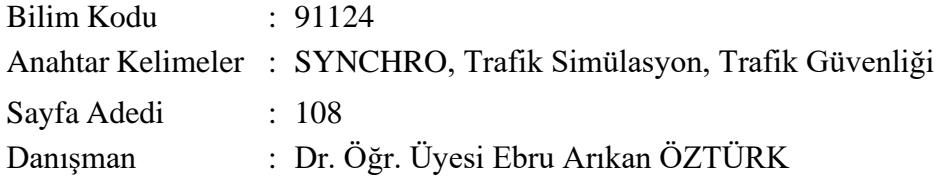

## SYNCHRO SIMULATION MODEL FOR SOLUTION OF TRAFFIC PROBLEMS (M. Sc. Thesis)

#### Yasir GULTEKIN

### GAZİ UNIVERSITY

### GRADUATE SCHOOL OF NATURAL AND APPLIED SCIENCES

### December 2019

### ABSTRACT

<span id="page-6-0"></span>Simulation programs have been developed which are more efficient in terms of loss of time and labor, in order to develop solution alternatives without interfering with the facts and to better analyze the effect and performance of the applications to be made in the solution of the traffic problems in the city. These simulation programs can be used to analyze existing transport infrastructure in detail, signaling parameters at intersections, delay times, capacity utilization rates and service levels analysis, arrangement of traffic circulation schemes, geometric arrangements at intersections and roads. SYNCHRO is a complete software package for modeling, optimizing, managing and simulating traffic systems, assisting the programmer and engineer in analyzing traffic flows and arranging signalized junctions. In this study, SYNCHRO program is examined in detail and using this program, some traffic problems in urban traffic environment are sought.

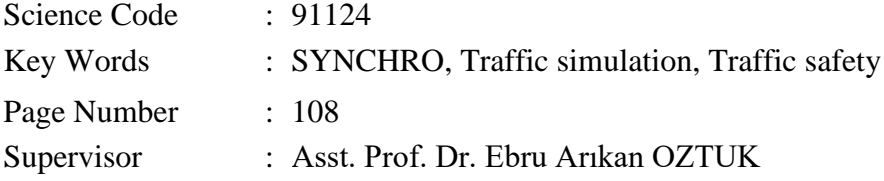

### **TEŞEKKÜR**

<span id="page-7-0"></span>Bu konunun seçiminde beni yönlendirip yardım ve desteğini esirgemeyen danışmanım sayın hocam Dr. Öğr. Üyesi Ebru Arıkan ÖZTÜRK' e gösterdiği ilgi ve anlayışından dolayı teşekkürlerimi sunarım.

Tez çalışmalarım sırasında bilgi ve yardımlarını esirgemeyen genel müdürüm Sn. Mehmet Akif ÇELİK'e teşekkürlerimi sunarım.

Yüksek lisans eğitimim boyunca bana destek olan annem Meliha GÜLTEKİN, babam Ali Sait GÜLTEKİN, eşim Merva GÜLTEKİN ve sabırsızlıkla beni bekleyen oğullarım Ali Taha GÜLTEKİN ve Yusuf Arda GÜLTEKİN'e sevgilerimle.

## **İÇİNDEKİLER**

<span id="page-8-0"></span>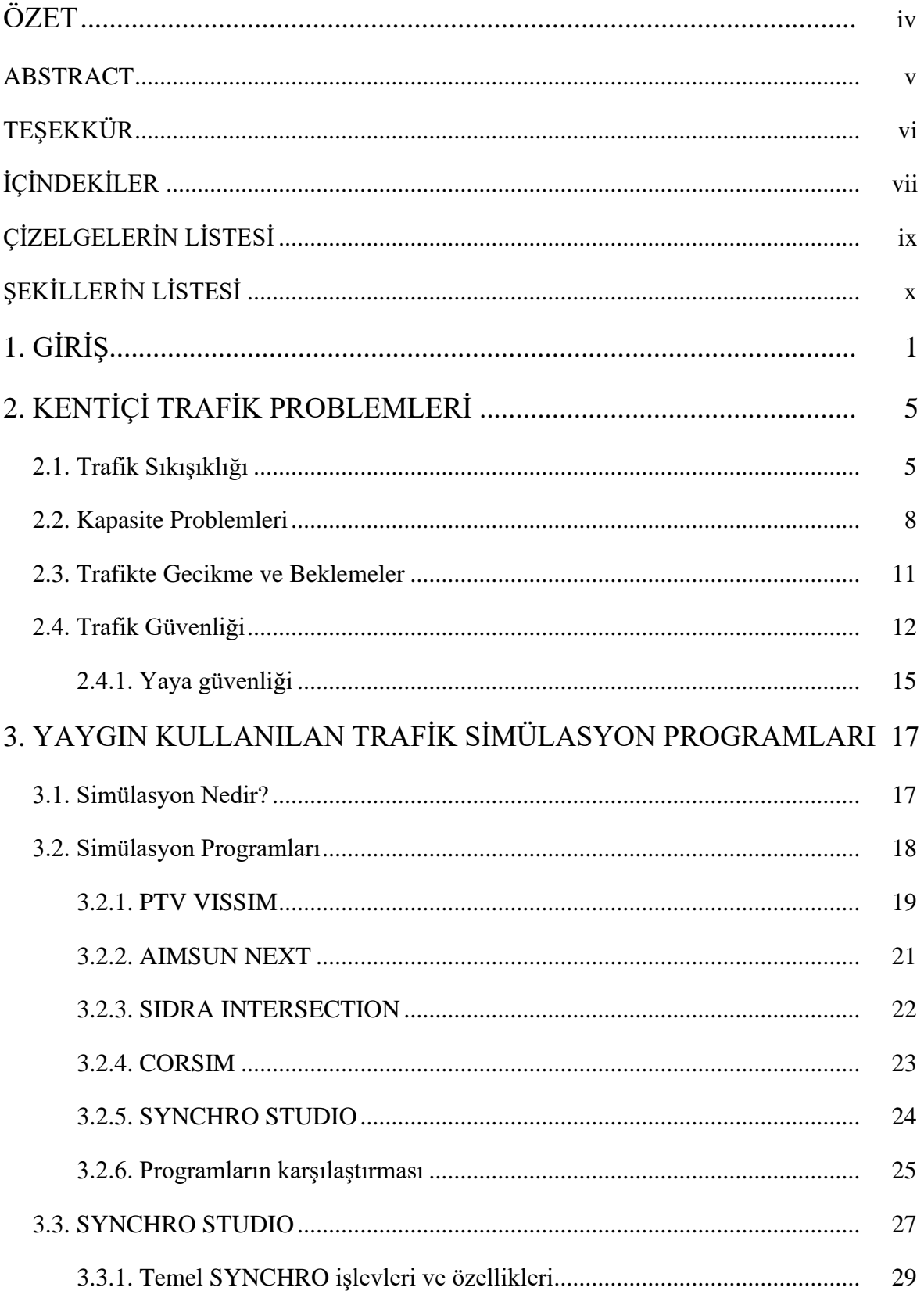

## Sayfa

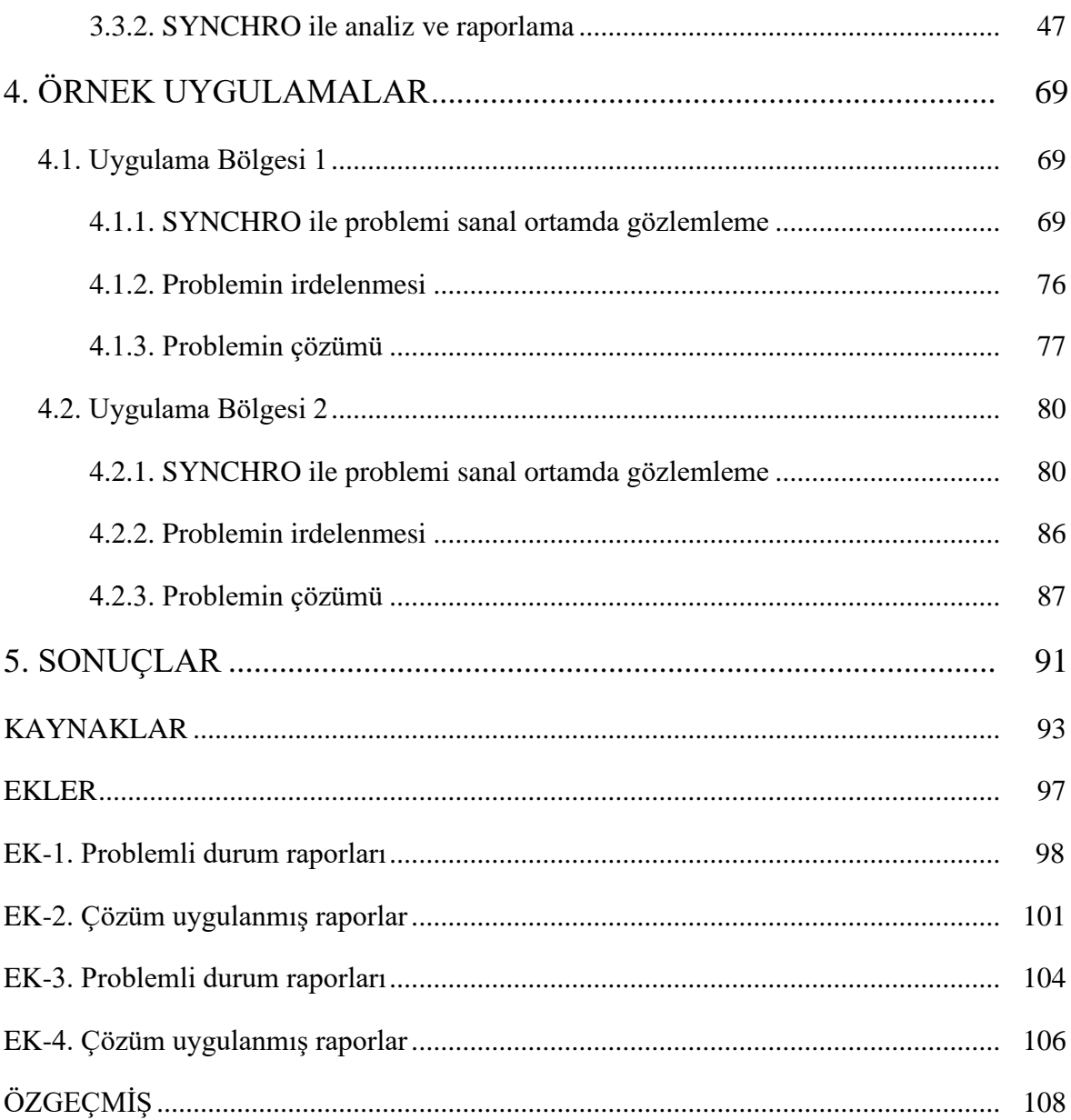

## **ÇİZELGELERİN LİSTESİ**

<span id="page-10-0"></span>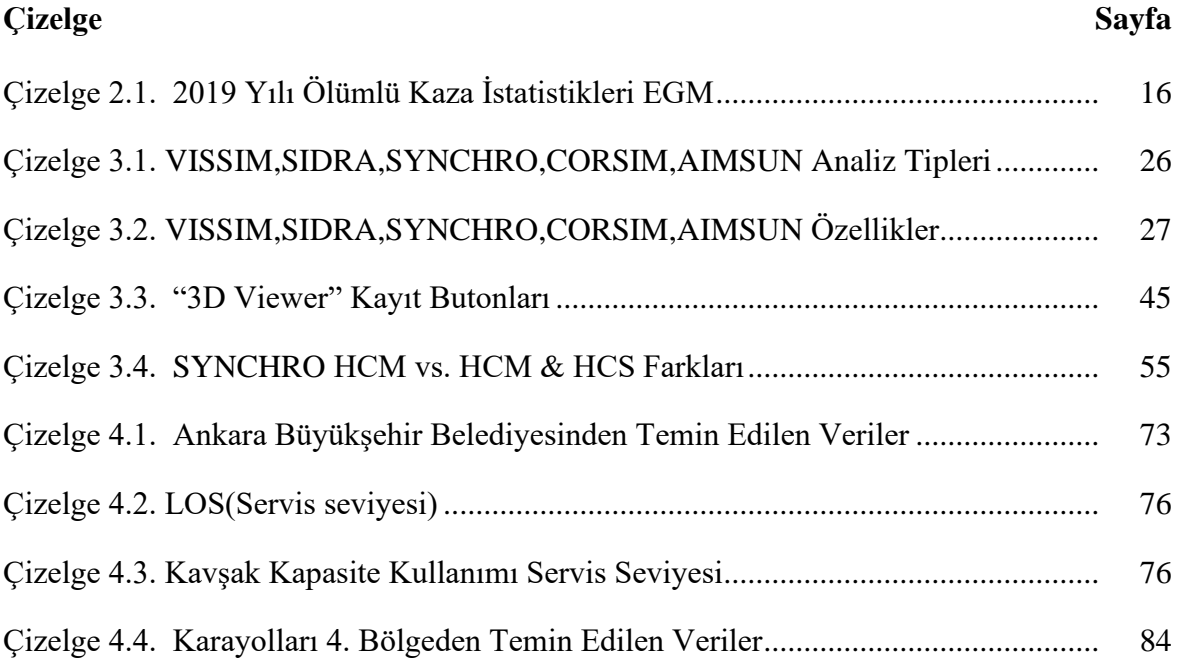

## ŞEKİLLERİN LİSTESİ

<span id="page-11-0"></span>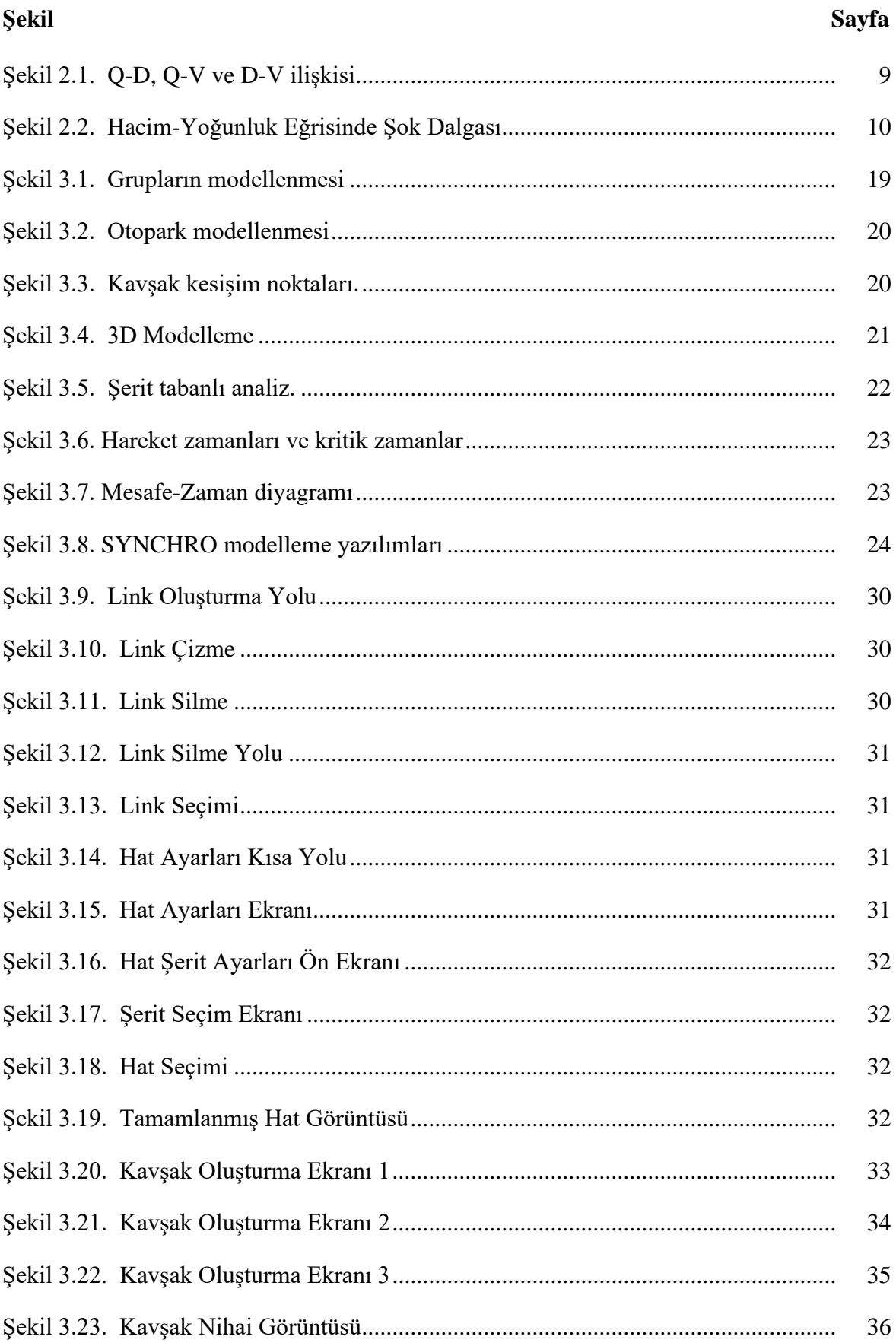

xi

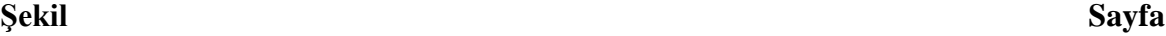

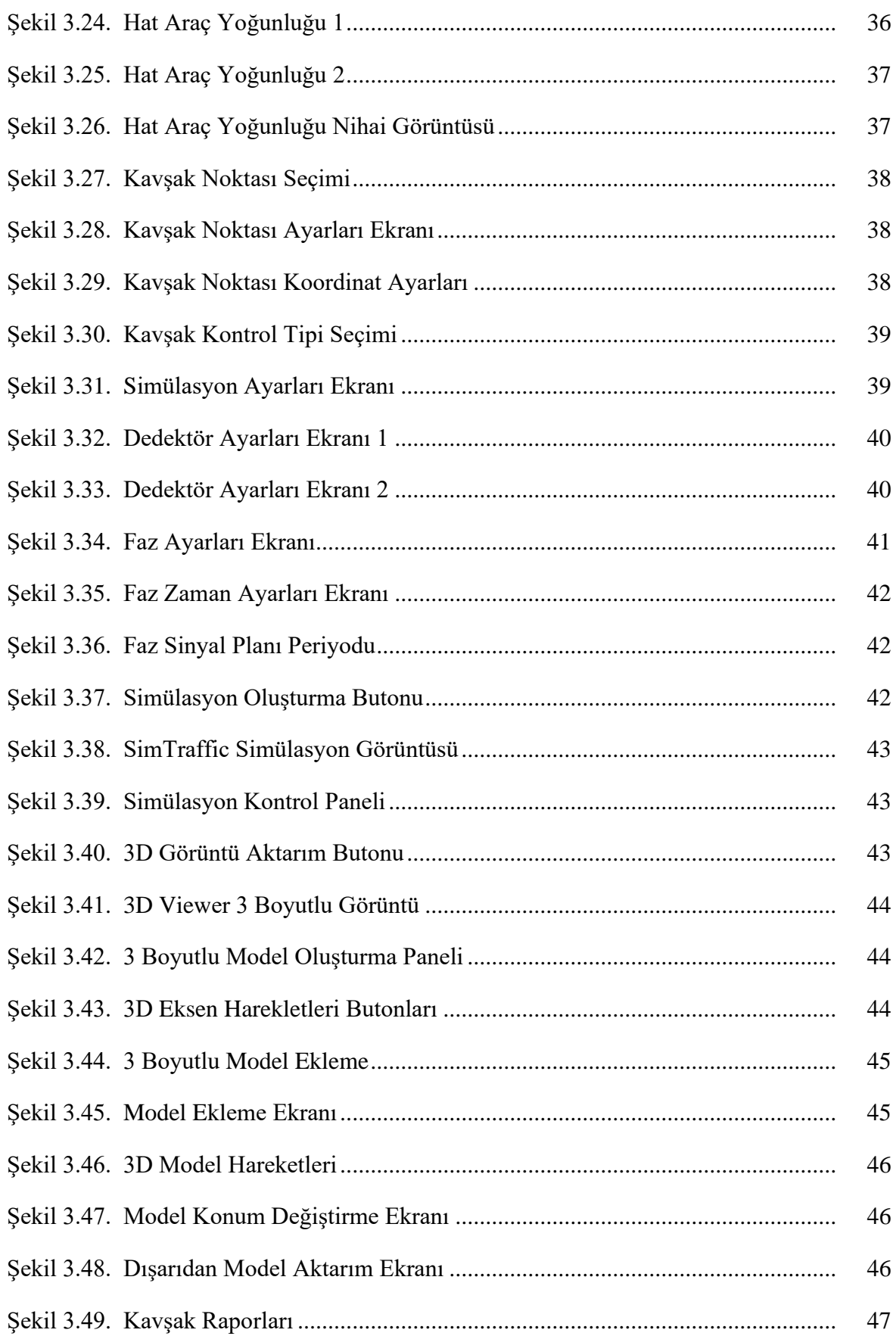

xii

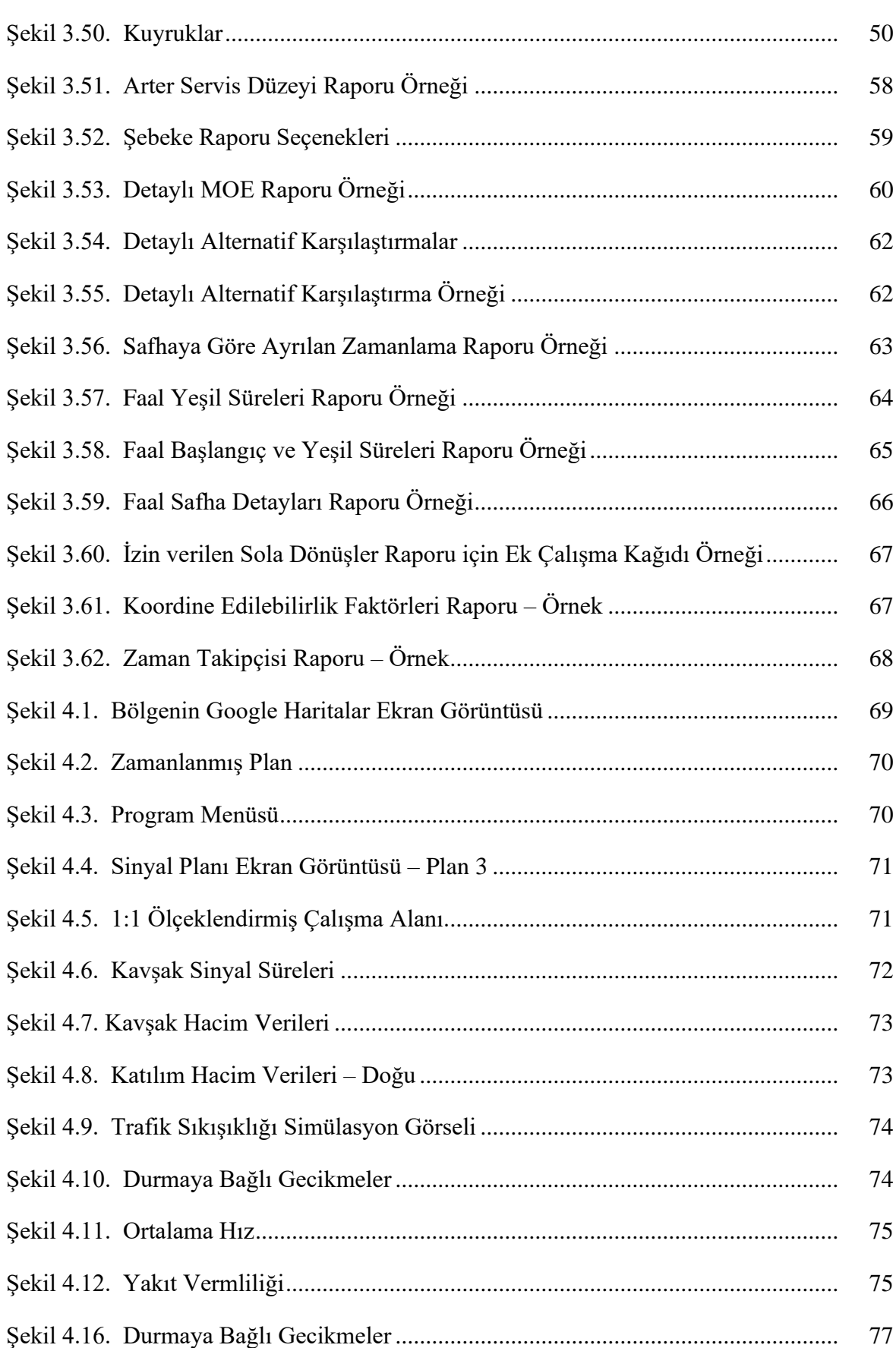

# Sayfa

xiii

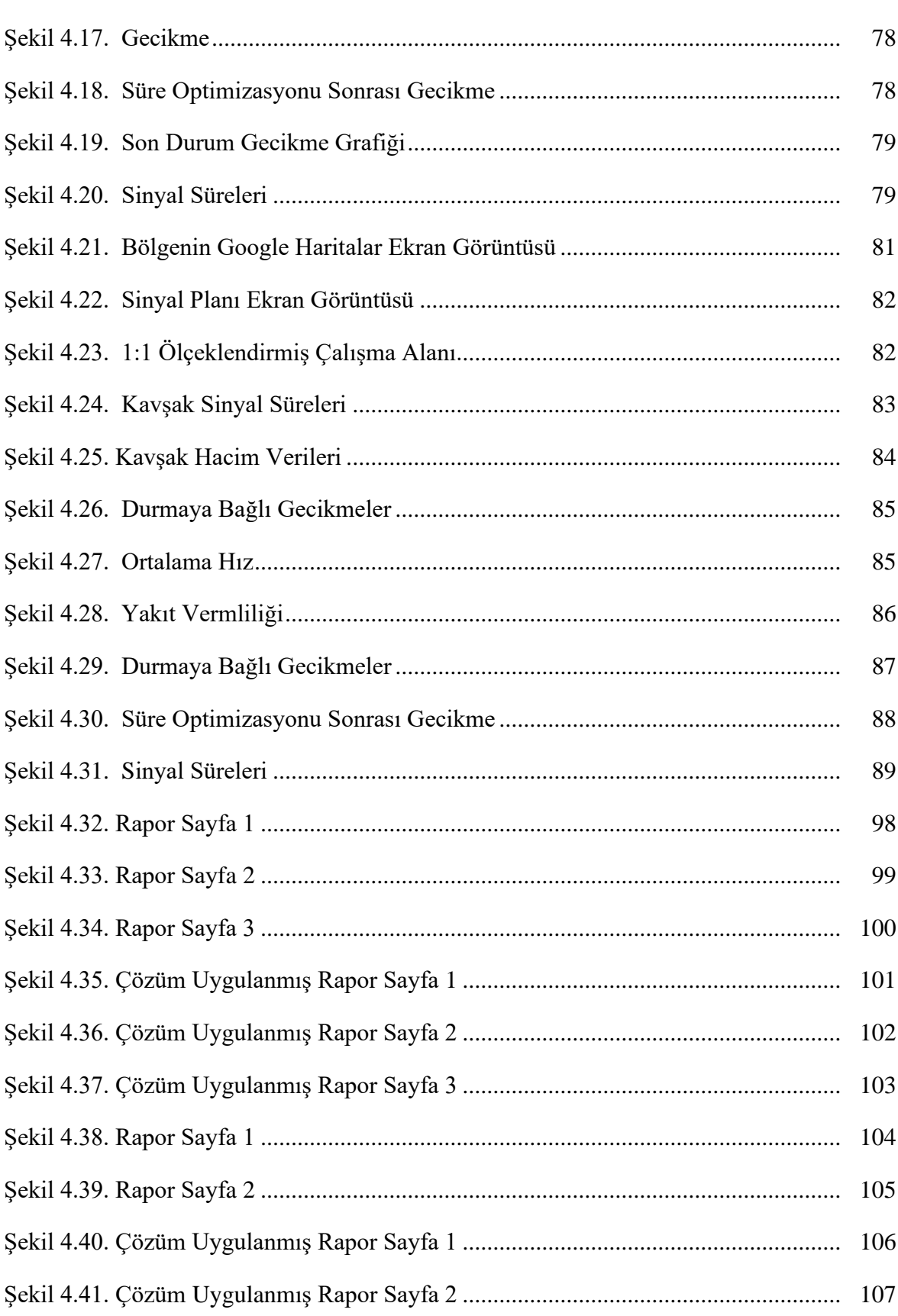

Şekil

### SİMGELER VE KISALTMALAR

Bu çalışmada kullanılmış simgeler ve kısaltmalar açıklamaları ile birlikte aşağıda sunulmuştur.

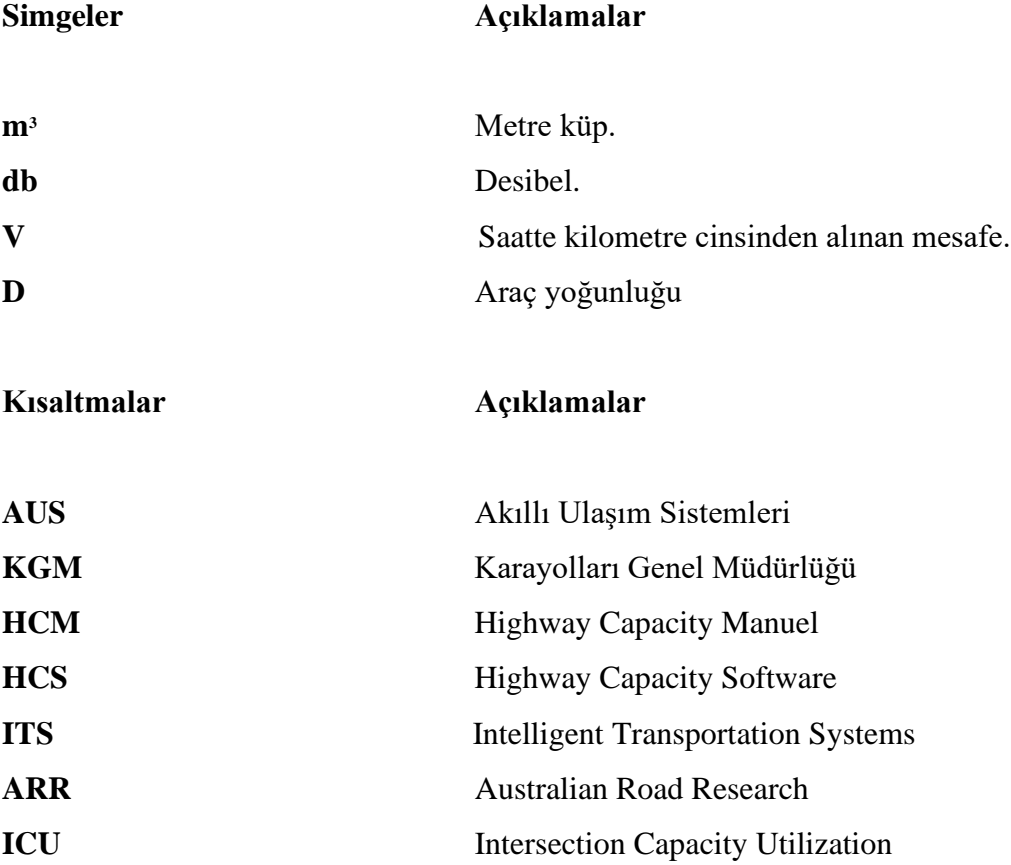

## <span id="page-16-0"></span>**1. GİRİŞ**

Kentsel büyüme ve ulaşım birbiriyle etkileşim içinde bulunan kavramlardır. Geçmişten günümüze, nüfus ve araç sayısındaki artış ile birlikte, özellikle kentlerde hareketlilik artmış, bu artışlar neticesinde kentlerde daha fazla trafik problemleri yaşanmaya başlanmıştır. Kent dışı trafikte olduğu gibi kentsel trafikte de güvenlik en önemli sorundur. Bununla birlikte gecikme ve beklemeler, trafik sıkışıklıkları, kapasite problemleri ve çevreye verilen zararlar kentsel trafik problemlerinin başında gelir.

Şehir merkezlerindeki trafik sıkışıklığı, şehir yaşamının en önemli problemlerinden biridir. Trafik sıkışıklığı, toplu taşıma düzeyi oldukça ileri metropollerde de bir sorunu olabilmekte, gelişmiş veya gelişmekte olan tüm şehirleri etkilemektedir. Büyük şehirlerde trafik sıkışıklığı problemi sadece Türkiye'ye özgü bir sorun değildir. New York, Los Angeles, Paris, Roma, Bangkok, Yeni Delhi gibi dünyanın dört bir yanındaki metropollerde, özellikle zirve saatlerde (peak hours) çok ciddi trafik tıkanıklıkları olmaktadır. Yapılan birçok çalışma insanların trafik sıkışıklığı ve yol güvenliği gibi konuları büyük şehirlerin birinci derecede önemli problemleri arasında gördüğünü ortaya koymaktadır. Örneğin, İngiltere'de yapılan bir çalışma, yetişkin katılımcılardan oluşan örnek kitlenin %80'inin trafik düzeyini çok ciddi veya oldukça ciddi sorun olarak algıladıklarını ortaya koymaktadır. Şehirlerdeki trafik sıkışıklığının ekonomik maliyetini tam olarak hesaplamak kolay olmasa bile büyük şehirlerde aşina olunan trafikte dur kalk ile ilerleyen taşıtların yıpranma ve yakıtlarının, ulaşım için uzun sürelerini harcayan insanların zaman maliyetleri de ciddi miktarlar tutmaktadır [1].

Trafik sıkışıklıklarını azaltmak ve şehir içerisinde etkili yol planlamaları gerçekleştirebilmek için geniş ve karmaşık yol şebekelerini incelemek gereklidir. Birçok simülasyon modeli bu problemi çözmek için geliştirilmiştir [2].

Trafik simülasyonu veya ulaştırma sistemlerinin simülasyonu bir çeşit matematiksel modellemedir (Örneğin otoyol kavşakları, yol arterleri, dönel kavşaklar, şehir merkezleri yol ağları vb.). Trafik simülasyon çalışmalarında bilgisayar programlarından yararlanılır ve daha iyi bir planlama, tasarım ve işletme yapılabilir. Ulaştırmada simülasyon çalışmaları çok önemlidir çünkü analitik ve nümerik yöntemlerle yapılması güç hatta yapılamayacak zorlukta analizleri gerçekleştirmek ve etkin görsel sonuçlar ortaya çıkararak günümüze ve geleceğe ilişkin senaryolar üretmek mümkündür [3].

Trafik mühendisliğinde; analitik, makroskobik, mikroskobik ve mezoskobik olmak üzere 4 ana teknikle modelleme yapılmaktadır.

- Analitik modeller; araç takip mesafesi, şerit değiştirmeler, aracı takibi gibi sürücü davranışlarını esas alır.
- Makroskobik modeller; trafiğin karakteristik özelliklerinden hacim, yoğunluk ve hıza bağlı yapılan modellemedir. Bu modellerde tek bir araç yerine sistemin tamamının davranışı esas alınır.
- Mezoskobik Modeller aynı karakteristik özellik taşıyan taşıtları toplulaştırarak makroskobik trafik akım dinamikleri ve yol seçim modeline göre ağın içinde hareket ettirmektedir [4].
- Mikroskobik modeller; her aracın davranışını ayrı inceler ve çok daha karmaşıktır. Daha ayrıntılı bir modelleme sunduğu için büyük önem taşımaktadır.

Yaşamın bir çok alanında olduğu gibi trafik yönetimi içinde farklı firmalar tarafından geliştirilmiş temelinde aynı işe hizmet eden programlar bulunmaktadır. Bunlardan bilinen ve güçlü algoritmalara ve modelleme yeteneklerine sahip programlara; PTV VISSIM, SİDRA INTERSECTION, SYNCHRO, CORSIM, AIMSUN gibi programlar örnek gösterilebilir. Bu örneklerin çoğu analitik, makroskobik ve mikroskobik modelleme yöntemlerini bir arada kullanmaktadır.

Kullanımda olan analitik tekniklerin yanı sıra, mikrosimülasyon modellerinin kentsel alanlardaki karmaşık trafik sorunlarının analizine faydalı bir şekilde uygulanması için büyük bir potansiyel bulunmaktadır. Mikrosimülasyon, kentsel trafik ağlarının işletilmesinde rol alan sistem karmaşıklığı ve belirsizlik seviyelerinin artması nedeniyle yararlıdır. Bununla birlikte, mikrosimülasyonun yanlış kullanılmasıyla ilgili endişeler sıklıkla dile getirilmektedir. Bir mikrosimülasyon modeli kullanıcılarının anketine verilen cevap, "mikrosimülasyon yararlı ama tehlikelidir" olarak özetlenmiştir [5]. Drew (1968) tarafından hazırlanan trafik akışı teorisi ders kitabında, "Simülasyon güçlü bir araçtır ve tüm güçlü araçlar gibi yanlış ellerde tehlikeli olabilir. Tuzaklar, her insanın soyutlama ve idealleştirme girişimlerinde olduğu gibi simülasyonda da mevcuttur." denilmektedir.

Simülasyon programlardan hangisi seçilirse seçilsin amaç, yaşanan trafik problemine müdahale etmeden önce bilgisayar ortamında çözüme ulaşabilmektir. Bu çözüme; tecrübe, teorik bilgiler ve simülasyon ortamının sunduğu güçlü analiz ve raporlama yeteneği kullanılarak ulaşılmaya çalışılır.

Bu çalışmada öncelikle kentsel trafik problemlerinin çözümünde kullanılan bir simülasyon programı olan SYNCHRO tanıtılmış, programın kullanımına ilişkin bilgiler detaylı bir şekilde aktarılmış, kentsel trafik ortamında yaşanan örnek iki problem SYNCHRO kullanılarak simüle edilmiş ve çözüm önerileri geliştirilmiştir.

Çalışmada SYNCHRO modelinin tercih edilmesinin başlıca nedenleri şunlardır:

- Mevcut ulaşım yapısını kolay bir şekilde aktarabilme özelliği
- Güçlü analiz ve raporlama yeteneği

Çalışmanın ikinci bölümü olan "Kentiçi Trafik Problemleri" bölümünde temel problemlerden bahsedilmiş, üçüncü bölüm olan "Yaygın Kullanılan Simülasyon Programları" bölümünde PTV VİSSİM, SİDRA, CORSIM ve SYNCHRO simülasyon programları hakkında bilgiler verilmiş, dördüncü bölümde Ankara'da kentsel alanda yaşanan iki trafik problemi SYNCHRO ile simüle edilerek çözüm önerileri geliştirilmiştir. Beşinci bölümde sonuçlar değerlendirilerek yorumlanmıştır.

## <span id="page-20-0"></span>**2. KENTİÇİ TRAFİK PROBLEMLERİ**

#### <span id="page-20-1"></span>**2.1. Trafik Sıkışıklığı**

Kentlerin büyümesi beraberinde birçok sorunu da getirir. Bunlardan birisi de trafik sıkışıklığıdır. Trafik sıkışıklığı belirli yol güzergahının kullanımının artması sonucu, daha yavaş hızlarla ilerlemek, daha uzun süre yolculuk etmek ve sıra beklemek olarak tanımlanmaktadır.

Günümüzde büyük kentlerin çoğunda gözlemlenen trafik tıkanıklıkları, son yıllarda sahip olunan otomobil sayısının ve araç kullanımının sürekli artması ve buna karşılık yol altyapısının bu artan kullanım talebini karşılayacak ölçüde gelişememesi sonucu büyük bir sorun olarak ortaya çıkmaktadır. Trafik sıkışıklığından kaynaklanan olumsuz etkiler: gecikmelerin artışı, trafik akım hızının azalması ve buna bağlı olarak yakıt tüketiminin artışıdır [6]. Trafik sıkışıklığının yolculara kaybettirdiği zaman; iş ve eğitimin olumsuz etkilenmesine, acil hastaların tedavi merkezlerine yetişmekte zorlanması aynı zamanda trafikte bekleyen sürücülerin stres yaşamaları gibi sağlık problemlerine, yakıt tüketiminde artışa ve bununla birlikte hava kirliliğine sebep olmaktadır.

Yapılan araştırmalara göre, trafik sıkışıklığına neden olan bazı etkenler arasında; darboğaz (şişe boynu), trafik olayları (kazalar, yolda kalan araçlar, vb.), yol bakım çalışmaları, hava koşulları ve özel olaylar gelmektedir. 2004 yılında Almanya için yapılan bir araştırmada tüm trafik sıkışıklığına %32 darboğazların, %33 trafik olaylarının, ve %31 yol bakım çalışmalarının neden olduğu saptanmıştır [7].

Trafik sıkışıklığının nedenleri arasında altyapı eksikliği, nüfus yoğunluğu, düzenleme ve yönetim eksiklikleri, teknolojiden faydalanamama gibi sorunlar da yer almaktadır. Bu problemlerin ortadan kaldırılması için gösterilen çabalar, master düzeyli planlardan, hızlıca devreye sokulacak operasyonel yaklaşımlara varan geniş bir yelpazeyi içine almaktadır. Ancak şehirler farklı coğrafi, kültürel, ticari ve toplumsal özelliklere sahip olduğundan, sorunlara getirilecek çözüm yöntemleri bölgeden bölgeye farklılık göstermektedir [8].

Dünyadaki en iyi uygulama örneklerine bakıldığında, trafik sıkışıklığı konusunda alınan tedbirler arasında ilk sırada yolcu ve yük hareketlerinde verimlilik ve etkinliğin artırılması yönündeki tedbirler gelmektedir. Yollar ve parklanma alanları gibi kıt kaynaklardan daha etkin faydalanmak için öncelikle teşvikler, kaynakların yetersiz kaldığı noktalarda da ücret odaklı cezai yaklaşımlar ön plana çıkmaktadır. Trafik hareketliliğinin iyileştirilmesi adına, şehir ve alt bölgelerin planlanmasında düzenlemeler yapılmaktadır. Yaşam ve iş alanlarının hareket ihtiyacını minimum seviyeye indirecek şekilde düzenlenmesi gibi yeni yaklaşımlarda bulunulmaktadır. Mobilite her ne kadar şehirlerin gelişmişliğini gösterse de aynı zamanda gereksiz hareketlere duyulan ihtiyacı engellemek adına bölgesel planlamanın çok önemli olduğunu da göstermektedir. Birçok dünya şehrinde hareketlilik ihtiyacının, çok merkezli yapılar kurularak aşıldığı görülmektedir. İnsanların büyük kısmını işleri gereği şehrin belirli birkaç noktasına toplamaktansa, uygun sektörlerin belirli bölgelerden seyreltilerek farklı noktalara dağıtılması harekete olan ihtiyacı azaltacaktır. Toplu taşıma araçları arasında entegrasyonun artırılması ve insani taşıma koşullarının oluşturulması ile özel araçlara olan ihtiyacın azaltılması da bir çok şehirde uygulanan çözümlerdir. Sıfır emisyonlu taşıma şekillerinden bisiklet kullanımı da gelişmiş şehirlerde özendirilmekte ve bölgesel planlarda dikkate alınmaktadır. Bisiklet kullanımı politikalarının uygulanmasının zor olduğu coğrafi bölgelerde de insanların araç paylaşımına zorlandığı görülmektedir. Bu zorlamanın uygulanabilirliğinin sağlanması için de bilgi teknolojileri tabanlı uygulamalardan yardım alındığı vurgulanmaktadır [8].

Karayolu için önemli bir çevresel etki olan trafik tıkanıklığı akım hızlarının önemli ölçüde düşmesine, yolun işletim kapasitesinin azalmasına, böylece ekonomik ve sosyal yönden önemli kayıplara neden olmaktadır. Trafik tıkanıklığı maliyeti taşıt işletim maliyeti ile çevresel etki maliyetlerinin toplamından oluşmaktadır

Tıkanıklık maliyetinin belirlenmesinde şu parametreler ele alınır;

1-Yolculuk süresi maliyeti,

- 2-Taşıt işletim maliyeti,
- Yakıt tüketim maliyeti,
- Yağ tüketim maliyeti,
- Lastiklerin aşınma ve yıpranma maliyeti,
- 3-Hava kirliliği maliyeti [9].

Literatürde en çok atıf alan maliyet hesaplamalarından biri Teksas Ulaşım Enstitüsü tarafından gerçekleştirilen 2005 Hareketlilik Raporu'dur [10],[11]. Ulaşım Enstitüsü 1982 yılından günümüze kadar ABD'nin 85 metropol bölgesinde yaptığı çalışmalarda sıkışıklık trendinin artmakta olduğunu gözlemlemiştir [12]. 1982 yılında gerçekleştirilen çalışmada sıkışıklığın ekonomi üzerindeki maliyeti 14.2 milyar \$ iken, 2005 yılında bu rakam 63 milyar \$'a yükselmiştir. Trafik sıkışıklığı 2005 yılında ABD'de 3.7 milyar saat zaman kaybına ve 8.7 milyar litre petrol kaybına neden olmuştur [13]. Aynı şekilde Avrupa ve Asya'da yapılan çalışmalar metropollerde ciddi trafik sıkışıklığı sorunu olduğunu ortaya koymaktadır

Avustralya hükümeti tarafından Ulaşım ve Bölgesel Hizmetler Bölümünde yapılan çalışma, trafik sıkışıklığının 2005 yılı için toplam maliyetini 9,4 milyar \$ olarak bulmuştur. Bu maliyetin dağılımına baktığımızda 3,5 milyar \$ kişisel zaman kaybı, 3,6 milyar \$ işyerleri ve işle ilgili zaman kaybı, 1,2 milyar \$ sıkışıklık dolayısıyla araç kullanımında ortaya çıkan ekstra maliyetler ve 1,1 milyar \$'lık kısmı ise fazladan hava kirliliği dolayısıyla ortaya çıkan maliyetlerdir. Başkent Sidney 3,5 milyar \$ ile en yüksek maliyeti taşırken, trafik sıkışıklığı dolayısıyla oluşan maliyet kaybı Melborn'de 3 milyar \$'dır [14].

Trafik sıkışıklığı maliyeti bazı Asya ülkelerinde çok daha büyük durumdadır. Örneğin, Güney Kore'de bu maliyetler milli gelirin %4,4'üne kadar ulaşmaktadır [15]. Bu ülkelerin son dönemde kaydettikleri ekonomik gelişmeye paralel olarak araç sayısındaki önemli artışa yeterli trafik alt yapısının oluşmamış olması da eklenince çok yoğun trafik sıkışıklığı problemi ile karşılaşılmıştır. Örneğin, kara taşıtlarının ortalama hızı Bangkok şehrinde 10km/s'in altına düşmüştür.

ABD'de 2005 yılına ait trafik sıkışıklığının 27,6 milyar litre yakıt sarfiyatı yaratığı tahmin edilirken, tıkanma maliyetinin 50 milyar dolardan daha fazla olduğu belirtilmiştir[16]. Trafik tıkanıklığı tarihte sadece kent merkezi için bir sorun oluştururken bugün banliyö alanlarını da kapsayacak bir şekilde etki alanı genişlemiştir. 50 kentsel alanında (Chicago-Naperville-Joliet, Illinois-Indiana-Wisconsin, Dallas-Fort Worth-Arlington, Texas, Detroit-WarrenLivonia, Michigan, Houston-Baytown-Sugar Land, Texas, Los Angeles-Long, BeachSanta Ana, California, v.s) tıkanıklık yıllık maliyeti 53 milyar \$'ı aşmıştır [17]. Yapılan araştırmaya göre büyük ekonomilere sahip kentlerde toplam tıkanıklık maliyetinin yüzde 90'ının yolculuk gecikme maliyeti, diğer yüzde 10'u da yakıt maliyetini oluşturacak şekilde değişebileceği ifade edilmiştir [18].

### <span id="page-23-0"></span>**2.2. Kapasite Problemleri**

Bir yolun kapasitesi hakim yol, kontrol ve trafik şartlarında belli bir zaman dilimi içerisinde uniform bir yol kesimi veya bir noktadan makul bir biçimde geçebilecek araç/insan/diğer yol kullanıcılarının maksimum sayısını ifade eder.

Yapılması planlanan bir karayolu elemanının hizmete açılması düşünülen tarih ve ekonomik ömrü boyunca oluşması muhtemel trafik talepleri çerçevesinde, istenen işletme koşulları ve hizmet seviyesini sağlayacak çözüm alternatiflerini oluşturabilmek için kapasite analizleri yapılmaktadır. Kapasite analizinin amacı karayolu kullanıcılarının mevcut ve planlanan gelecekteki en yüksek değerini tespit ederek, bu değerlere göre karayolunun sağlaması gereken asgari gereksinimleri belirleyebilmektir [19].

Karayolunda kapasiteyi etkileyen faktör olarak ilk sırada yol koşulları gelmektedir. Bir diğer etken olarak karayolu kesimine ait trafik koşulları da kapasiteyi önemli ölçüde etkilemektedir. Kapasite analizi yapılan kesimde ağır taşıt trafiğini yüksek oluşu, belirli zaman dilimlerinde yol kullanıcılarının sayısının artış göstermesi bu karayolu kesimi için kapasitenin düşmesi anlamı taşımaktadır. Ağır taşıtlar hem fiziki özellikleri sebebiyle yolda daha fazla yer kaplarken diğer taraftan da otomobillere göre daha yavaş seyrettikleri için ilgili karayolu kesimini daha uzun süre meşgul ederler [19].

Trafik sıkışıklığı, yoldaki araç talebinin yolun mevcut kapasitesinden yüksek olduğu durumlarda oluşur. İyi bir planlama olmadan yollar, mevcut yol güzergâhına ekleyeceği trafik yükünü düşünmeden inşa edilen yapılar veya araç alım gücünün artmasıyla olağandan hızlı artan araç sahipliği kapasite problemlerini beraberinde getirir. Kapasite problemleri sonucu oluşan sıkışıklığın olumsuz etkileri gecikme ve beklemeler şeklinde ortaya çıkar.

Akımın trafikte üç ana unsuru vardır.

- Hız : V (km/saat)
- Akım oranı(Hacim) : Q(araç/saat)
- Yoğunluk : D(araç/km)

 $Q = V \times D$  (2.1)

Bu unsurların değerleri ve birbirleriyle olan ilişkileri karayolu kapasitesi, geometrik tasarım gibi hususlarda önemli göstergelerdir. Grafik ifadesi şekil 2.1. de verilmiştir [20].

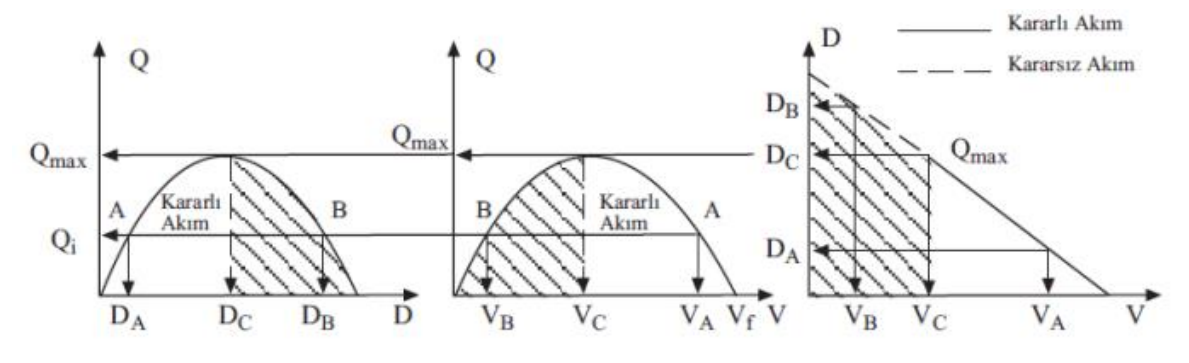

Şekil 2.1. Q-D, Q-V ve D-V ilişkisi

Bu grafiklere göre maksimum akım;

$$
Q_{\text{max}} = V_c \times D_c = (V_f / 2) \times (D_j / 2) = V_f \times D_j / 4 \tag{2.2}
$$

formülüyle hesaplanır.

Darboğaz oluşumu yani trafik akımında kapasitenin azalması halinde yığılma meydana gelmektedir. Ani darboğaz oluşumu;

- trafik kazası,
- şerit sayısında azalma,
- köprü otoyol gibi girişler,
- dik yokuşlarda ağır vasıtaların hareketi,
- bakım onarım faaliyetleri,
- sağa dönüş için konan kırmızı ışık,
- yolda park eden ya da çok yavaş seyreden araç

gibi nedenlerden olmaktadır.

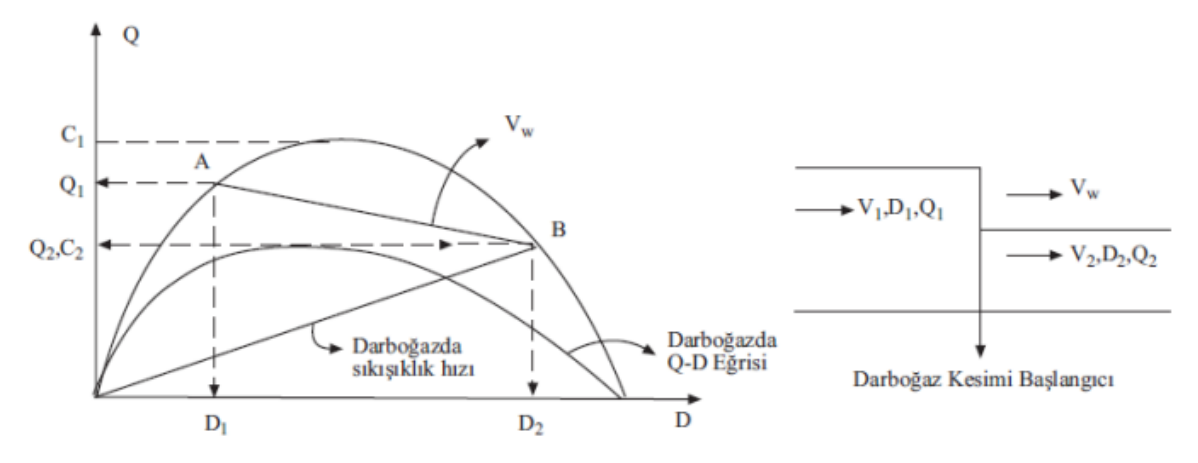

Şekil 2.2. Hacim-Yoğunluk Eğrisinde Şok Dalgası

Bu hallerde yolun kapasitesi C1'den C2'ye azalırken yoğunluğu ise D1'den D2'ye artmaktadır. Bu halde oluşan darboğazlardan geçen araçlar hızlarını azaltmak zorunda kaldıklarından dolayı trafik akımının hacmi ve hızı azalmaktadır.

Bu olay, trafik akımının "Şok Dalgası" olarak adlandırılır. Şek.2.2'de darboğaz kesiminden önce ve sonraki Q-D eğrileri ile hacim ve yoğunluk değişimi görülmektedir [20].

Darboğaz kesiminden sonra trafik akımında oluşan hız

$$
Vw = (Q_1 - Q_2) / (D_2 - D_1)
$$
 (2.3)

ile tayin edilir. Aynı zamanda AB doğrusunun eğimi ile aynı olmaktadır.

Bir yolun kapasitesini ve hizmet kalitesini etkileyen etkenler iki gruba ayrılabilir. Birincisi yolun geometrisi diğeri ise trafik durumudur. Aslında bu iki etken birbirleri ile ilişkilendirilebilir. Örneğin ağır bir vasıta trafik akımında bulunmuyorsa yolun eğimli olması kapasiteyi fazla etkilememektedir. Diğer yandan düz eğimsiz bir yolda ağır vasıtaların kapasiteye etkisi aynı şekilde az olmaktadır [21].

Planlanan yapının (Kavşak, sinyalizasyon, köprü vs..) gelen yükü karşılayabilecek özelliklerde olması gerekir. Yapının düşük kapasitede yapılması kuyrukların oluşmasına ve kazalara neden olabilir. Tam tersi gereğinden fazla yapılması durumu ise gereksiz yatırım demektir. Hacim hesaplaması yapılmadan ve yapının gerekliliği araştırılmadan yapılan sinyalizasyon sistemi ile gereksiz yere bekleme sürelerinin artması, fazlalaşan CO2 salınımı gibi olumsuz sonuçlarla karşı karşıya kalınabilmektedir. Ayrıca bu durumda gereksiz beklemeler sonucu bir süre sonra sinyalizasyona uyulmadığı ve uyması gereken yerlerde ise bu alışkanlıklarını devam ettirmesi sonucu kazaların meydana geldiği görülmüştür [21]. Bunun gibi durumlarla karşılaşmamak için trafik etütlerinin yapılması ve elde edilen sonuçların iyi değerlendirilmesi gerekmektedir.

### <span id="page-26-0"></span>**2.3. Trafikte Gecikme ve Beklemeler**

Gecikme, sinyalize kavşak yaklaşım kollarındaki taşıtların kavşağın geometrik özellikleri, kavşak yaklaşımındaki diğer taşıtlar ve kavşaktaki sinyalizasyon sistemleri nedeni ile kaybettiği zamandır. Bu parametre, kavşakların hizmet düzeylerinin ve işletim performanslarının belirlenmesinde kullanılmaktadır [22].

Trafik mühendisinin temel amacı, kavşakların performansının ve hizmet düzeyinin maksimum düzeyde olmasını ve gecikmelerin minimize edilmesini sağlamaktır. Gecikme, sinyalize kavşakların performansının ve hizmet düzeyinin belirlenmesi için kullanılan en önemli parametrelerden birisidir. Bu parametre, arazi gözlemlerine dayalı olarak belirlenebildiği gibi analitik modeller yardımı ile de hesaplanabilmektedir. Webster, Akçelik, HCM (Highway Capacity Manuel – Otoyol Kapasitesi Kitapcığı) gecikme bağıntıları, söz konusu analitik modellerden en çok kullanılanları ve en çok bilinenleridir.

Günümüzde artarak artan grafiğe sahip trafik taleplerinin yanında bu talebi tam anlamıyla karşılayamayan yol kapasitelerinin en etkili şekilde kullanılması, gecikme ve beklemelerin azaltılması için optimizasyonuna gerek duyulmaktadır. Bununla beraber çağımızda giderek gelişen bilgisayar teknolojileri çeşitli kolaylıkları hayatımıza getirmeye başlamıştır. Son yılların en popüler trafik yönetim konularından olan Akıllı Ulaşım Sistemleri – AUS (Intellegent Transportation System - ITS) optimizasyonda sadece trafik mühendisliğinin değil aynı zamanda diğer mühendislik dallarının da etnik bir şekilde kullanıldığı içerisinde bir çok teknoloji ve hatta yapay zeka barındıran bir yönetim sistemidir. Gelişmiş Trafik Yönetimi Sistemleri, Gelişmiş Toplu Taşıma Sistemleri, Ticari Taşıt Operasyonları, Gelişmiş Taşıt Denetleme Sistemleri, Gelişmiş Seyahat İşletim Sistemleri, Elektronik Geçiş Ücreti Toplama ve Trafik Yönetimi Sistemleri ve İleri Kent İçi Trafik Kontrol Sistemleri bu sistemlere ilişkin yaygınlaşan uygulama örneklerinden bazılarıdır [23].

Günümüzde bu anlamda aktif olarak kullanımı yaygın olan akıllı kavşak kontrol sistemleri kavşağın geleneksel yöntemlerde ki gibi sabit süreli değil dinamik yani anlık durumun tespiti sonrası sürelerin belirlendiği bir hale getirmiştir. Buda kavşaktaki kuyruklanmaları en aza getirmiş gecikme ve beklemeleri oldukça düşürmüştür [24].

### <span id="page-27-0"></span>**2.4. Trafik Güvenliği**

Trafik güvenliği, karayolu sistemindeki trafik kazalarından, yolun yapısı, tasarımı ve düzenlenmesinden, araç sürücülerinden vb. olaylardan kaynaklanan zararı (ölüm, yaralanma ve maddi kayıplar) azaltmayı amaçlar. İnsan, taşıt ve yolun etkileşimine bağlı bir konu olan trafik güvenliğinin artırılması, etkin bir ulaşım sistemine bağlıdır.

Son yıllarda yaşam kalite seviyesinin yükselmesi ve teknolojinin önemli ölçüde gelişmesi gibi sebeplerden ulaşım talebinde artış meydana gelmiştir. Buna istinaden, ulaşım ağlarının genişlemesi ve artan konfor talepleri neticesinde araç sayılarında ve araç kullanım oranlarında artış oluşmuştur. Trafik yoğunluğundaki bu artışa paralel olarak yeterince önlem alınmaması sonucunda trafik kazalarında da bir artış izlenmektedir. Dünya genelinde trafik kazaları neticesinde meydana gelen zararları en aza indirmek için titizlikle çalışmalar yapılmaktadır. Toplu taşıma araçlarının kullanım oranlarının artırılması; güvenli, konforlu ulaşımı sağlayacak şekilde yol tasarımlarının mühendislik çalışmalarıyla gerçekleştirilmesi; mevcut politikaların güncel ihtiyaçlara göre sürekli geliştirilerek güncellenmesi; tüm araçlar için sürücü, yolcu, yaya güvenliğini en yüksek düzeyde tutacak şekilde güvenlik sistemlerin tasarlanması gibi uygulamalar sayesinde kaza ve yaralanma sayılarında düşüşler sağlanmaktadır [25].

Gelişmekte olan tüm ülkelerde olduğu gibi, Türkiye'de de en önemli sorunların başında trafik ve yol güvenliği gelmektedir. Türkiye'de karayolu taşımacılığının taşıma türleri içindeki payı yıllar itibarıyla sürekli artmakta ve hızlı bir şekilde artmaya da devam etmektedir.

Türkiye' de her yıl 7000'i aşkın kişi, trafik kazalarında ölmekte ve yaklaşık iki yüz bin kişi de yaralanmaktadır. Yani, Türkiye'deki yollarda her gün yaklaşık 25 kişi ölmekte ve 500' den fazla kişi de yaralanmaktadır. Yaralanandan bazıları ömürleri boyunca sakat kalmaktadır [26].

Türkiye, TÜİK istatistiklerine göre 2017 yılı sonunda, 64,962 km si Karayolları Genel Müdürlüğü sorumluluğunda olmak üzere toplam 247,514 km ulusal karayoluna ve 10,207 km ulusal demiryolu ağına sahiptir. 1,000 kişiye düşen motorlu araç sayısı 275, otomobil sayısı ise 149'dur. Trafikte bulunan 22,218,945 araçtan %54,2'si kişisel ulaşım için kullanılan otomobillerden oluşmaktadır. 2017 yılı trafik kazası verilerine göre, trafik kazalarına bağlı olarak bir günde 20 kişi hayatını kaybetmiş ve 823 kişi de yaralanmıştır. Türkiye' de son 15 yılda gerçekleşen 1,998,342 ölümlü-yaralanmalı trafik kazasında, toplam 76,267 kişi yaşamını yitirmiş, 3,455,287 kişi yaralanmış veya sakat kalmıştır [27]. Yukarıda verilen istatistiksel sonuçlar, trafik kazalarının Türkiye için son derece önemli sosyal ve ekonomik bir problem olduğunu göstermektedir.

Türkiye'de yol ve trafik güvenliğine ilişkin karşımıza çıkan temel etmenler şöyle sıralanabilir:

- Taşıma türlerindeki dengesizlik: Yük ve yolcu taşımalarının yüksek oranda karayolları ile yapılması (2017 yılı Karayolu Ulaşım İstatistikleri verilerine göre yolcu taşımacılığının %88,8'i ile yük taşımacılığının %90,0'ının kara yoluyla yapılmaktadır);
- Yol kullanıcı davranışları: Trafikte karşılaşılabilecek riskler konusunda yeterli bilgiye sahip olmamak ve farkındalığın yetersiz olması, yol kullanıcıların fiziksel yapısı (görmeişitme-reaksiyon yetenekleri, yaş vb.) ve psikolojik durumunda karşılaşılan problemler;
- Taşıtlardan kaynaklanan nedenler: Teknik şartları uygun olmayan taşıtların trafikte yer almaları, aşırı yükleme, yetersiz araç bakımı;
- Karayolu altyapısından kaynaklanan nedenler: Tasarım-geometri hataları, eksik-hatalı işaretleme, trafik kontrol sistemi eksiklikleri, yetersiz aydınlatma;
- Trafik yönetimi, denetimini ilişkin hususlar: Etkili ve sürekli denetimin yapılamaması, cezaların caydırıcı olmaması, trafik yönetimi konusunda yaşanan sıkıntılar;
- Hızlı ve plansız şehirleşme: Sürdürülebilir planlama çalışmalarında eksiklikler, hızla büyüyen kentlerin ulaşım ana planlarının olmayışı;
- Çevre şartları: Yağış, buzlanma, sis, heyelan, sel, deprem;
- Yol ve trafik güvenliği konusunda yaşanan sosyal kayıtsızlık, kaza mağdurlarının sayısını azaltma amacının gündelik yaşamda öncelik taşımaması.

Bu temel etmenlerden de anlaşılacağı gibi trafik sistemi, içerisinde insan, araç ve yolu barındıran, bununla birlikte eğitim, denetleme, mühendislik, trafik yönetimi, ilkyardım, çevresel koşullar, mevzuat, savunuculuk ve politika üretme gibi boyutları da olan karmaşık bir sistemler bütünüdür. Sistem içerisindeki bu bileşenlere ait münferit hatalar ve eksiklikler ile birden fazla bileşenin bir arada oluşturduğu hatalar ve eksiklikler, trafik kazalarının meydana gelmesine neden olmaktadır. Bu kayıpların önlenmesinde, kentlerin birbirleriyle ölçülebilir ve göreli olarak karşılaştırılabilir yol ve trafik güvenliği düzeylerinin saptanması, yapılacak çalışmaların planlanması ve rasyonel politikaların üretilmesinde rol gösterici olacaktır [28].

Dünya genelinde karayollarında meydana gelen trafik kazaları oldukça çarpıcı sonuçlar doğurmaktadır. Trafik kazaları, yaralanmalara bağlı ölümler sıralamasında birinci, genel ölüm sebepleri arasında onuncu sıradadır[29]. 2020 yılında genel ölüm nedenleri arasındaki bu sonucun altıncı sıraya yükseleceği tahmin edilmektedir. Bu kazalar sonucu, AB ülkelerinde her yıl 40 binden fazla kişi ölmekte, 150 binden fazla kişi ise sakat kalmaktadır. Ayrıca bu rakam, insanların en verimli dönemlerini kapsamakta olup, hayatını kaybedenlerin yarıdan fazlasını 15-44 yaş grubu oluşturmaktadır [30].

Sonuçlar sadece bununla sınırlı değildir. Ekonomik yönden bakıldığında bu kazaların doğrudan ve dolaylı maliyetlerinin 160 milyar Euro'yu bulduğu; bu rakamın, AB'nin gayri safi milli hâsılasının %2'sine eşit geldiği hesaplanmaktadır.

Trafik güvenliği konusunda alınacak en etkili önlemlerden biri de okul çağı ve hatta öncesinde verilen eğitimlerdir. Çocuklar trafikte kendilerine birebir ezberletilenden daha çok gördükleri ve yaşadıkları durumları özümsemektedirler (Trafik kelimesi algısının "trafik sıkışıklığı" olması gibi). Çocuklar trafik içinde anne/babalarının hâl ve hareketlerini son derece iyi gözlemlemekte ve her konuda olduğu gibi trafik kurallarına uymak konusunda da onların davranışlarını rol model almaktadırlar. Ailelerin yaptıkları kural ihlallerine getirdikleri açıklamalar ne kadar yanlış olursa olsun çocuklar tarafından birebir kabullenilmektedir [31].

#### <span id="page-30-0"></span>**2.4.1. Yaya güvenliği**

Yayalar, trafik içinde yer alan en hassas kullanıcı gruplarından biridir. Trafikte yayalar ile motorlu/motorsuz taşıtların hareketlerinin kesiştiği durumlar, özellikle yaya güvenliği açısından önem arz etmektedir. Söz konusu kesişmeler yayaların karşıdan karşıya geçiş hareketlerini gerçekleştirdikleri zamanlarda ortaya çıkmakta ve yayaların dâhil olduğu kazalar genellikle bu zamanlarda meydana gelmektedir. Bu bağlamda, yaya ve taşıtların aynı seviyede kesiştiği hemzemin yaya geçitlerinin konumları ve tasarımlarının kritik öneme sahip olduğu açıktır [32].

Yayaların karşıya geçebilmesi için, ışıklı ya da ışıksız hemzemin geçitler veya ışıklı ışıksız sinyalize kavşaklarda yaya özel geçitleri kurulmuştur. Işıklı sinyalize yaya geçitlerinde bulunan yaya butonları, kamera gibi algılayıcı bazı sensorlar yardımıyla yayanın varlığı tespit edilerek karşıya geçebilmesi için ilgili lambaların yeşil yanması, trafikte seyreden araçlara ait lambalarında kırmızı yanması sağlanarak yayanın karşıya güvenli geçmesi sağlanabilir. Işık kontrolsüz yaya geçitlerinde ise öncelik geçen yayanın olmaktadır.

2006-1997 yılları arasındaki EGM istatistikleri incelendiğinde, trafik kazaları sonucunda hayatını kaybedenlerin de yaklaşık % 21,7'sinin yayalar olduğu görülmektedir (Çizelge 2.1). Bir başka çalışmaya göre ise Türkiye'de yayaların da karıştıkları ölümlü trafik kazalarında hayatını kaybeden 100 kişiden 26'sı yayadır [33]. Özellikle Türkiye gibi gelişmekte olan ülkelerde, yolların yayalar için yeterli alt yapıya sahip olmaması, yayaları ve diğer motorize olmayan yol kullanıcılarını koruyucu kural ve yönetmeliklerin bulunmaması ve hem sürücülerin hem de yayaların olumsuz güvenlik tutumları yayaların kazalardan etkilenmelerini artırmaktadır [33]. Buna ek olarak bu ülkelerde, yayaların riskli davranışlarını engelleyecek katı yasalar bulunmamaktadır [34]. Yasalarda bulunan boşluklar ve yayaların yaptıkları kural dışı davranışlar karşısında caydırıcı yaptırım almamaları riskli davranışlar sergilemelerine neden olabilmektedir.

| TRAFİK KAZALARI    | YERLESİM    | <b>YERLEŞİM</b> | <b>TOPLAM</b> |
|--------------------|-------------|-----------------|---------------|
|                    | <b>YERI</b> | YERİ DIŞI       |               |
| <b>TOPLAM KAZA</b> | 49 192      | 12 155          | 61 347        |
| <b>SAYISI</b>      |             |                 |               |
| ÖLÜMLÜ KAZA        | 101         | 130             | 231           |
| <b>SAYISI</b>      |             |                 |               |
| YARALANMALI        | 15 970      | 4778            | 20 748        |
| <b>KAZA SAYISI</b> |             |                 |               |
| MADDİ HASARLI      | 33 121      | 7 2 4 7         | 40 368        |
| <b>KAZA SAYISI</b> |             |                 |               |
| ÖLÜ SAYISI         | 105         | 168             | 273           |
| YARALI SAYISI      | 23 3 16     | 10446           | 33 762        |

Çizelge 2.1. 2019 Yılı Ölümlü Kaza İstatistikleri EGM

### <span id="page-32-0"></span>**3. YAYGIN KULLANILAN TRAFİK SİMÜLASYON PROGRAMLARI**

#### <span id="page-32-1"></span>**3.1. Simülasyon Nedir?**

Simülasyon veya farklılık, teknik olmayan anlamda bir şeyin benzeri veya sahtesi anlamında kullanılır. Teknik anlamda gerçek bir dünya süreci veya [sisteminin](https://tr.wikipedia.org/wiki/Sistem) işletilmesinin zaman üzerinden taklit edilmesidir. Sistem [nesneleri](https://tr.wikipedia.org/wiki/Nesne) arasında tanımlanmış ilişkileri içeren sistem veya süreçlerin bir modelidir [35].

"Simülasyon" terimi, "benzer" anlamındaki similis kökünden gelen, bir şeyin benzerini (taklidini) yapmak demek olan ve 14. Yüzyıldan beri [Latince'](https://tr.wikipedia.org/wiki/Latince)de kullanılan simulare sözcüğünden türetilmiştir. Bu terim ancak 20. yüzyılda teknik bir anlam kazanmıştır. Günümüzde, Batı dillerinde teknik olan ve olmayan anlamları ile kullanılmakta ve yerine göre hangi anlama geldiği anlaşılmaktadır. Simülasyon gerçek dünya içerisindeki bir işlemin veya sistemin zamana bağlı taklididir. Simülasyon davranışı ilk olarak bir model geliştirilmesini gerekli kılar; bu model seçilmiş fiziksel veya somut sistem ya da sürecin anahtar karakteristik özelliklerini veya davranış/fonksiyonlarını temsil eder. Model sistemin kendisini temsil ederken, diğer taraftan simülasyon sistemin zamana bağlı çalışmasını temsil eder [35].

Simülasyon performans optimizasyonu için teknolojinin simülasyonu, güvenlik mühendisliği, test, eğitim, öğretim, ve video oyunları gibi birçok bağlamda kullanılır. Çoğu zaman simülasyon modelleri çalışmak için bilgisayar deneyleri kullanılır. Simülasyon ayrıca bilimsel modelleme ile doğal sistem veya insan sistemlerinin çalışmalarına derinlemesine bakış için de kullanılır. Simülasyon alternatif durumların ve hareket tarzlarının nihai gerçek etkilerini göstermek için kullanılabilir. Simülasyon ayrıca gerçek sistemin erişemediği veya tehlikeli, uygulamanın kabul edilmediği veya dizayn edilmiş ancak henüz üretilmemiş ya da basitçe ortada olmayan sistemlerin uygulanamadığı zamanlarda da kullanılır. Simülasyondaki temel hususlar, önemli özelliklerin ve davranışların seçimi hakkında geçerli kaynak bilgilerinin edinilmesini, simülasyonda yakınlaştırma ve varsayımların basitleştirilmesinin kullanımı ve simülasyon sonuçlarının doğruluğu ve geçerliliğini içerir. Model doğrulaması ve geçerliliği için prosedürler ve protokoller simülasyon teknolojisinde veya uygulamasında, özellikle bilgisayar simülasyonu alanında, akademik çalışma, arıtma, araştırma ve geliştirme alanlarında devam eden bir branştır.

### <span id="page-33-0"></span>**3.2. Simülasyon Programları**

Trafik mühendisliğinde karşılaşılan en önemli sorunlardan biri trafik akımının modellenmesidir. Bu anlamda; analitik, makroskobik, mikroskobik ve mezoskobik olmak üzere 4 ana teknikle modelleme yapılmaktadır.

- Analitik modeller; araç takip mesafesi, şerit değiştirmeler, aracı takibi gibi sürücü davranışlarını esas alır.
- Makroskobik modeller; trafiğin karakteristik özelliklerinden hacim, yoğunluk ve hıza bağlı yapılan modellemedir. Bu modellerde tek bir araç yerine sistemin tamamının davranışı esas alınır.
- Mikroskobik modeller; her aracın davranışını ayrı inceler ve çok daha karmaşıktır. Daha ayrıntılı bir modelleme sunduğu için büyük önem taşımaktadır.

Simülasyon programları, gerçek yaşantıdaki olguları sanallaştırıp, olay gerçekleşmeden gerçekleşmiş gibi yapmamızı sağlayan ve bunu raporlayabilen, günümüzde hemen hemen her alanda kullanımı çok büyük öneme sahip algoritmaları çalıştırmaktadır. Analiz ve raporlama yeteneğine göre de çeşitlenmiştir.

İnsanlar için büyük kolaylıklar sağlayan, yapılması istenen olgunun sonuçlarının tespit edilmesini ve yol haritası çıkarılmasını sağlayan bu programlar aynı zamanda insanların deneyimlemesinin mümkün olmadığı kadar fazla sayıda örneklemeyi algoritmaları sayesinde yapabilmektedir.

Yaşamın bir çok alanında olduğu gibi trafik yönetimi içinde farklı firmalar tarafından geliştirilmiş temelinde aynı işe hizmet eden programlar bulunmaktadır. Bunlardan bilinen ve güçlü algoritmalara ve modelleme yeteneklerine sahip programlara; PTV VISSIM, AIMSUN NEXT, SIDRA INTERSECTION, CORSIM, SYNCHRO STUDIO gibi programlar örnek gösterilebilir. Bu programlar analitik, makroskobik ve mikroskobik modelleme yöntemlerini bir arada kullanmakta olup, PTV VISSIM ve SYNCHRO STUDIO Türkiye'de yaygın olarak kullanılmaktadır.

#### <span id="page-34-0"></span>**3.2.1. PTV VISSIM**

VISSIM (Verkehr in Stadten-Simulation; traffic in towns-simulation), kent içi ulaşım sistemlerinde trafiğin ve transit ulaşım işlemlerinin (hafif metro gibi) modellenmesi ve değerlendirmesi için geliştirilmiş; davranış tabanlı ve ayrık zamanlı bir mikroskopik simülasyon programıdır. Bir yazılım ve ulaşım danışmanlık kuruluşu olan PTV GmbH tarafından geliştirilen bu programın kalibrasyonu Karlsruhe Teknik Üniversitesince (Almanya) gerçekleştirilmiştir. VISSIM, simülasyon sürecinde trafiğin görünüşü ve kontrol parametrelerine ilişkin verilerin monitörden canlı olarak izlenebilmesi ve gerçek hayatta trafik dedektörleri üzerinden alınabilecek mikroskopik akım parametrelerinin sanal ortamda üretilebilmesi gibi yenilikleri ile aynı amaçla kullanılan diğer simülasyon programlarına göre daha esnek kullanım imkanları sağlamaktadır [36].

PTV VISSIM, kavşak geometrilerinin karşılaştırılması, toplu taşıma önceliği şemalarının analiz edilmesi ya da belirli sinyalleme etkilerinin dikkate alınmasına ve trafik düzenlerini tam olarak simüle etmeye olanak sağlar. Motorlu özel ulaşım, mal taşımacılığı, demiryolu ve karayolu ile ilgili toplu taşıma, yayalar ve bisikletliler ve mikroskobik trafik simülasyonu yapan PTV VISSIM, tüm yol kullanıcılarını ve etkileşimlerini tek bir modelde gösterir.

Öne çıkan özellikleri;

**-**Birbirine yakın seyahat eden bağlı araç grupları, trafik planlamada giderek artan bir etken haline geliyor. PTV VISSIM, bu grupların genel trafik üzerindeki etkilerini modelleme imkanı sağlar (Şekil 3.1).

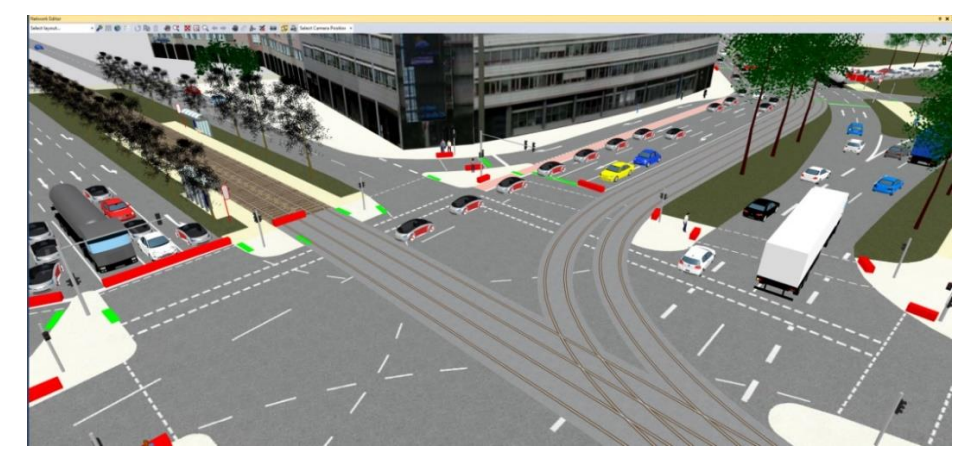

Şekil 3.1. Grupların modellenmesi

-Bağlantı noktaları kullanarak birden fazla otoparkı modelleme ve birbirleri arasında yönlendirme rotaları belirleme imkan sağlar (Şekil 3.2).

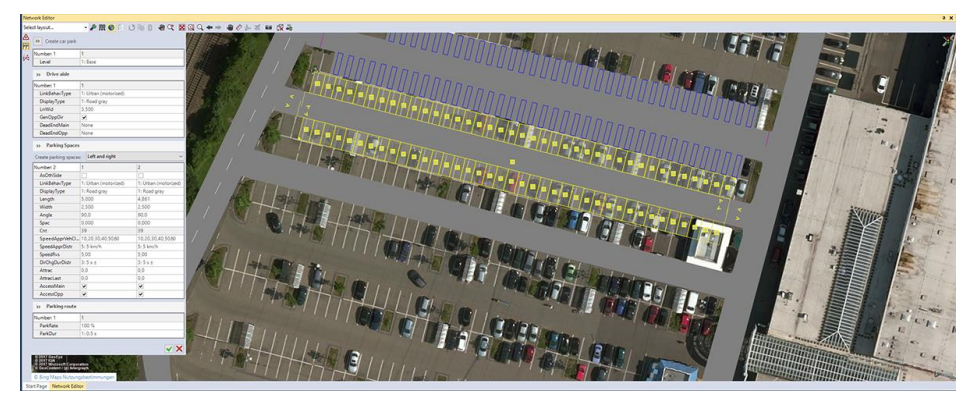

Şekil 3.2. Otopark modellenmesi

- Kavşaklarda birden fazla kesişme alanı tanımlama imkanı (Şekil 3.3),

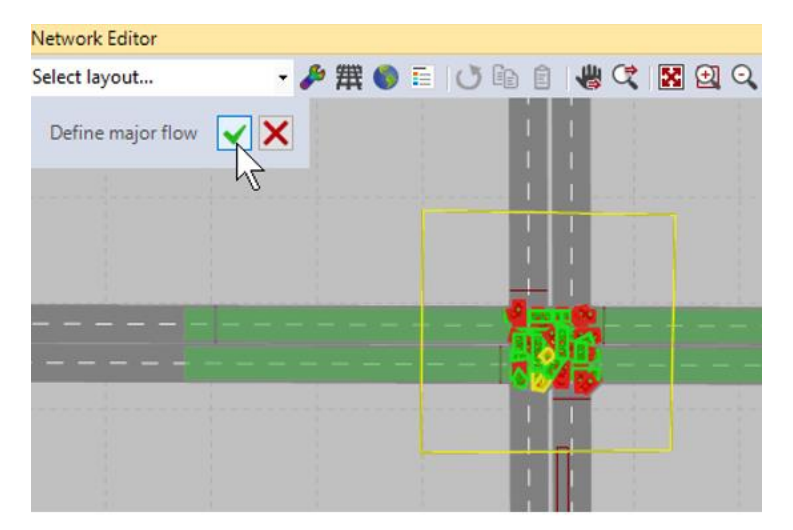

Şekil 3.3. Kavşak kesişim noktaları.

-3 boyutlu modelleme imkanıyla çalışmalarınızı görselleştirebilme imkanı (Şekil 3.4),
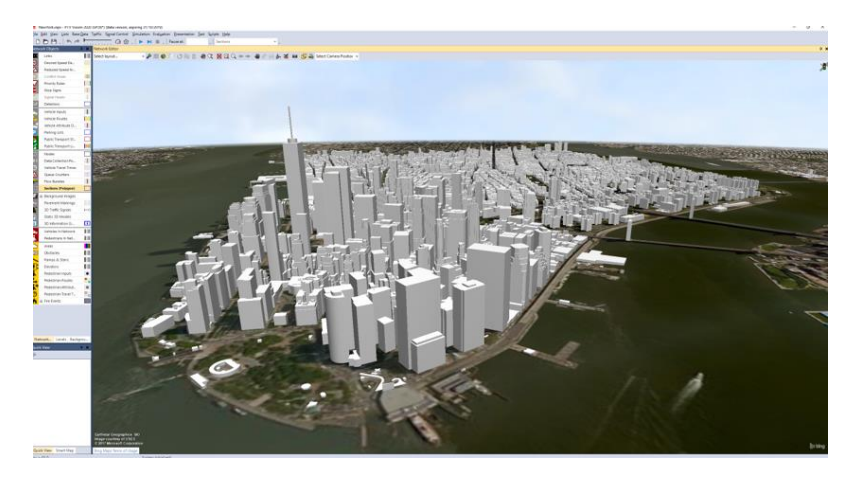

Şekil 3.4. 3D Modelleme

- Aşırı hız, dikkat eksikliği, dikkat dağınıklığı ve hız yanlış tahminini içeren sürüş hatalarını simüle edebilme imkanı sağlar.

# **3.2.2. AIMSUN NEXT**

AIMSIN NEXT, küçük ve büyük ulaşım ağlarını modellemek için kullanılır. İnsanların yapmak istediği seyahatleri simüle edebilir ve bunları taksi, otobüs, araba paylaşımı, bisiklet veya yürüyüş gibi mevcut ulaşım seçenekleriyle eşleştirebilir. Yaygın kullanılan özellikleri şunlardır;

- Şerit bazlı fizibilite çalışmaları
- Karayolu koridorunda iyileştirme / inşaat gibi altyapı tasarımlarının etki analizi
- Çevresel etki analizi
- Ücret ve yol fiyatlandırması
- Seyahat talebi yönetimi (TDM) stratejilerinin değerlendirilmesi
- Sinyal kontrol planı optimizasyonu ve uyarlamalı kontrol değerlendirmesi
- Güvenlik analizi
- Değişken Hız politikalarının ve diğer Akıllı Ulaşım Sistemlerinin (ITS) değerlendirilmesi
- Çalışma bölgesi yönetimi

AIMSIN NEXT yazılımı da 4 temel modelleme tekniği olan analitik, makroskobik, mikroskobik ve mezoskobik tekniklerini kullanmaktadır.

### **3.2.3. SIDRA INTERSECTION**

SIDRA ilk olarak Dr. Rahmi Akçelik'in Araştırma Raporu ARR (Australian Road Research) 123'ü [37] uygulayarak geliştirildi. Rapor, 1981'de Avustralya yol araştırma kurulu tarafından yayınlanmıştır ve 1985 otoyol kapasite kılavuzunda sinyal analiz yöntemleri üzerinde güçlü bir etkiye sahiptir. ARR 123 kritik hareket analizi yöntemi gelenekselin yanı sıra yenilikçi (bileşik) kavşaklar ve kavşaklar için kullanılan çok karmaşık faz dizilerini basit işlemek için inşa edilmiştir.

Öne çıkan özellikleri;

-Kavşakların ve ağların şerit tabanlı analizi (Şekil 3.5),

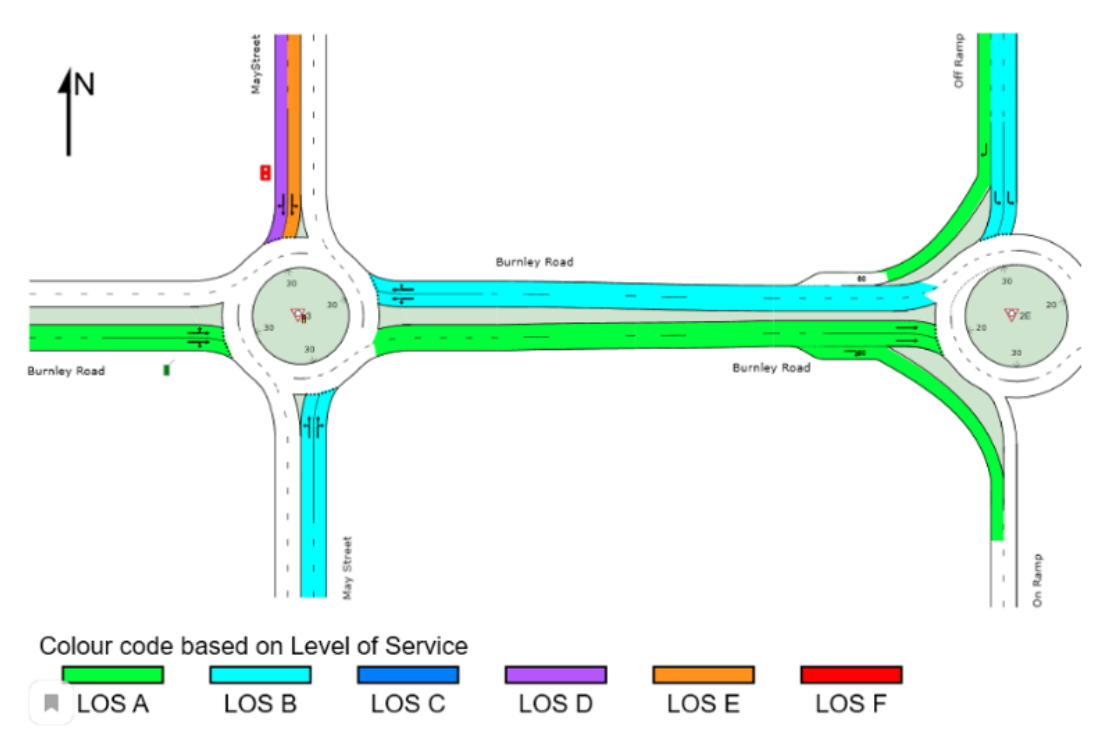

Şekil 3.5. Şerit tabanlı analiz.

- Basitten karmaşık sinyal fazlarına sinyal zamanlamaları kurma imkanı sunar (Şekil 3.6, Şekil 3.7).

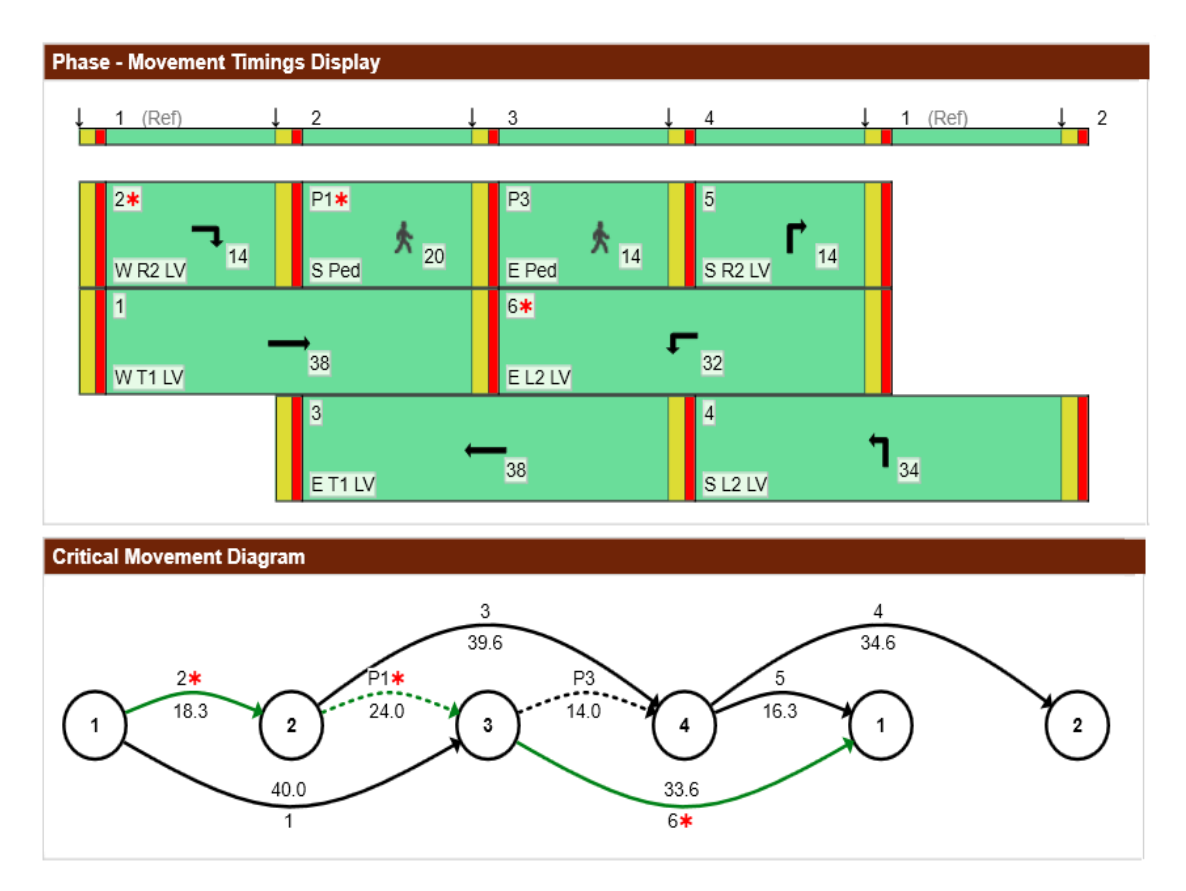

Şekil 3.6. Hareket zamanları ve kritik zamanlar

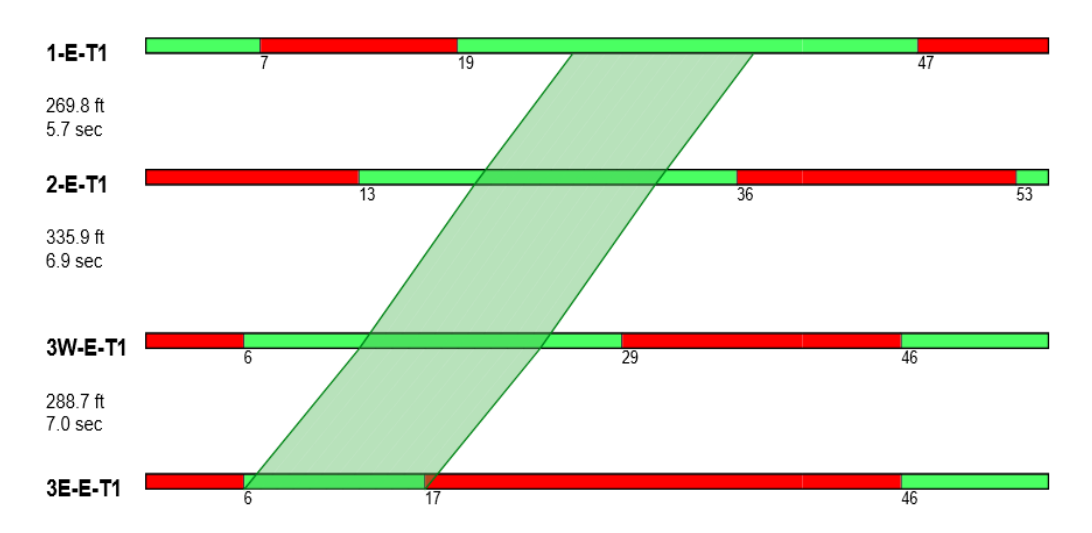

Şekil 3.7. Mesafe-Zaman diyagramı

## **3.2.4. CORSIM**

TSIS-CORSIM, sinyal sistemleri, otoyol sistemleri, otoyol sistemleri veya kombine sinyal, otoyol ve otoyol sistemleri için mikroskopik bir trafik simülasyon yazılım paketidir. CORSIM (CORridor SIMulation), tüm trafik ortamını temsil eden iki mikroskobik simülasyon modelinden oluşan entegre bir setten oluşur. NETSIM kentsel sokaklardaki trafiği temsil eder. FRESIM karayolları ve otoyollardaki trafiği temsil eder. Mikroskopik simülasyon, geometrik koşulların, kontrol koşullarının ve sürücü davranışının etkilerini içeren bireysel araçların hareketlerini modeller. TSIS (Trafik Yazılımı Entegre Sistemi), kullanıcıların trafik işlemleri analizi yapmalarını sağlayan entegre bir geliştirme ortamıdır. Bir bileşen mimarisi kullanılarak oluşturulan TSIS, kullanıcının dahil edilen araçlar kümesini özelleştirmesine, trafik analizi projelerini tanımlamasına ve yönetmesine, trafik ağlarını tanımlamasına ve trafik simülasyonu analizi için girdiler oluşturmasına, trafik simülasyonu modellerini çalıştırmasına ve bu modellerin sonuçlarını yorumlamasına olanak tanır [38].

## CORSIM şu özellikleri içerir;

- Yol ağları;
- Otoban ve yerüstü kavşakları;
- Önceden zamanlanmış ve uyarılmış sinyaller, koordinasyon ve öncelik;
- Otoyol dokuma bölümleri, ek şeritler ve katılımlar;
- Durdurmalı ve kontrollü geçişli kavşaklar;
- Kuyruk uzunluğu, kuyruk tıkanması ve geri akıtma simülasyonu;
- Başlangıç-varış trafik akış modelleri ve trafik ataması;
- Ağ animasyonu (CORSIM, 2003) [39].

# **3.2.5. SYNCHRO STUDIO**

SYNCHRO Studio, trafik mühendislerine ve ulaştırma planlamacısına, sinyalsiz ve işaretsiz kavşakları (kavşaklar dahil), sinyalize edilmiş tasarımları, modellemelerini, optimize etmelerini, simülasyonlarını ve canlandırmalarını sağlayan güçlü, kullanımı kolay bir trafik işareti zamanlama uygulamasıdır.

4 temel yazılım desteğiyle modelleme yapma imkanı sunmaktadır (Şekil 3.8).

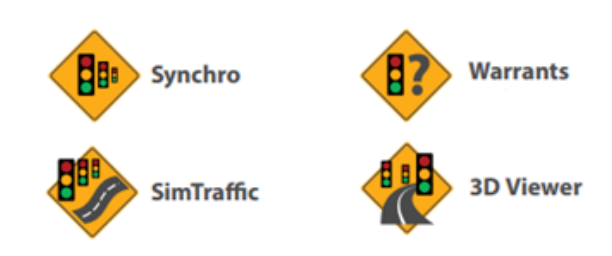

Şekil 3.8. SYNCHRO modelleme yazılımları

SYNCHRO Plus yazılım paketinin içeriğinde şunlar vardır:

- Mikroskopik analiz ve optimizasyon programı olan SYNCHRO;
- Güçlü, kullanımı kolay bir simülasyon yazılım uygulaması olan SimTraffic;
- SimTraffic simülasyonlarının üç boyutlu izlenmesini sağlayan 3D Viewer;
- Simüle edilmiş trafik ile kumandanın çalışmasını simüle etmek için, bir kumandaya bağlı olan kumanda arayüzü (CI) cihazı ile etkileşime geçen bir uygulama olan SimTraffic CI.

### **3.2.6. Programların karşılaştırması**

AIMSUN, tek bir yazılım uygulamasına üç tip taşıma modelini entegre eder. Bunlar trafik atama modelleri, mezoskopik simülatör ve mikrosimülatördür [40]. Mikroskopik model araba takip, şerit değiştirme ve CORSIM gibi boşluk kabul algoritmalarına dayalı olarak geliştirilmiştir. Ancak, AIMSUN 6'daki yeni mezoskopik simülatör, uygulayıcılara çok büyük ağların dinamik yönlerini modellemek için ek bir seçenek sunar ve bir mikrosimülatöre kıyasla kalibrasyon yükünün çoğunu ortadan kaldırır [40]. Yazılımın ana sayfası, ilgili birçok kaynakla birlikte demo yazılımı sağlar.

SimTraffic, sokak ağlarını modellemek için SYNCHRO programını kullanan mikroskobik bir simülasyon paketidir. Başlangıçta arteriyel sinyal sistemi zamanlamalarını modellemek için geliştirilmiştir. Yüzey sokak ağlarını, otoyolları, dokuma bölümlerini, önceden zamanlanmış ve harekete geçirilmiş trafik sinyallerini, durma kontrollü kavşakları, göbekli kavşakları, transit operasyonlarını, yayaları vb. simüle edebilir [41].

VISSIM, stokastik ve zaman aşamalı mikroskopik model olan bir trafik akış modeline dayanmaktadır. Model, sürücü-araç-birimlerini tek bir varlık olarak görür ve uzunlamasına hareket için psiko-fiziksel bir araç ve yanal hareketler için kural tabanlı bir algoritma içerir. Model Wiedemann'ın araştırmasına dayanılarak geliştirilmiştir [41, 42]. Simülasyon paketi VISSIM dahili olarak trafik simülatörü, mikroskobik bir trafik akışı simülasyon modeli ve bir sinyal durumu üreteci içeren iki farklı programdan oluşur. İkincisi, trafik simülatöründen gelen bilgileri ayrı bir zaman adımı temelinde derleyen bir sinyal kontrol yazılımı yoklama dedektörüdür. Fellendorf [43] VISSIM'in sistem mimarisini, sinyal kontrolü için bir simülasyon modeli olarak yeteneklerine yoğunlaştırarak tanımlamıştır. VISSIM'in simülasyon sistemleri bir trafik akışı modeli ve bir sinyal kontrol modelinden oluşur.

VISSIM, her saniye sinyal kontrol programına dedektör değerlerini gönderir ve sinyal kontrolü, mevcut sinyal yönlerine karar vermek için dedektör değerlerini kullanır [43].

CORSIM, otoyolların, kentsel sokakların ve koridorların veya ağların analizi için tasarlanmış mikroskobik, stokastik, link-node ve periyodik tarama tabanlı trafik simülasyon programıdır. Arteriyel (TRAF-NETSIM) ve otoyol (FRESIM) simülasyon modellerinin kombinasyonu, CORSIM'i trafik mühendisleri için mevcut olan tüm arteriyel ve otoyol sisteminin tüm bileşenlerinin eksiksiz bir sistem olarak analiz edilmesini ve simüle edilmesini sağlayan analiz modellerinden biri olmasını sağlar [44]. CORSIM, taşıt uzunluğu, sürücü davranışları, hızlanma oranı, kabul edilebilir minimum boşluk, maksimum serbest hız ve diğerleri gibi her aracın spesifik özelliklerini stokastik olarak belirler. Araç hareketlerini simüle etmek için arabayı takip eden ve şerit değiştiren mantık CORSIM'de saniye saniye yapılır.

Programların güncel belgeleri incelendiğinde analiz tiplerine göre bir karşılaştırma tablosu çıkmıştır (Çizelge 3.1).

|                                                                                     | Sinyalize | <i>i</i> zole               | Göbekli | Koordineli                                                                   | Coklu          | 3d                |  |  |
|-------------------------------------------------------------------------------------|-----------|-----------------------------|---------|------------------------------------------------------------------------------|----------------|-------------------|--|--|
|                                                                                     | Olmayan   | Sinyalizeli                 | Kavsak  | Sinyalize <sup>1</sup>                                                       | $K$ avşa $k^2$ | Sim.              |  |  |
|                                                                                     | Analiz    | Analiz                      | Analizi |                                                                              |                |                   |  |  |
| <b>SYNCHRO</b>                                                                      | Evet      | Evet                        | Hayır   | Evet                                                                         | Evet           | Hayir             |  |  |
| SimTraffic <sup>3</sup>                                                             | Evet      | Evet                        | Hayır   | Evet                                                                         | Evet           | Evet <sup>4</sup> |  |  |
| <b>SIDRA</b>                                                                        | Hayır     | Evet                        | Evet    | Hayir                                                                        | Evet           | Hayır             |  |  |
| <b>VISSIM</b>                                                                       | Hayır     | Evet                        | Evet    | Evet                                                                         | Evet           | Evet              |  |  |
| <b>CORSIM</b>                                                                       | Evet      | Evet                        | Hayir   | Hayır                                                                        | Evet           | Hayir             |  |  |
| <b>AIMSUN</b>                                                                       | Hayır     | Evet                        | Evet    | Hayir                                                                        | Evet           | Hayır             |  |  |
|                                                                                     |           |                             |         | 1: Koordine edilmesi ve optimize edilmesi gereken çoklu sinyalize kavşaklara |                |                   |  |  |
|                                                                                     |           | sahip projeleri ifade eder. |         |                                                                              |                |                   |  |  |
| 2: Birbirlerini etkileyen kesişimler anlamına gelir. Bu, kesişim kontrol tiplerinin |           |                             |         |                                                                              |                |                   |  |  |
| bir kombinasyonunu içerebilir.                                                      |           |                             |         |                                                                              |                |                   |  |  |
| 3: Yalnızca SYNCHRO ile oluşturulmuş model ile bereber kullanılır.                  |           |                             |         |                                                                              |                |                   |  |  |
|                                                                                     |           |                             |         | 4: 3D Viewer yazılımıyla beraber kullanılmalıdır.                            |                |                   |  |  |

Çizelge 3.1. VISSIM,SIDRA,SYNCHRO,CORSIM,AIMSUN Analiz Tipleri

Ayrıca karakteristikleri, ana özellikleri ve yeteneklerini içeren tablo Çizelge 3.2'de verilmiştir.

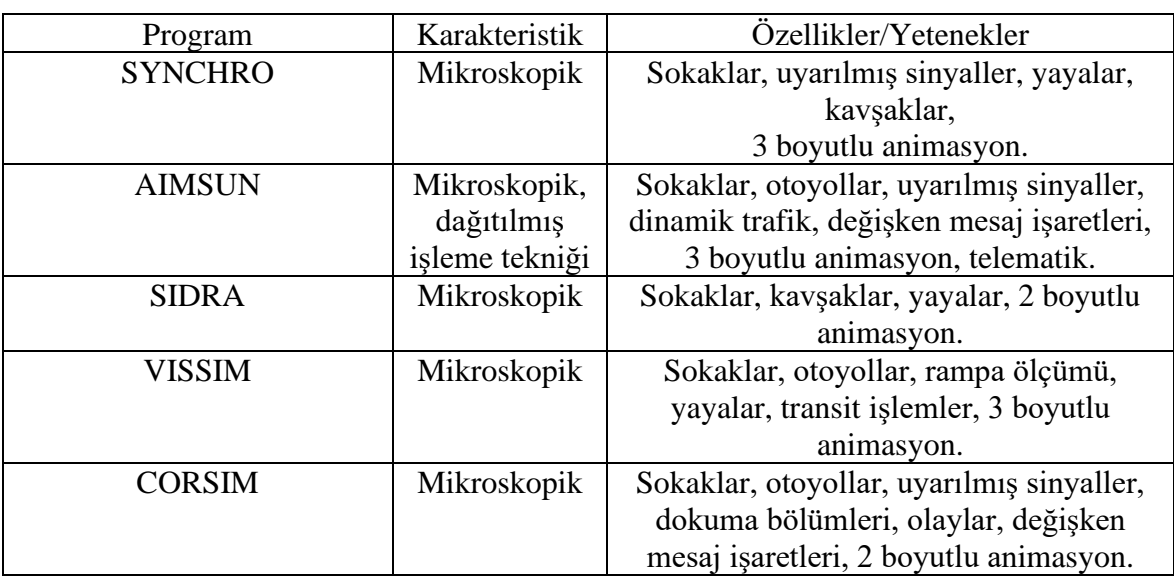

## Çizelge 3.2. VISSIM,SIDRA,SYNCHRO,CORSIM,AIMSUN Özellikler

## **3.3. SYNCHRO STUDIO**

SYNCHRO Plus, trafik sistemlerini modelleme, optimize etme, yönetme ve simüle etmeye yarayan bütün bir yazılım paketidir.

SYNCHRO Plus'ın anahtar özellikleri,

-Kapasite Analizi;

SYNCHRO, kavşak kapasitesini belirlemek için Kavşak Kapasitesi Kullanımı (ICU - Intersection Capacity Utilization) metodunu kullanmaktadır. Bu metot, mevcut hacim ile kavşakların son kapasitesini karşılaştırmaktadır. Bu metodun uygulanması fazla çaba gerektirmez ve tek bir çalışma kağıdı ile belirlenebilir.

SYNCHRO, 2000 ve 2010 Otoyol Kapasite Kitapçığı metotlarını da uygulamaktadır. SYNCHRO, tek bir kavşak kapasitesi analizi ve zamanlama optimizasyonu için kullanımı kolay çözümler sunmaktadır. SYNCHRO, sıra etkileşimi engelleme gecikmesi için bir terim içermektedir. Toplam Gecikme, geleneksel kontrol gecikmesi ve sıra gecikmesi içermektedir. Gecikme hesaplamaları, SYNCHRO'daki optimizasyon görevlerinin bütüncül bir parçasıdır, böylece direkt olarak ele alınabilmektedir. Hesaplama kapasitesine ek olarak, SYNCHRO Devre uzunlukları, ayrımlar ve ofsetleri optimize edebilir, böylece optimum nokta arayışında çoklu zamanlama planlarını deneme ihtiyacını ortadan kaldırır. Tüm değerler kullanımı kolay biçimlerde girilmiştir. Hesaplamalar ve ara sonuçlar, aynı şekillerde gösterilmektedir.

### -Koordinasyon ve Optimizasyon;

SYNCHRO, optimum zamanlama planlarının hızlı şekilde üretilmesine olanak sağlar. SYNCHRO, sürücü duruş ve gecikmelerini en aza indirmek için Devre uzunluğu, ayrım süresi, ofsetler ve evre akışlarını optimize eder. SYNCHRO tamamen interaktiftir. Girdi değerleri değiştirildiğinde, sonuçlar otomatik olarak güncellenir. Zamanlama planlar, anlaması kolay zamanlama diyagramları üzerinde gösterilmektedir.

### -Faal Sinyaller;

SYNCHRO, faal sinyallerin detaylı ve otomatik modellenmesini sağlar. SYNCHRO, atlama ve aralama davranışını modelleyebilir ve bu bilgiyi geciktirme modellemesine uygulayabilir.

### -Ada kavşaklar;

SYNCHRO 8, ada kavşaklar için 2010 Otoyol Kapasitesi Kitapçığı (HCM) metotları içermektedir. Bu da, 1 ve 2 şeritli ada kavşakların modellenmesine olanak sağlamaktadır.

### -Zaman-Mekan diyagramı;

SYNCHRO, renkli ve bilgilendirici Zaman-ekan Diyagramları içermektedir. Ayrımlar ve ofsetler bu diyagramlar üzerinde direkt olarak değiştirilebilir. SYNCHRO, iki tip Zaman-Mekan Diyagramı sunmaktadır. Band aralığı sitili, durmaksızın trafiğin bir arter boyunca nasıl aktığını göstermektedir. Trafik akışı sitili de, duran, sıralanan ve sonra ilerleyen bireysel vasıtaları göstermektedir. Trafik akışı sitili, trafik akışının gerçek görüntüsüne dair daha açık bir resim sunmaktadır. Zaman-Mekan diyagramları, herhangi bir Ayarlar (Settings) uyumlu yazıcı kullanarak yazdırılabilir. Zaman-Mekan diyagramları, kavşakların yanında yer alan renk kodlu barlar ile, sıra etkileşimi konularını da göstermektedir.

### -SimTraffic simülasyonları;

SimTraffic, mikro simülasyonlar ve vasıta trafiği ile yayaların animasyonlarını oluşturabilir. SimTraffic sayesinde, bireysel vasıtalar, bir cadde şebekesinin içinden geçerek modellenebilir ve gösterilebilir. SimTraffic, sinyalize olan ve sinyalize olmayan kavşakları ve arabalı, kamyonlu, otobüslü otoyol bölümlerini modeller. Başka modelleme uygulamalarının aksine, SimTraffic animasyonları, simülasyon uygulanmaktayken gösterilir. Veri girişi sezgisel ve etkilidir; Syncro ile yapılan aynı veri setleri, SimTraffic içersinde simülasyon çalıştırmakta kullanılabilir.

### -3D animasyonlar;

SimTraffic, Trafficware 3D Görüntüleyici ile izlenebilen bir 3D dosyası oluşturabilir. SimTraffic verisinin 3D ortamında çalınmasını sağlayan görüntüleyicinin üç temel modu vardır: sahne, sürüş ve güzergah. Varsayılan arka planı geliştirmek için sahne oluşturabilme, 3D Görüntüleyicide de mevcuttur.

# -Kumanda arayüzü (CI);

SimTraffic CI, araç ve detektör çalışmalarını simüle eder. detektör çağrıları, kumanda arayüzü aygıtı aracılığıyla kumandaya iletilir. Kumanda da, gerçek trafiği taklit ederek çalışır. Mevcut evre bilgileri, CI aygıtı aracılığıyla kumandadan SimTraffic CI'e geri yollanır. SimTraffic CI ve CI aygıtı yazılımı arasında saniyede 10 kere veri değiştirilir.

### -CORSIM ve HCS;

SYNCHRO, ön işlemcileri CORSIM (TSIS) ve HCS (Highway Capacity Software - Otoyol Kapasitesi Yazılımı) modellerine yansıtır. SYNCHRO veri setleri, CORSIM (TSIS) ve HCS tarafından hesaplanan etkililik ölçülerini karşılaştırmak için, bu modellere aktarılabilir.

## **3.3.1. Temel SYNCHRO işlevleri ve özellikleri**

Tez çalışması sırasında kullanılan bu simülasyon programı ayrıca bir kılavuz hazırlanmıştır. Bu kılavuz sayesinde program temel işlevleriyle kullanılabilmektedir. Bu aşamalar tez çalışmasında yapılan işlemleri göstermektedir.

"Link oluşturma:"

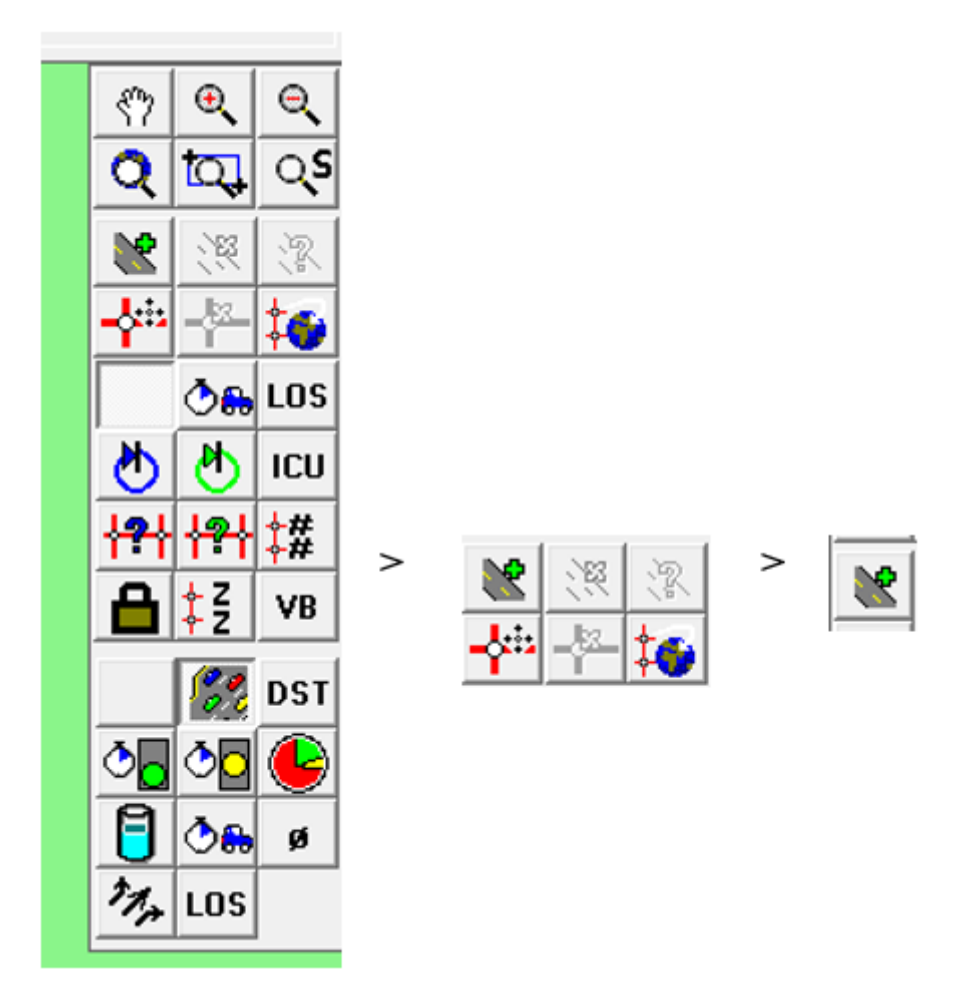

Şekil 3.9. Link Oluşturma Yolu

Yukarıdaki menü kullanılarak link ekleme imleci aktifleştirilir. Ayrıca klavyeden "A" harfini kullanarak kısa yoldan bu seçim yapılabilir.

Seçim yapıldıktan sonra çalışma alanına ilgili link çizimi gerçekleştirilir.

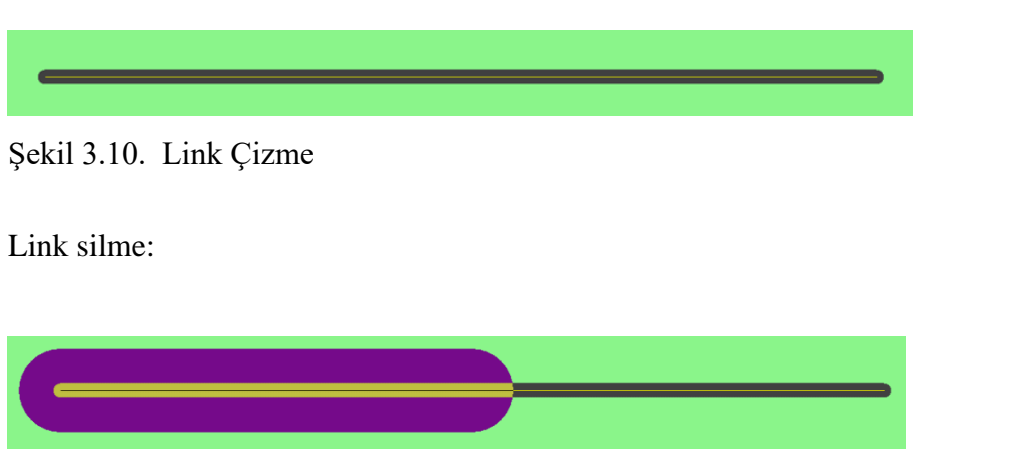

Şekil 3.11. Link Silme

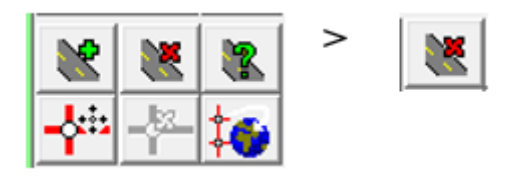

Şekil 3.12. Link Silme Yolu

Link seçildiğinde aktifleşen silme butonuyla seçilen yol silinebilir. Ayrıca link seçiliyken klavye üzerinden "DELETE" tuşuyla silme işlemi gerçekleştirilebilir.

Yol Oluşturma: Oluşturulan link üzerinde hatlar belirlenir. Oluşturulan link 2 parça seçilebilir durumdadır. Her iki yarım parça yolun karşılıklı yönlerini belirmek için kullanılır. Bunun için önce linkin ilk yarısı seçilir.

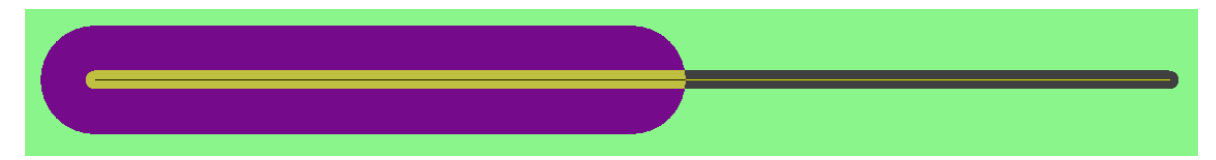

Şekil 3.13. Link Seçimi

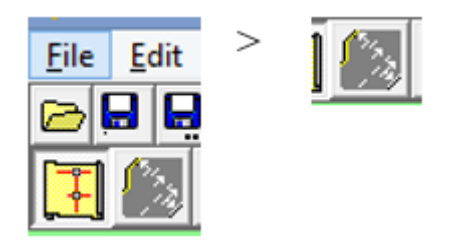

Şekil 3.14. Hat Ayarları Kısa Yolu

Seçim yapıldıktan sonra aktifleşen üstteki yol sembolüne tıklanır. Ve ilgili ayarların yapılabileceği LANE SETTING menüsü açılır.

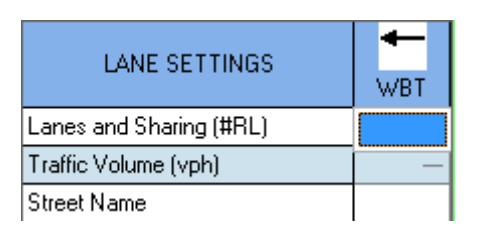

Şekil 3.15. Hat Ayarları Ekranı

WBT işareti trafiğin hangi yöne doğru ilerleyeceğini gösterir ilgili değişiklik yolun o şeritlerini oluşturur.

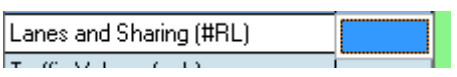

Şekil 3.16. Hat Şerit Ayarları Ön Ekranı

Mavi ile işaretli kısma tıklandığında alttaki görüntüdeki gibi ilgili seçim ekranı belirir.

| Lanes and Sharing (#RL)     |   |
|-----------------------------|---|
| Traffic Volume (vph)        |   |
| <b>Street Name</b>          |   |
| Link Distance [m]           |   |
| Links Speed (km/h)          |   |
| Set Arterial Name and Speed |   |
| Travel Time (s)             |   |
| Ideal Satd. Flow (vphpl)    | 6 |
| Lane Width [m]              |   |
| Grade (%)                   |   |

Şekil 3.17. Şerit Seçim Ekranı

Yolun kaç şeritli olacağı seçimi burada yapılır.  $\mathbf{A}$ seçimi yolun doğudan batıya doğru giden tarafında 2 şerit oluşturulacağı anlamına gelir.

Aynı işlemler yolun diğer yarısı içinde yapılır.

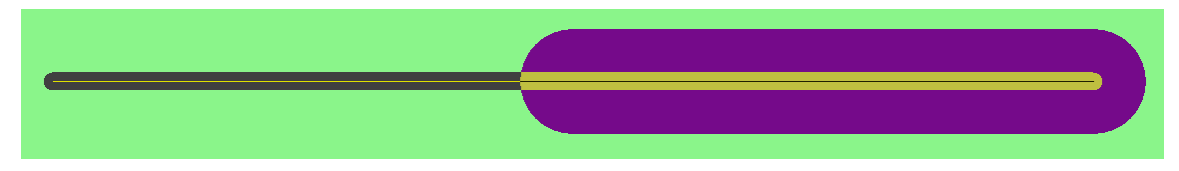

Şekil 3.18. Hat Seçimi

Ve sonuçta 2 şer şeritli yol tamamlanmış olur.

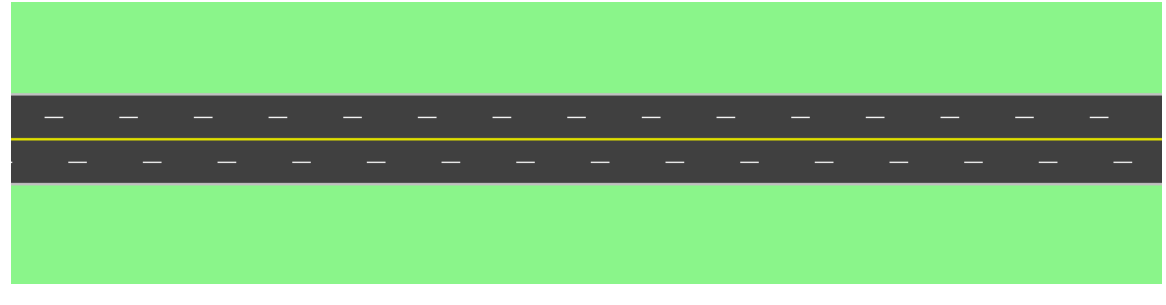

Şekil 3.19. Tamamlanmış Hat Görüntüsü

Kavşak oluşturma:

İki linki bir noktada kesiştirdiğimizde kesişim noktasında NODE olarak belirtilen bir nokta oluşturulur.

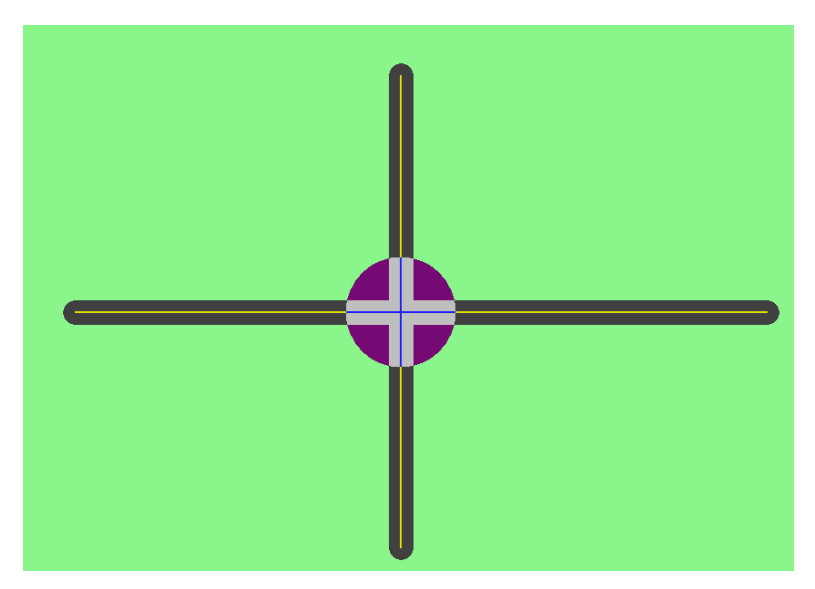

Şekil 3.20. Kavşak Oluşturma Ekranı 1

Bu nokta bu bölgede bir kavşak oluşacağını göstermektedir. Yol oluşturma aşamaları kullanılarak ilgili linklerden kavşak oluşturulur. Alttaki aşamalar kullanılır.

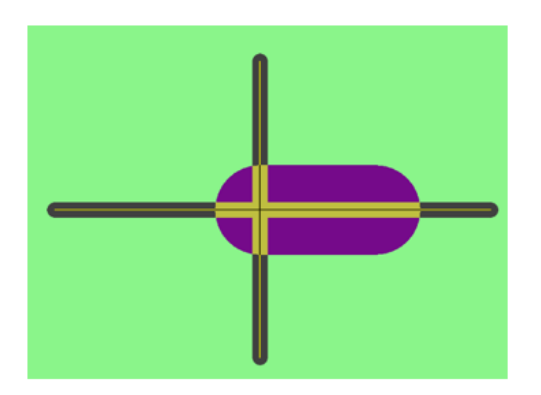

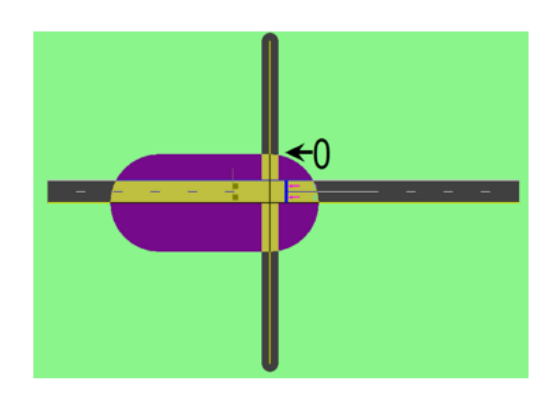

 $\underline{1a}$ 

 $\sqrt{\frac{1}{\text{WBL}}}$ 

 $1\mathrm{c}$ 

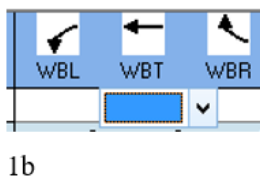

٠

WBT

 $\overline{\mathbf{m}}$  .

÷

WBR

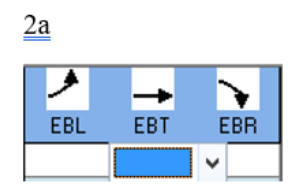

 $2<sub>b</sub>$ 

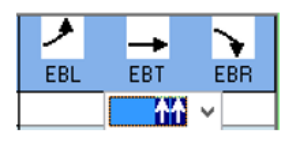

 $2c$ 

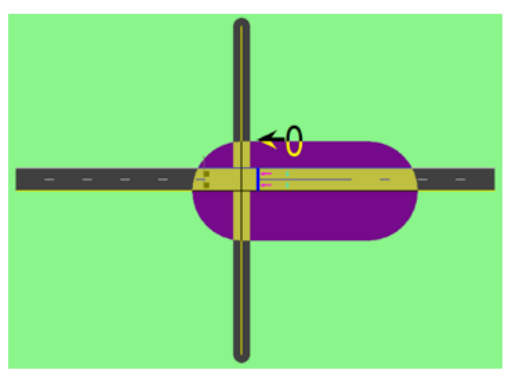

 $1<sub>d</sub>$ 

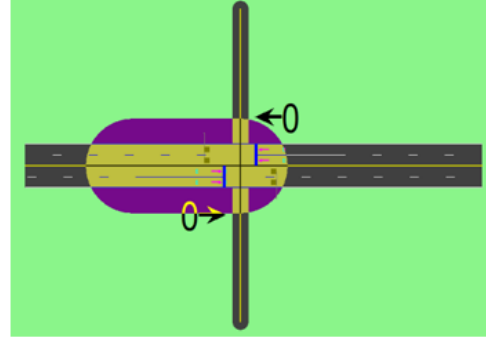

 $2d$ 

Şekil 3.21. Kavşak Oluşturma Ekranı 2

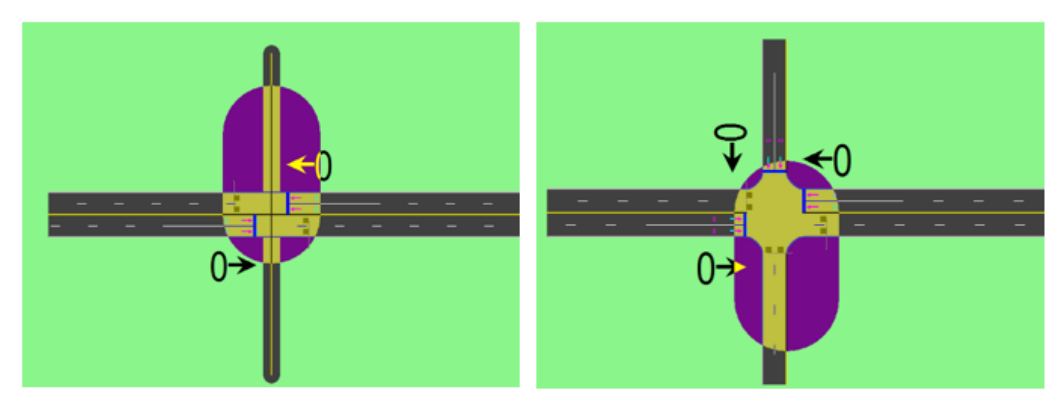

 $\frac{3a}{2}$ 

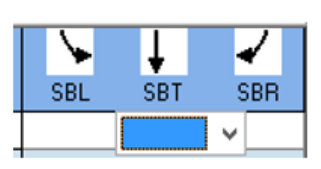

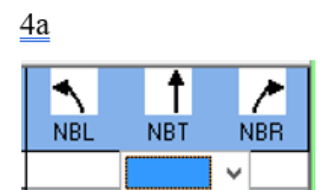

 $3<sub>b</sub>$ 

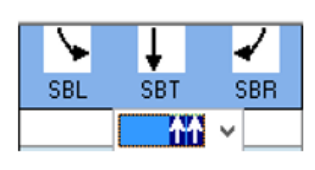

 $3c$ 

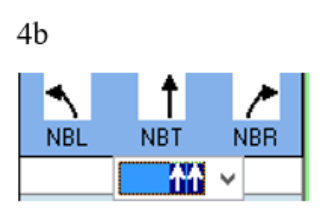

 $4\mathrm{c}$ 

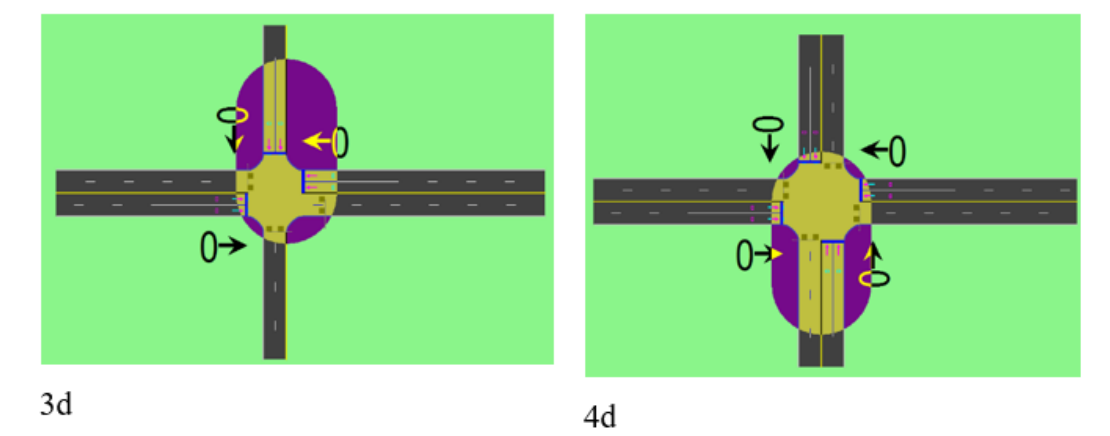

Şekil 3.22. Kavşak Oluşturma Ekranı 3

a-b-c-d aşamaları izlenerek 4 yön kavşağımız oluşturulur.

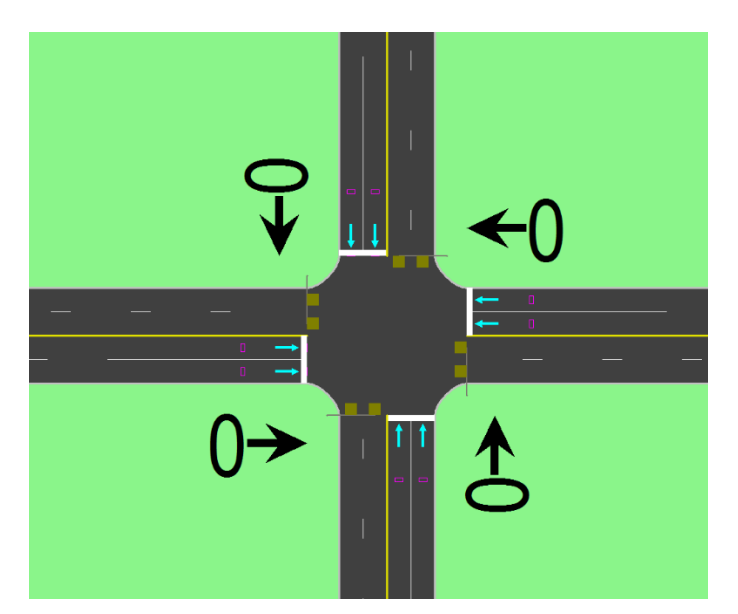

Şekil 3.23. Kavşak Nihai Görüntüsü

Araç yoğunluğu girme:

Oluşturulan kavşakta hangi yönde kaç aracın gideceği bilgisi saatlik olarak girilir. Böylece trafik oluşturulmuş olur. Önce ilgili yön seçimi yapılır ve alttaki aşamalar uygulanır.

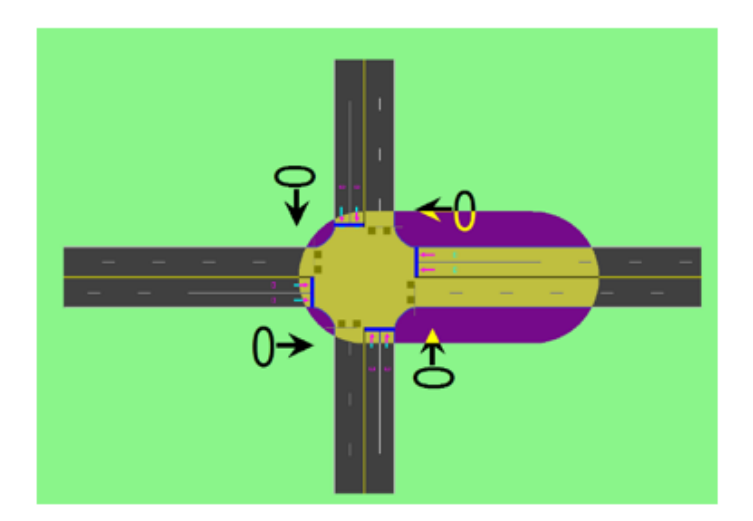

1. așama

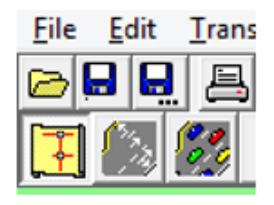

2. aşama

Şekil 3.24. Hat Araç Yoğunluğu 1

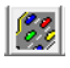

#### 3. așama

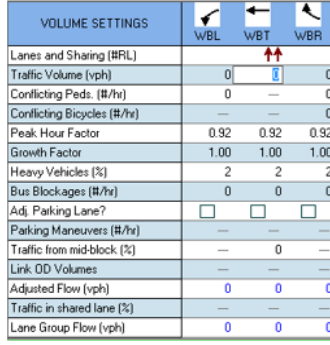

#### 4. așama

| Traffic Volume (vph) | 0 |     | 0 |
|----------------------|---|-----|---|
| 5. aşama             |   |     |   |
| Traffic Volume (vph) | 0 | 500 | 0 |
| 6. aşama             |   |     |   |
| c.<br>$\epsilon$ 500 |   |     |   |

7. aşama

Şekil 3.25. Hat Araç Yoğunluğu 2

1-7 aşaması tüm yönler için uygulanır. Kavşağın yoğunluk durumu tamamlanır.

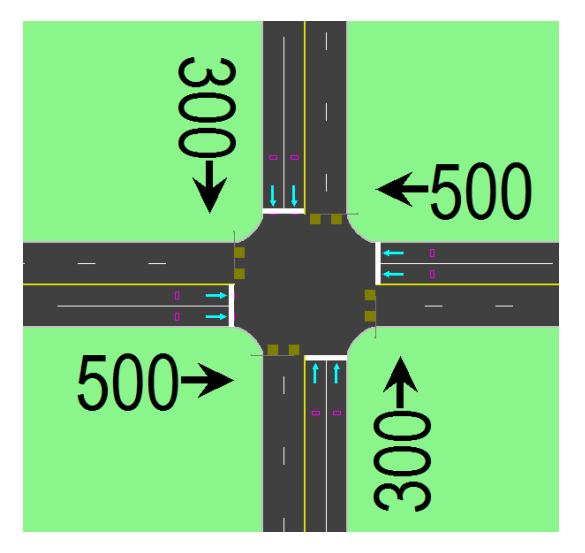

Şekil 3.26. Hat Araç Yoğunluğu Nihai Görüntüsü

Kavşak Ayarları: Kavşak noktası çift tıklanır.

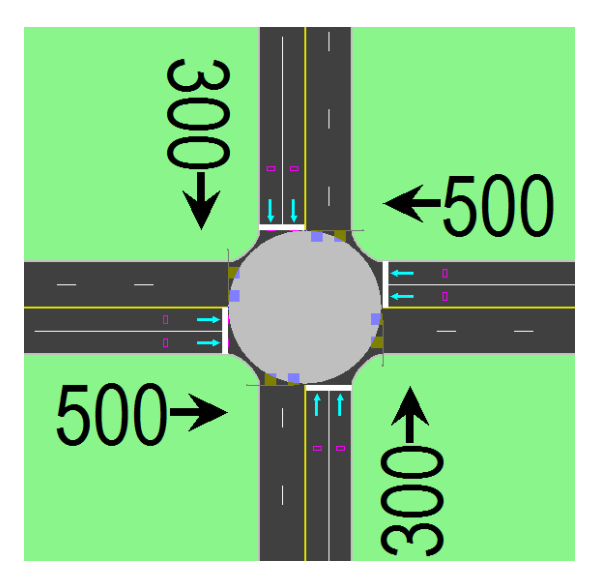

Şekil 3.27. Kavşak Noktası Seçimi

NODE SETTINGS penceresi açılır.

| <b>NODE SETTINGS</b> |          |
|----------------------|----------|
| Node #               |          |
| Zone:                |          |
| $\times$ East (m):   | 3145.0   |
| Y North (m):         | 3257.3   |
| $Z$ Elevation (m):   | 0.0      |
| Description          |          |
| Control Type         | Pretimed |
| Cycle Length (s):    | 40.0     |

Şekil 3.28. Kavşak Noktası Ayarları Ekranı

"Node", kavşak numarasıdır. İstenirse değiştirilebilir. "Zone" ile kavşağın bulunduğu bölgeye isim verilebilir.

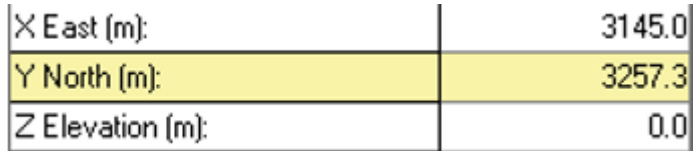

Şekil 3.29. Kavşak Noktası Koordinat Ayarları

Şekil 3.29. da ki seçenekler kavşağın bulunduğu noktanın koordinatlarıdır. "Z Elevation" kısmı kullanılarak kavşağın yüksekliği ayarlanabilir. Şekil 3.28. de, "Desciription" ile kavşağın gerçek konumu yazılabilir. "Control Type" ile kavşağın kontrol tipi seçilebilir.

Pretimed Actd-Uncrd Semi Act-Uncrd Actd-Coord Unsig Roundabout

Şekil 3.30. Kavşak Kontrol Tipi Seçimi

Işıklı sabit süreli, tam uyarmalı, yarı uyarmalı. Işıksız göbekli, göbeksiz kavşak tipleri seçilebilir.

## Simülasyon Ayarları:

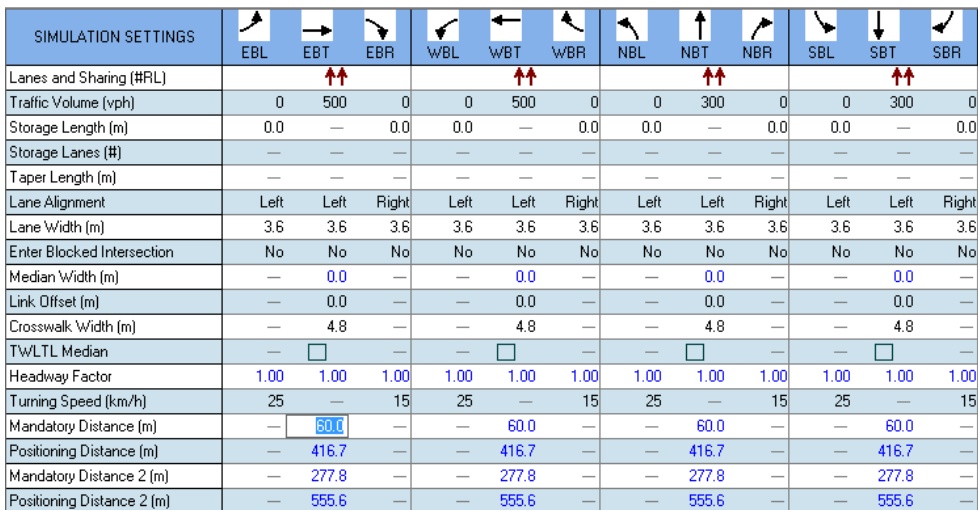

Şekil 3.31. Simülasyon Ayarları Ekranı

Stroge Length satırından yola cep eklemesi yapılabilir. Metre cinsinden yazılan değer uzunluğunda cep oluşturur. Ekleme yapılan kısımda ayrılmış bir şerit olmalıdır.

Lane Width satırında yolun şerit genişliği metre cinsinden girilebilir. Default 3.6 metredir. Median Width satırında refüj boşluğu oluşturulabilir.

Crosswalk Width satırından yaya yolu genişliği ayarlanabilir. Default 4.8 metredir.

Detektör Ayarları:

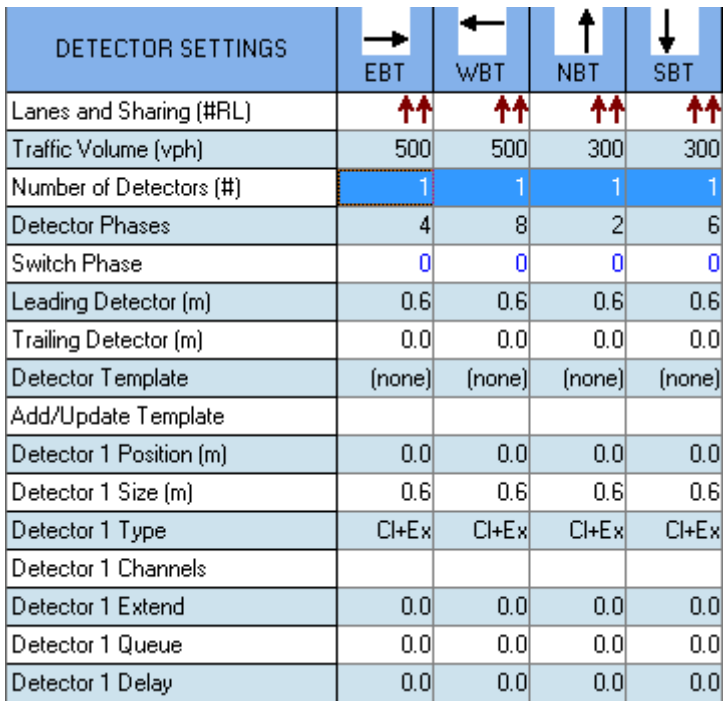

Şekil 3.32. Dedektör Ayarları Ekranı 1

Number of Detectors (#) satırında ilgili şeritte kullanılacak detektör sayısı girilebilir.

Detector Phases satırı detektörün hangi fazla birlikte çalışacağı girilebilir.

Leading Detector satırında detektörün kaç metre uzunluğunda olacağı girilebilir.

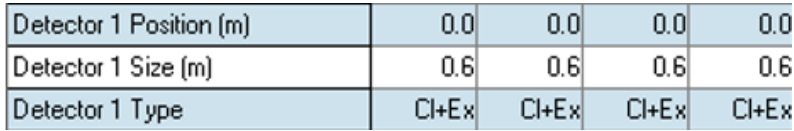

Şekil 3.33. Dedektör Ayarları Ekranı 2

Detektörün konumu boyutu ve tipi girilebilir. 2 Tip detektör ile 3 farklı seçim yapılabilir. Call ile tetikleme olduğunda yolu aç anlamına gelir.

Extend ile açık olan yolda araç geçişi varsa yeşil süresini uzat anlamına gelir.

Cl+ Ex ile tetikleme olduğunda yolu aç ve araç olduğu sürece yeşil süresini uzat anlamına gelir.

Faz Ayarları:

| PHASING SETTINGS         |       |       |         |                  |
|--------------------------|-------|-------|---------|------------------|
|                          | 2-NBT | 4-EBT | 6-SBT   | 8-WBT            |
| Minimum Initial [s]      | 4.0   | 4.0   | 4.0     | 4.0              |
| Minimum Split [s]        | 20.0  | 20.0  | 20.0    | 20.0             |
| Maximum Split [s]        | 20.0  | 20.0  | 20.0    | 20.0             |
| Yellow Time [s]          | 3.5   | 3.5   | 3.5     | 3.5              |
| All-Red Time [s]         | 0.5   | 0.5   | 0.5     | 0.5              |
| Lagging Phase?           |       |       |         |                  |
| Allow Lead/Lag Optimize? |       |       |         |                  |
| Vehicle Extension [s]    | 3.0   | 3.0   | 3.0     | 3.0 <sub>l</sub> |
| Minimum Gap (s).         | 3.0   | 3.0   | 3.0     | 3.0              |
| Time Before Reduce [s]   | 0.0   | 0.0   | $0.0\,$ | 0.0              |
| Time To Reduce [s]       | 0.0   | 0.0   | 0.0     | $0.0\,$          |
| Recall Mode              | Maxi  | Maxi  | Maxi    | Maxi             |
| Pedestrian Phase         | M     | M     | ы       | M                |
| Walk Time [s]            | 5.0   | 5.0   | 5.0     | 5.0              |
| Flash Dont Walk [s]      | 11.0  | 11.0  | 11.0    | 11.0             |
| Pedestrian Calls (#/hr)  | ٥     | 0     | 0       | 0                |

Şekil 3.34. Faz Ayarları Ekranı

Minimum Initial detektörlü uyarma aktifken kullanılır. Kavşakta araç yoksa bile aç denildiğinde kavşak minimum buradaki saniye değeri kadar açılır. Yani yeşil yanar. Minimum Split kavşak açıl uyarını aldıktan sonra minimum buradaki değer kadar yeşil yanar.

Maximum Split kavşağa araç geldiği süre boyunca uygulanan süre uzatma işleminin maksimum kaç saniyeye kadar olacağını belirtir.

Vehicle Extension süre uzatmalı detektör uygulamasında her araç için sürenin kaç saniye uzatılacağını belirtir.

Pedestrian Phase satırında araç fazıyla aynı yönlü yayalar için faz oluşturulur. Walk Time satırında yayalara kaç saniye yeşil yanacağı belirtilir.

Flash Dont Walk satırında yayaların bitime kaç saniye kala geçişi durduracağını belirtir. Pedestrian Calls saatlik yaya sayısını belirtir.

| <b>TIMING SETTINGS</b>   |                |                          |     |                         |                          | ↖                        |            |                          |                          |            |            |                          | 蘩                        |             |
|--------------------------|----------------|--------------------------|-----|-------------------------|--------------------------|--------------------------|------------|--------------------------|--------------------------|------------|------------|--------------------------|--------------------------|-------------|
|                          | EBL            | EBT                      | EBR | <b>WBL</b>              | <b>WBT</b>               | <b>WBR</b>               | <b>NBL</b> | <b>NBT</b>               | <b>NBR</b>               | <b>SBL</b> | <b>SBT</b> | <b>SBR</b>               | PED                      | <b>HOLD</b> |
| Lanes and Sharing (#RL)  |                | 个个                       |     |                         | ₩                        |                          | ۳          | 个个                       |                          |            | 什          |                          |                          |             |
| Traffic Volume (vph)     | 30             | 500                      | n.  | 30                      | 500                      | n.                       | 40         | 300                      | n.                       | 40         | 300        | n                        |                          |             |
| Turn Type                | Perm           | $\overline{\phantom{a}}$ | -   | Prot                    | $\overline{\phantom{a}}$ | -                        | pm+pt      | $\overline{\phantom{a}}$ | -                        | Perm       |            | -                        | $\overline{\phantom{a}}$ |             |
| Protected Phases         |                | 4                        |     | 3                       | 8                        |                          | 5          | $\overline{2}$           | -                        |            | 6          |                          |                          |             |
| Permitted Phases         | 4              |                          | -   |                         |                          | -                        | 2          |                          | -                        | 6          |            | -                        | -                        |             |
| Detector Phases          | $\overline{4}$ | $\overline{4}$           |     | 3                       | 8                        |                          | 5          | $\overline{2}$           |                          | £.         | 6          | $\overline{\phantom{a}}$ |                          |             |
| Switch Phase             | n              | n                        | -   | n                       | n                        | -                        | n          | n                        | -                        | n          | n          | $\overline{\phantom{a}}$ | -                        |             |
| Leading Detector [m]     | 2.0            | 0.6                      |     | 20                      | 0.6                      |                          | 2.0        | 0.6                      |                          | 20         | 0.6        |                          |                          |             |
| Trailing Detector (m)    | 0.0            | 0.0                      | -   | 0.0                     | 0.0                      | $\overline{\phantom{a}}$ | 0.0        | 0.0                      | $\overline{\phantom{a}}$ | 0.0        | 0.0        | $\overline{\phantom{a}}$ | $\overline{\phantom{a}}$ |             |
| Minimum Initial (s)      | 4.0            | 4.0                      | -   | 4.0                     | 4.0                      |                          | 4.0        | 4.0                      | -                        | 4.0        | 4.0        |                          |                          |             |
| Minimum Split (s)        | 20.0           | 20.0                     | -   | 8.0                     | 20.0                     | -                        | 8.0        | 20.0                     | $\overline{\phantom{a}}$ | 20.0       | 20.0       | -                        | $\overline{\phantom{a}}$ |             |
| Total Split [s]          | 20.0           | 20.0                     |     | 90                      | 29.0                     |                          | 8.0        | 31.0                     | $\overline{\phantom{0}}$ | 23.0       | 23.0       | -                        |                          |             |
| Yellow Time [s]          | 3.5            | 3.5                      | -   | 3.5                     | 3.5                      | -                        | 3.5        | 3.5                      | -                        | 3.5        | 3.5        | $\overline{\phantom{a}}$ | -                        |             |
| All-Red Time [s]         | 0.5            | 0.5                      | -   | 0.5                     | 0.5                      |                          | 0.5        | 0.5                      | -                        | 0.5        | 0.5        |                          |                          |             |
| Lost Time Adjust [s]     | 0.0            | 0.0                      | -   | 0.0                     | 0.0                      | $\overline{\phantom{a}}$ | 0.0        | 0.0                      | $\overline{\phantom{a}}$ | 0.0        | 0.0        | -                        | $\overline{\phantom{a}}$ |             |
| Lagging Phase?           | ☑              | ☑                        | -   |                         | -                        |                          |            | -                        |                          | ☑          | ☑          |                          |                          |             |
| Allow Lead/Lag Optimize? | ⊽              | $\overline{\mathbf{v}}$  | -   | $\overline{\mathbf{v}}$ | -                        |                          | ⊽          | -                        | -                        | ⊽          | ⊽          |                          | $\overline{\phantom{a}}$ |             |
| Recall Mode              | Max            | Max                      |     | Max                     | Max                      |                          | Max        | Max                      |                          | Max        | Max        |                          |                          |             |

Şekil 3.35. Faz Zaman Ayarları Ekranı

Turn Type satırına dönecek araçların hangi şartlarda dönüş yapabileceğini belirtir.

Perm tipi ile araçla yol müsait olduğunda dönüş yapar. Özel bir fazları yoktur.

Prot tipi ile dönecek araçlara özel faz eklenir. Sadece kendi fazlarına yeşil yandığı zaman dönüş yaparlar.

Pm+pt tipi dönecek araçlara özel faz eklenir. Hem kendi yeşil sürelerince hem de yeşil yanmaz iken de yol müsaitse dönüş yaparlar.

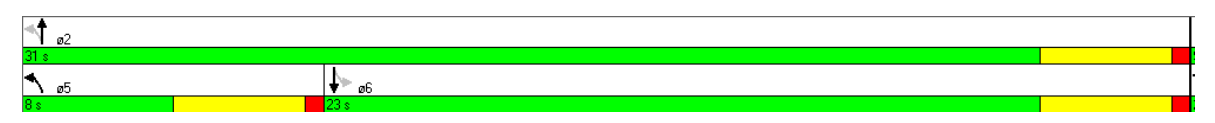

Şekil 3.36. Faz Sinyal Planı Periyodu

Şekil 3.36. da a2 fazında gözüken 31 saniye yeşil boyunca sola dönüş okunun gri ile belirtilmesi yol müsait olunca dönüleceği anlamına geliyor. Ayrıca aynı dönüşe a5 ismiyle yeni faz açılmış. Bunun anlamı seçim o dönüş için pm+pt olarak belirtilmiş.

Burada gözüken saniye değerleri o fazın yeşil + sarı + koruma kırmızısı sürelerinin toplamını belirtmektedir.

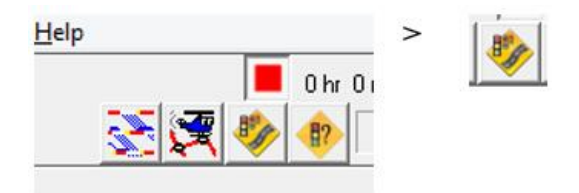

Şekil 3.37. Simülasyon Oluşturma Butonu

SYNCHRO 8 üzerinden ilgili seçim yapıldığı zaman oluşturduğumuz değerler simülasyon olacak şekilde dönüştürülür ve SimTraffic 8 yazılımı açılır.

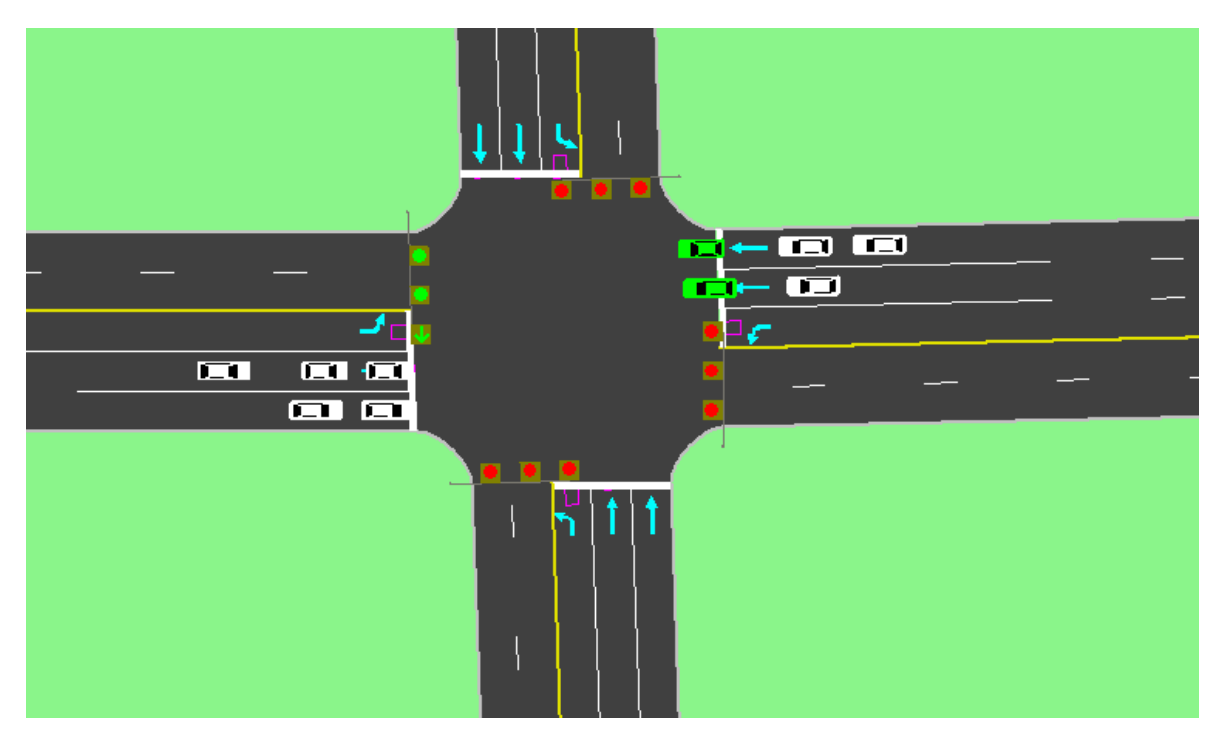

Şekil 3.38. SimTraffic Simülasyon Görüntüsü

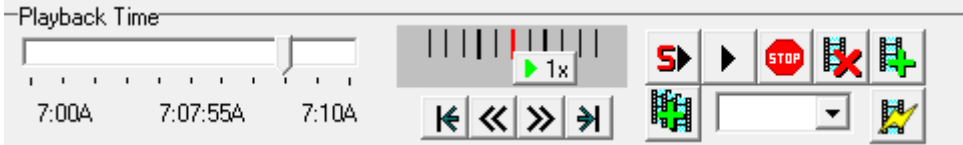

Şekil 3.39. Simülasyon Kontrol Paneli

Açılan program üzerinde Playback menüsü 10 dakikalık simüle edilen programın ilerleme cubuğudur. " $\blacktriangleright \blacktriangleright$ " butonlarıyla simülasyon durdurulup başlatılabilir. " $\frac{d}{dx}$  $\frac{d}{dx}$ " butonları simülasyonu kaydetmeye ve video formatına dönüştürmeye yarar.

| File |  |  | Animate Graphics Options |
|------|--|--|--------------------------|
|      |  |  |                          |
|      |  |  |                          |

Şekil 3.40. 3D Görüntü Aktarım Butonu

"3D" butonu aktifleştirmek için tıklandığında kırmızı renge dönüşür. Bu buton simülasyonun 3d viewer formatına dönüştürmek için kaydetmeye yarar. " " butonu ise 3D aktifleştirdikten sonra kaydedilen 3 boyutlu simülasyonu açmaya yarar.

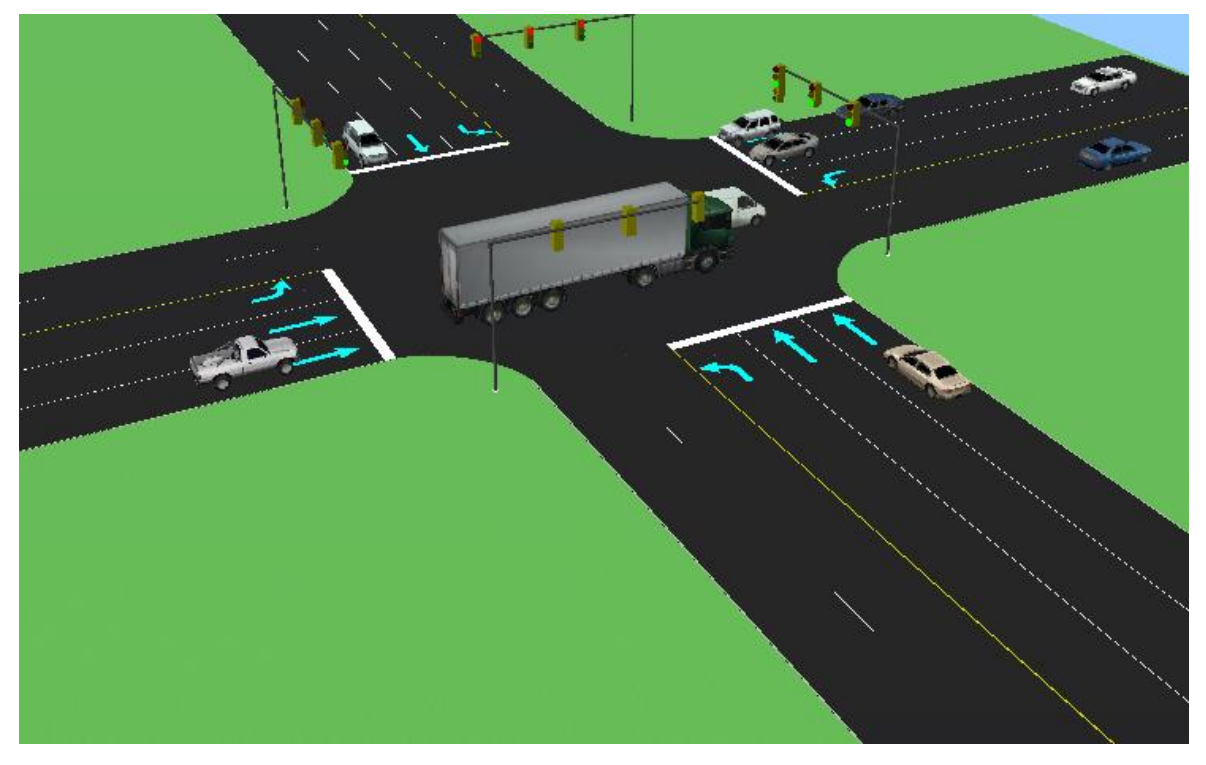

Şekil 3.41. 3D Viewer 3 Boyutlu Görüntü

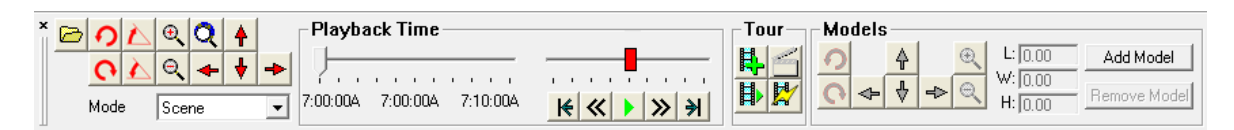

Şekil 3.42. 3 Boyutlu Model Oluşturma Paneli

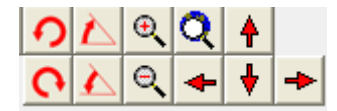

Şekil 3.43. 3D Eksen Harekletleri Butonları

Bu kısımda her yönde görüş açısını çevirmeye yarayan butonlar bulunur. Ayrıca tüm hareketleri fare buton ve hareketleriyle de yapılabilir.

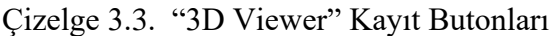

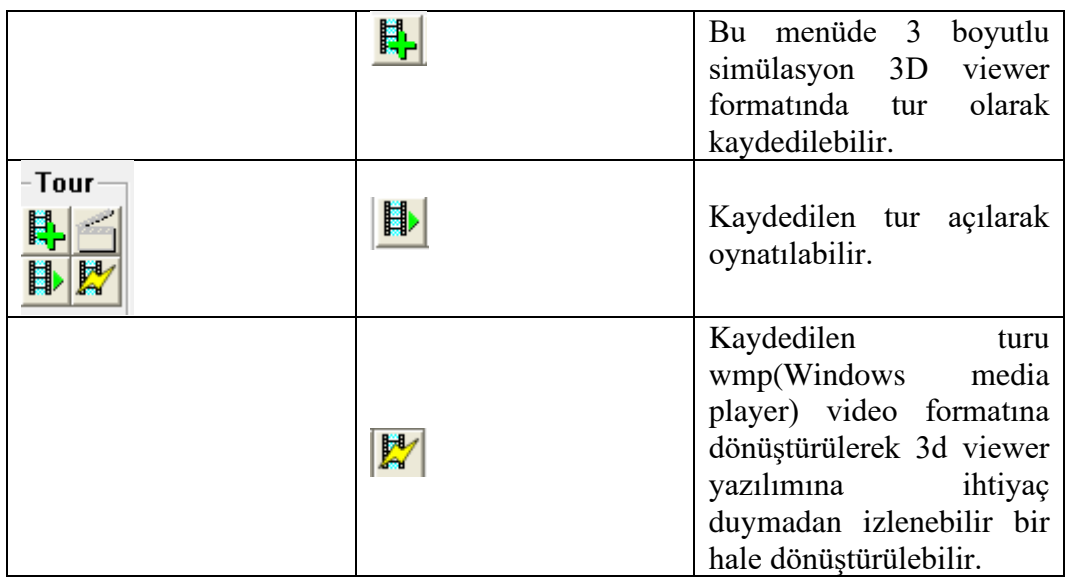

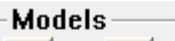

 $\frac{1}{6}$ 

| . |  |          |               |
|---|--|----------|---------------|
|   |  | L: In nn | Add Model     |
|   |  | W:Tninn  |               |
|   |  |          | Hemove Modell |

Şekil 3.44. 3 Boyutlu Model Ekleme

Bu menüyle simülasyona 3 boyutlu objeler eklenebilir.

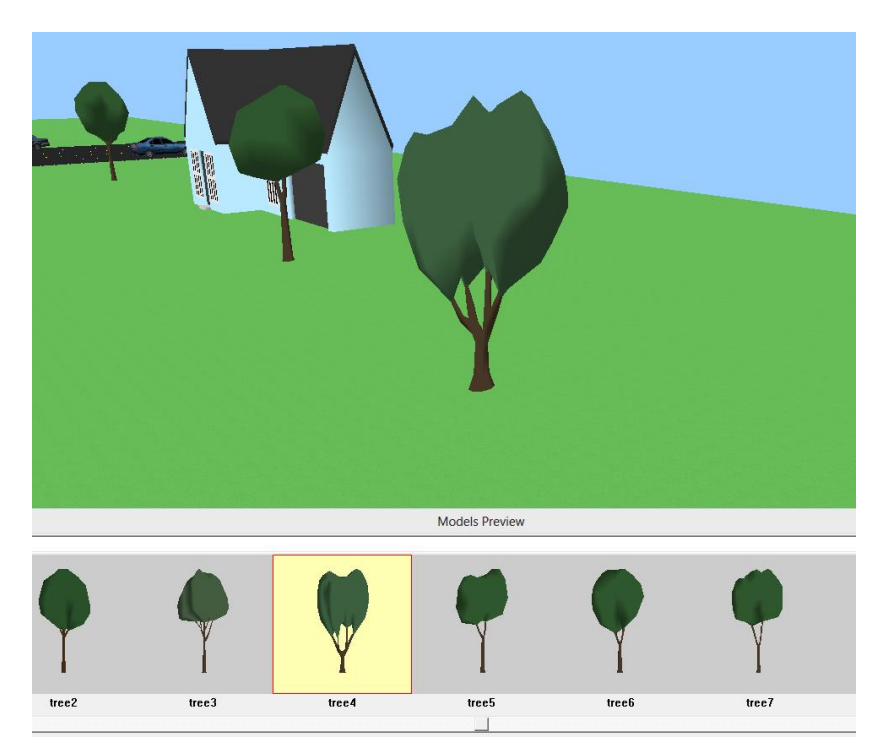

Şekil 3.45. Model Ekleme Ekranı

Objeleri hareket ettirmek için önce klavye üzerinden shift tuşuna basılarak fare sol butonuyla seçim yapılır.

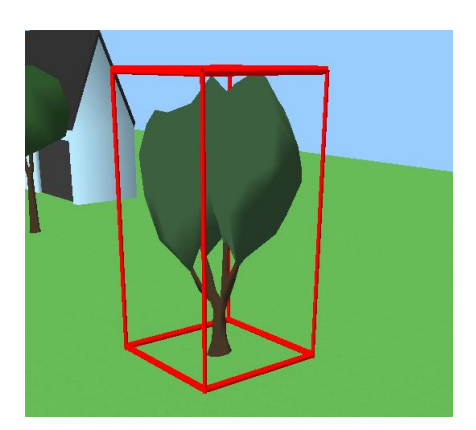

Şekil 3.46. 3D Model Hareketleri

Seçimi yapılan obje kırmızı kutu içine alınmış olur. Bu şekilde shifte basılı tutarak fare sol butonuyla obje tutulup konumu değiştirilebilir.

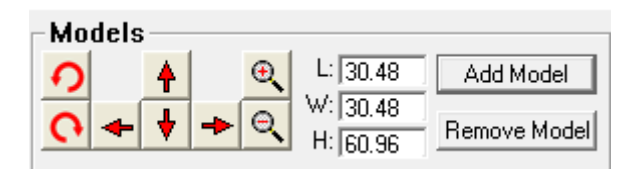

Şekil 3.47. Model Konum Değiştirme Ekranı

Aynı şekilde bu menüdeki butonlar yardımıyla hareket ettirilebilir. En boy yükseklik ayarları yapılabilir veya model Remove Model butonuyla silinebilir.

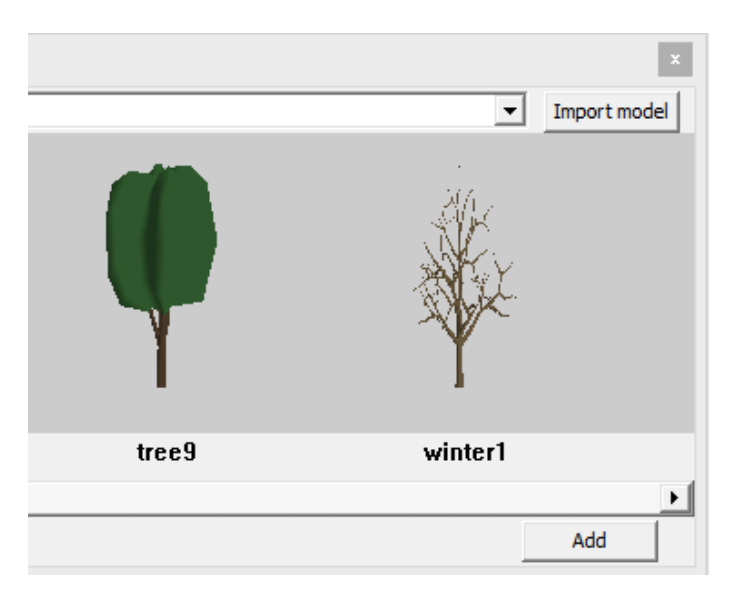

Şekil 3.48. Dışarıdan Model Aktarım Ekranı

Buradaki "Import model" butonuyla hazır 3ds formatındaki modeller sisteme eklenebilir.

## **3.3.2. SYNCHRO ile analiz ve raporlama**

Dosya (File) / Oluştur (Create) – Rapor (Report) komutunu seçerken, RAPORLARI SEÇ (SELECT REPORTS) uyarı ekranı belirir (Şekil 3.1.). Buradan, içeriğe dahil edilecek olan raporları ve her bir rapor için seçenekleri seçebilirsiniz.

Mevcut yirmi dört rapor vardır. Bu raporların, sağ panelde seçilebilir ek seçenekleri vardır. Her bir raporun kısa bir özeti vardır. Detaylı bilgiler, aşağıdaki bazı raporlar için mevcuttur.

Yedi (7) tane Kavşak Raporu (Intersection report) vardır. Bu raporlar, tek tek her bir kavşak hakkında bilgi içermektedir.

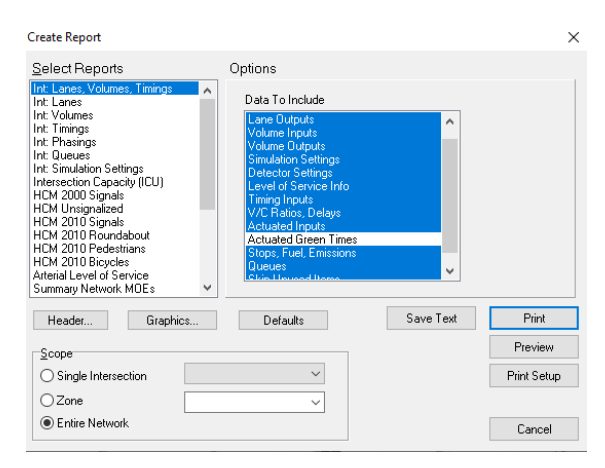

Şekil 3.49. Kavşak Raporları

Bu raporlar, tek tek her kavşak hakkında bilgi temin eder. Bu raporların her birine, RAPORLARI SEÇ (SELECT REPORTS) ayarlarının sağ tarafındaki Seçenekler (options) panelinden (Şekil 3.49.) özel ayar yapılabilir. Şeritler (lanes), Hacimler (volumes), Zamanlamalar (Timings), Safhalama (phasing) ve Simülasyon Seçenekleri Raporları, veri girişi ayarlarındakilerle aynı bilgileri içerir. Kuyruk Raporu (Queue report), kuyruk ve engelleme hakkında bilgiler içerir.

Sol panelden bir Kavşak Raporu seçildiğinde (Şekil 3.49.), seçenekleri sağ panelde gösterilir (Şekil 3.49). Her bir rapor için herhengi bir tane ya da bütün seçenekleri seçmek mümkündür. Bazı durumlarda aynı veriler, tek bir seçenekten daha fazlasında belirir; rapor oluşturucu, bu veriyi mantıklı bi sıralamayla sadece tek sefer oluşturur. Kavşak raporlarının, kullanılmayan dizileri atlamak için bir seçeneği vardır. Bu özellik sayesinde, yayalar, otobüsler, büyüme faktörü gibi öğeler dizisi, eğer varsayılan ya da boş veri içeriyorlarsa dahil edilmez. Bu, rapor kısaltılmak istendiğinde kullanılabilir.

Şerit Girdileri (lane inputs), Şerit Çıktıları (lane outputs), Hacim Çıktıları (volume outputs), Simülasyon ayarları, Detektör Ayarları, Zamanlama Girdileri (Timing inputs), Faal Girdiler (Actuated inputs) ve Faal Yeşil süreleri girdi ayarlarında yer alan verileri ekrana getirir. Şerit Girdileri (Lane Inputs) seçeneği ile olan raporlar, bağlantı hızı, mesafe ve gidiş süresini içermektedir.

Servis Düzeyi Bilgileri (Level of service Info), kontrol gecikmesi hesaplaması için yapılan kapasite analizi raporunda gerekli olan bilgilerin özetini içerir. v/c Oranları (v/c Ratios), her vir gecikme tipi için Zamanlama ayarlarındaki çıktı bilgilerini içerir.

Gecikme ölçüleri, Kontrol Gecikmesi (Control delay), Kuyruk Gecikmesi (Queue delay) ve toplam Gecikmeyi (Total delay) içerir. Kontrol Gecikmesi, tek tip gecikme artı koordinasyon ve artan gecikme etkileridir. Kuyruk Gecikmeleri, spillback ve starvasyondan kaynaklanan kapasite azalımının neden olduğu ek gecikmedir. Toplam Gecikme, Kontrol Gecikmesi ve Kuyruk Gecikmesinin kombinasyonudur.

Durmalar (Stops), Yakıt (Fuel) ve Emisyonlar, raporda bu MOE'leri içerir. Kuyruklar (Queues) seçeneği, raporda maksimum kuyruk uzunluğu ve engelleme süreleri hakkında bilgi içerir.

Kavşak Raporlarında bulunan bilgilerin çoğu, girdi ekranında gösterilen verileri görüntüler.

Kavşak Kuyruk Raporu, Maksimum Kuyruk Uzunlukları ve Engelleme Bilgileri hakkında bilgiler içerir. Buna ek olarak, Kuyruk raporu; Kontrol Gecikmesi, Kuyruk Gecikmesi, v/c oranı, kapasite azalmaları ve daha fazlası hakkında bilgi içerir.

NOT: Bir şerit grubu için gösterilen kuyruk uzunluğu, her bir şerit için olan kuyruktur. toplam kuyruk uzunluğu, şerit sayısı ve şerit kullanım faktörü tarafından bölünür. Örneğin; eğer şerit grubunun 2 şeridi varsa, SYNCHRO tarafından rapor edilen kuyruğu 2'ye bölmeyin, çünkü bu işlem SYNCHRO tarafından daha önce zaten yapılmıştır. Şerit Grubu Akışı (Lane group flow), ayarlanmış şerit grubu akışıdır.

Kuyruk raporu, 50 yüzdeli ve 95 yüzdeli Maksimum Kuyruk uzunluklarını gösterir. 50 yüzdeli maksimum kuyruk, tipik bir çember üzerindeki kuyruğun maksimum arkasıdır. 95 yüzdeli kuyruk da, 95. yüzdeli trafik hacimleri ile maksimum kuyruk arkasıdır. SYNCHRO'nun kuyrukları, diğer kuyruk metotlarındakilerden daha uzun olabilir, çünkü SYNCHRO'nun kuyrukları, kuyruk dağılma aşamasında varan trafiği içerir. 6 saniyeden daha az geciktirilen araçlar sayılmaz, çünkü bu araçlar yavaştır fakat durmazlar. 95 yüzdeli kuyruk, yukarı yönlü ölçmeden sorumludur. 95 yüzdeli hacim, zirve saat faktörü için ayarlı değildir.

"∞ ve #" dipnotları, modellenen hacmin, kapasiteyi aştığını gösterir. "∞" dipnotu, yaklaşımın, 50. yüzdeli trafik için kapasitenin üzerinde olduğunu ve kuyruk uzunluğunun daha uzun olabileceğini gösterir. Kuyruk uzunluğu teoride sonsuzdur ve engelleme sorunları oluşabilir.

"#" dipnotu, 95. yüzdeli çember için olan hacmin, kapasiteyi aştığını gösterir. Bu trafik, çemberler arasındaki spillover'ın etkilerini ortaya koymak için, 95. yüzdeli trafiğin iki tam çemberi için simüle edilmiştir. Eğer bu hareket için rapor edilen v/c<1 ise, kullanılan metotlar, 95. yüzdeli kuyruğu tahmin etmek için geçerli bir metodu temsil eder. Pratikte, gösterilen 95. yüzdeli kuyruk, nadiren aşılır ve "#" dipnotu ile gösterilen kuyruklar, depolama körfezi tasarımı için kabul edilebilirdir.

"m" dipnotu da, 95. yüzdeli kuyruk hacminin, yukarı yönlü bir ışık tarafından ölçüldüğünü gösterir. Depolama körfezlerinin boyutunu tasarlarken, tek bir kuyruk çemberi depolamak normalde yeterlidir. Düz ve sol trafik, çember esnasında farklı sürelerde hareket eder ve yeterli depolama sağlanarak, her iki hareketin, biribirinin kendi yeşil sürelerini etkili şekilde kullanmalarını engellemesinin önüne geçilir.

Bağlantı Uzunluğu (Link length), kavşakların içindeki boşluğu ele almak için, bağlantı mesafesi eksi 80 ft (24m)'dir. Bağlantı mesafesi, merkez noktadan merkez noktaya girilir. Kuyruk raporu, Toplam Bağlantı Mesafesinden ayrılmak için ''İç Bağlantı Listesini (Internal Link List)" listeler.

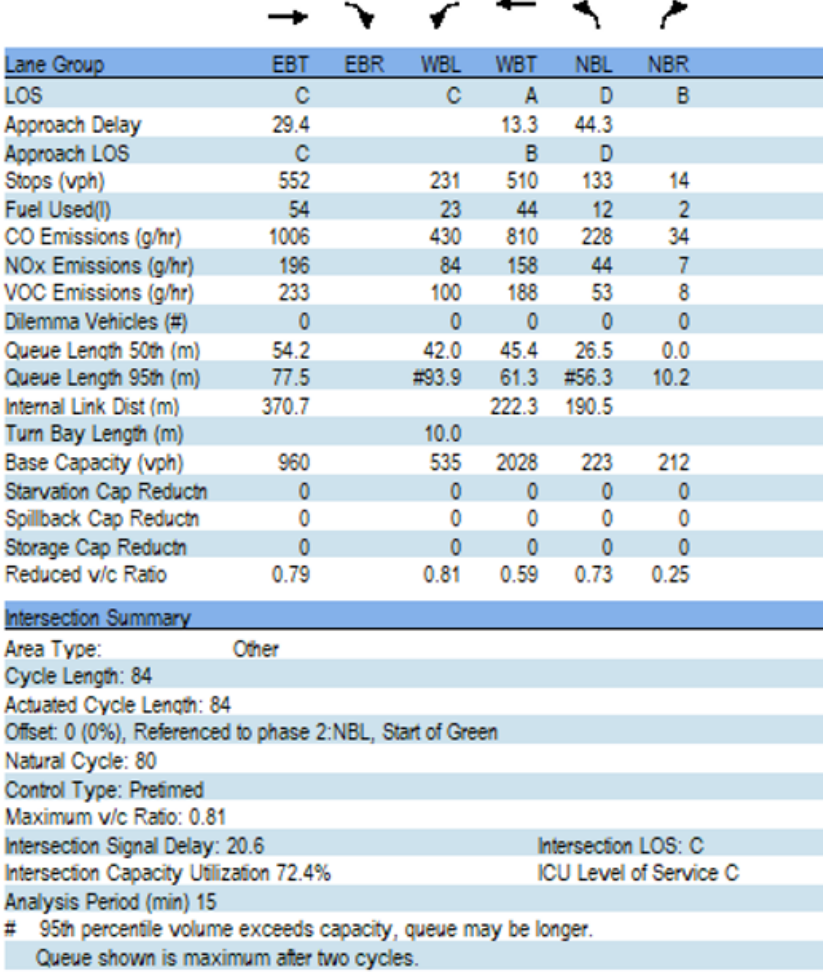

### Şekil 3.50. Kuyruklar

Kuyruk Raporu Ek Etkililik Ölçüleri; v/c Oranı (v/c ratio), şerit grubunun hacim/kapasite oranıdır. Kontrol Gecikmesi (control delay), aşağı yönlü trafik kontrolü aygıtının, şerit grubu için neden olduğu gecikmedir.

Kuyruk Gecikmesi (Queue Delay), kuyrukların ve engellemenin, kısa bağlantılar ve kısa dönüş körfezleri üzerindeki etkilerinin analizidir. Toplam Gecikme (Total delay), kontrol Gecikmesi ve Kuyruk gecikmesinin kombinasyonudur.

Temel Kapasite (Base capacity), - eğer engellenmemişse – şerit grubunun kapasitesidir. Kapasite, şerit grubu yeşili/çember oranıyla çarpılan şerit grubu doygunluk akışıdır.

Starvasyon Kapasite Azalımı (Starvation capacity reduction), starvasyondan dolayı, temel kapasiteye doğru azalmadır. Starvasyon, zayıf/sıfır koordinasyon ile bağlantılı olarak yukarı yönlü kısa bağlantının neden olduğu tıkanmadır.

Spillback Kapasitesi Azalımı, dolmakta olan aşağı yönlü kısa bağlantının neden olduğu, kapasiteye doğru azalmadır.

Depolama Kapasitesi Azalımı (Storage Capacity Reduction), dönme ceplerinin, kuyruk uzunluklarını içerememesi ile ortaya çıkan, temel kapasiteye doğru azalmadır. Azalmış v/c Oranı (Reduced v/c ratio), temel kapasiteye yapılan ayarlar ile modifiye edilmiş v/c oranıdır.

ICU Raporu, Kavşak Kapasitesi Kullanımı raporunu verir.

Kavşak kapasitesi kullanım raporu, bir kavşağın servis düzeyini hesaplamak için direkt bir metot temin eder. Bu metot, kritik hareketin dougunluğu göre hacim (v/s) akış oranlarının toplamını alır.

Çizgi çizgiye açıklama; ICU raporlarının çizgi çizgiye tanımını içermektedir. Tanımlanmayan çizgiler, kendini açıklar niteliktedir.

Gerekli yaya zamanlaması (Pedestrian timing required); bu kavşak ile ilişkili ana safhadan yürü artı yürümeme (Don't Walk) süresidir. Eğer temin edilen hiçbir yaya zamanlaması yoksa ve yayalar mevcutsa, bu değer 16 saniyedir.

İdeal akış (Ideal Flow); ideal satüre akıştır ve varsayılan ayarda 1900 vphpl'dir. Eğer kavşağın CBD Alan Tipi varsa, İdeal Akış 0.90 ile çarpılır.

Kayıp zaman (Lost time); hareketin toplam kayıp süresidir. Varsayılan ayarda 4 saniyedir. Referans Çember Uzunluğu (Reference cycle length): 120 saniyeye ayarlanmıştır.

Ayarlanmış hacim (Adjusted volume); zirve saat faktörü için ayarlanan hacimdir. Birleşik hacim (Volume combined); şerit gruplarına tayin edilen hacimdir. Sola ayrılan hacim (Volume seperated left); Paylaşılan sol-düz şerit olmadığı varsayılarak, şerit gruplarına tayin edilen hacimdir. Her bir şerit grubu analizi için, paylaşılan bir şeridin ayrıcalıklı ya da ayrıcalıklı düz olduğu varsayılır.

Şerit kullanım faktörü (Lane utilization factor); bu faktör, 2 ya da daha fazla şerit varken satüre akış oranını ayarlar. Bu ayar, eşit olmayan şerit kullanımından sorumludur.

Dönüş Faktörü Ayarı (Turning factor adjustment); bu faktör, şerit grubundaki sağ ve sola dönüş sayısını ayarlar.

Birleşik satüre akış oranı (Saturated flow rate combined); dönüş faktörlerini, şerit sayılarını ve şerit kullanımını ayarlayan, ayarlanmış aatüre akış oranıdır.

Ayrı satüre akış oranı (Saturated floe rate separate); paylaşılan sol-düz şerit ile kullanılır. Bu değer, izin verilen ve ayrım seçeneklerinde, bazı kapasite kontrolleri için kullanılır.

Minimum yeşil süresi (Minimum green time); bir ışığın yeşil kalabileceği minimum süredir. Sinyalize olmayan kavşaklar için, safha ya da 4 saniye boyunca süren Minimum Başlangıç değeridir. Yaya müdahalesi süresi (Pedestrian interference time); sağa dönüş trafiğinin yayalar tarafından tıkalı kalacağı, çember başına düşen tahmini süredir.

Yaya sıklığı (Pedestrian frequency - freq); bir yayanın, bir çember üzerindeki yaya zamanlamalarını aktive etme ihtimalidir. Eğer hiç yaya yoksa, değeri 0'dır. Eğer hiç düğme yoksa ve yayalar varsa, değeri 1'dir.

Açık korumalı seçenek; korumalı seçeneğe, sadece her iki zıt yönün de paylaşılan bir soldüz şeridi olmadığında izin verilir. Aksi taktirde, kavşak sadece ayrım ya da izin verilen safhalamayla analiz edilir. Bazı durumlarda, korumalı seçenekle daha iyi bir performans sağlamak için, paylaşılan sol-düz bir şerit, sadece sol şerit olarak kaydedilir.

Ayarlanmış referans süresi (Adjusted Reference Time); minimumlar, yayalar ve kayıp zaman için ayarlanan referans süresidir.

İzin verilen seçenek (Permitted option), izin verilen bir sola dönüş seçeneğini kullanarak ICU'yu hesaplar. Yıllardır ICU metodu, zıt hareketlerin toplamını aldığı için, izin verilen sola dönüşlere müsaade etmemiştir. Fakat, korumalı seçeneği kullanmak, tam bir sol şerit gerektirir. Şehir bölgelerindeki çoğu kavşak, korumalıyla ya da ayrım seçenekliyle çok sert şekilde analiz edilen sol-düz şeritleri paylaşmıştır.

ICU 2003, izin verilen sola dönüşleri ele almak için iki seçeneğe sahiptir. ''A'' seçeneği, oldukça az sola dönen araç olduğunu varsayar. Sola dönen bu araçlar, yeşil sonunda ya da ilerleyen tek şerit yaklaşımında bir sola dönüş olduğunda snearkers olarak ele alınır. ''A'' seçeneği, sadece sola dönüş hacmi 60 vph'den küçük olduğunda ya da ilerleyen yaklaşım, biraz sola dönüş trafiği içeren tek şerit olduğunda kullanılmalıdır.

''B'' seçeneği, ilerleyen trafiğin epey bir hafif olduğunu ve gelen bu trafiğin, yeşilin ilk 8 saniyesi boyunca sadece sola dönüşleri engelleyeceğini varsayar. ''B'' seçeneği, sadece ilerleyen trafik 120 vph'den az ise mevcuttur.

Eğer hacim, hem ''A'' hem de ''B'' seçeneklerinin gereklerini aşıyorsa, kavşağın, korumalı ya da ayrım safhalaması kullanarak aynı derecede tekili şekilde işleyeceği öngörülür. Soldüz şeridin, analiz için tek sol şerit olarak tek rar sınıflandırılması gerekebilir.

Açık İzin verilen Seçenek: İzin verilen seçenek, ya trafik 60 vph'den düşük olduğunda ya da ilerleyen trafik 120 vph'den az olduğunda zıt yaklaşımlar için açıktır. Bu durum, izin verilen analizin açılması amacıyla, zıt yaklaşımlar için olan zıt hareketlerin her ikisi için de karşılanmalıdır.

Ayarlanmış doygunluk; sola dönüş trafiği tarafından engelleme için ayarlanmış olan düz ve paylaşılan şeritlerin doygunluk akış oranıdır. Referans süresi; paylaşılan şerit, sol trafiğin 60 vph'sinden az ile engellendiğinde, düz hareket için referans süresidir. Eğer vL, 60'tan büyükse, ''NA'' girin.

Ayarlı doygunluk; paylaşılan şeridi olmayan düz şeritlerin satüre akış oranıdır. Referans Süresi B: Şeritlerin, ilerleyen düz trafik tarafından 8 saniye süreyle engelleneceğini öngören referans süresidir. Eğer ilerleyen düz trafik 120 vph'den büyükse, B seçeneği açılmaz. Ayarlanmış referans süresi; minimumlar, yayalar ve kayıp zaman için ayarlanan referans süresidir.

Ayrım seçeneği; her zaman açıktır ve bazı durumlarda açık olan tek seçenektir. Ayrım seçeneği, birleşik şeritleri analiz eder ve sol ve düz trafiği ayrı ayrı kontrol eder. Birleşik referans süresi; bu değer, birleşik şeritler ve hacimler içindir. Ayarlanmış hacmi %100 doygunlukta sunmak için gerekli olan süredir. Ayarlanmış hacim bölü birleşik doygunluk akış oranı çarpı referans çember uzunluğu artı yaya müdahalesi'ne eşittir.

Harekete göre referans süresi; bu referans süresi, solları, düzleri ve sağları ayrı ayrı hesaplar. Eşit olmayan şerit dağılımına karşı ek kontrol koyar. Referans süresi; birleşik referans süresi ve harekete göre referans sürelerinin maksimumudur.

HCM 2000 sinyaller ve HCM 2000 sinyalize olmayan raporlar, 2000 yılı HCM'e dayalı olarak HCM sitili raporları verir. Bu rapor, HCM 2000 sinyalize işlevler metodunun tam uygulamasını sunmaktadır.

Çizgi çizgi rapor öğeleri; burada not olarak yazılmadığı sürece, rapor çizgi öğeleri kendini açıklar niteliktedir ya da SYNCHRO girdi ayarlarında bulunan aynı alanları karşılaştırır. Toplam kayıp zaman; **b**aşlama kayıp zamanı ve dağılma kayıp zamanının toplamıdır. Bu değeri, başlama kayıp zamanı ile karıştırmayın.

"Frpb", "Flpb"; bisiklet ve yaya faktörleri. Bunlar, diğer SYNCHRO raporlarında gösterilen bisiklet ve yaya faktörlerinden biraz değişik olabilirler, çünkü bunlar, HCM uygunluğu için faal yeşil sürelerine dayalı olarak hesaplanır. Bu faktörler, hem izin verilen hem de korumalı safhalara uygulanır. Diğer SYNCHRO raporlarındaki bisiklet/yaya faktörleri, hesaplama etkililiği için maksimum yeşil sürelerine dayalı olarak hesaplanır ve sadece izin verilen safhalara uygulanır.

İzin verilen flt; izin verilen sola dönüş faktörü, diğer SYNCHRO raporlarında gösterilen sola dönüş faktöründen biraz farklı olabilir, çünkü bunlar, HCM uygunluğu için faal yeşil sürelerine dayalı olarak hesaplanırlar. Diğer SYNCHRO raporlarındaki izin verilen sola dönüş faktörleri, hesaplama etkililiği için maksimum yeşil sürelerine dayalı olarak hesaplanırlar.

RTOR Azalması: HCM Sinyal Raporu, RTOR azalma hesaplaması içermektedir. Şerit grubu akışı, şimdi ayarlanmış şerit grubu akışı eksi RTOR azalmasına eşittir. RTOR azalması, aşağıdaki şekilde hesaplanır:

 $-vRTOR = minimum (sRTOR, v) * r/C = ha$ cme göre RTOR azalması -sRTOR = SYNCHRO tarafından hesaplanan RTOR doygunluk akışı r = etkili kırmızı süresi

 $v =$  ayarlanmış şerit grubu hacmi (RTOR azalmasından önce)

 $C =$  devre uzunluğu

Faal yeşil: HCM sinyaller raporu için kullanılan yeşil süreleri, faal sinyaller için maksimum yeşil sürelerinden daha az olabilen faal yeşil süreleridir. Diğer HCM'e uygun yazılımlarla karşılaştırırken, aynı yeşil sürelerini karşılaştırdığınızdan emin olun.

"v/c" oranları: izin verilen ve korumalı hareketler için satüre akış oranlarına göre hacimdir. ''c'' işareti, bunun kritik bir hareket olduğunu gösterir. HCM v/c oranları, kritik v/s oranları toplamına dayalıdır. İlerleme faktörü; ilerleme faktörü, SYNCHRO'nun koordinasyonlu kontrol gecikmesini, koordinasyonsuz kontrol gecikmesine bölerek hesaplanır. Bu durum, diğer HCM uygulamalarında kullanılan ilerleme faktöründen farklılık gösterebilir.

HCM Sinyaller Raporu, kullanılmayan ya da varsayılan dizileri atlar. Bu özellik sayesinde, yayalar, otobüsler, büyüme faktörü gibi öğe dizileri, varsayılan verileri içeriyorlarsa dahil edilmezler. Bazı durumlarda SYNCHRO, HCM ve HCS'den farklı sonuçlar verir. Bu sapmaların bazıları, koordinasyon ve çalıştırma modellemesini içermek için gereklidir. Diğer farklar, değişken girdi metotlarına ve yuvarlama hatalarına atfedilebilir. Aşağıdaki bölüm, SYNCHRO'nun HCM'den ve tavsiye edilen iş konularından bilinen sapmalarını gösterir. Aşağıdaki tablo, SYNCHRO HCM raporunun, HCM ve HCS raporlarından neden sapabileceğinin nedenlerini listelemiştir. SYNCHRO versiyon 5 ve sonrakiler, zamanmekan analizi yerine HCM gecikme formülleri kullanarak, SYNCHRO'nun eski versiyonlarında bulunan farkların bir çoğunu ortadan kaldırmıştır. Birkaç farkın kalma nedeni, diğer yazılımlardaki kısıtlamalar ve SYNCHRO'nun koordinasyonu açık şekilde hesaplamasıdır.

| Konu            | Sebep                  | Cözüm                   | Kapasite          | Gecikme           |
|-----------------|------------------------|-------------------------|-------------------|-------------------|
|                 |                        |                         | Fark <sub>1</sub> | Fark <sub>1</sub> |
| Kuyruk          | SYNCHRO 6'daki         | SYNCHRO'nun             | Hayır             | Evet              |
| Gecikmesi,      | yeni, kuyruk           | gecikmesini kabul       |                   |                   |
| HCM ve          | etkileşim gecikmeleri  | edin.                   |                   |                   |
| HCS'de yoktur   | için ek bir ölçüdür.   |                         |                   |                   |
|                 | Bu ölçü, HCM           |                         |                   |                   |
|                 | Sinyal Raporu ya da    |                         |                   |                   |
|                 | HCS'de yoktur.         |                         |                   |                   |
| PF (Platoon     | Koordinasyonun         | SYNCHRO'nun             | No                | Yes               |
| $Factor - Arac$ | etkileri, açık şekilde | PF'si, HCM              |                   |                   |
| grubu Faktörü)  | hesaplanır.            | metodunda               |                   |                   |
| HCM'e uymaz.    |                        | hesaplamalar $\pm 25\%$ |                   |                   |
|                 |                        | tahmine dayalıdır.      |                   |                   |

Çizelge 3.4. SYNCHRO HCM vs. HCM & HCS Farkları

| Konu                                                                                    | Sebep                                                                                                    | Cözüm                                                                                     | Kapasite<br>Fark <sub>1</sub>                                   | Gecikme<br>Fark <sub>1</sub>                                    |
|-----------------------------------------------------------------------------------------|----------------------------------------------------------------------------------------------------|-------------------------------------------------------------------------------------------|-----------------------------------------------------------------|-----------------------------------------------------------------|
| Girdi Verisi<br>farklı                                                                  | Kullanıcı, her bir<br>model için verileri<br>farklı girmiştir.                                                                                                    | Verileri<br>SYNCHRO'dan<br>çıkarın ya da<br>verileri dikkatli<br>şekilde kontrol<br>edin. | Evet                                                            | Evet                                                            |
| Yuvarlama<br>Farkları                                                                   | Programlar, sayıları<br>farklı kesinlikte<br>yuvarlarlar.                                                                                                    |                                                                                           | Minör                                                           | Minör                                                           |
| $\chi$ izin verilen +<br>Korumalı Sola<br>Dönüşler ile<br>olan Etkili Yeşil<br>Süreleri | Her iki yönde, aynı<br>uzunluktaki ilerleyen<br>İzin verilen artı<br>Korumalı sola<br>dönüşe sahipse,<br>HCS, yeşil ok ve<br>yeşil küre arsındaki<br>aralık farkının, izin<br>verilen yeşil<br>süresinin bir parçası<br>olduğunu ön görür<br>(bizce doğru şekilde<br>yapılmaz).                                                                                   | SYNCHRO'nun<br>daha doğru olan<br>sayılarını kabul<br>edin ya da HCS<br>kullanın          | Evet<br>(SYNCHR)<br>$O'$ nun<br>kapasitesi<br>daha<br>düşüktür) | Evet<br>(SYNCHR<br>$O'$ nun<br>kapasitesi<br>daha<br>yüksektir) |
| Geciken İzin<br>verilen $+$<br>Korumalı Sola<br>Dönüş ile Etkili<br>Yeşil Süreleri      | Geçiken İzin verilen<br>artı Korumalı sola<br>dönüş safhalaması<br>sırasında, HCS, yeşil<br>ok ve yeşil küre<br>arasındaki aralığın,<br>korumalı yeşil süreye<br>doğru saydığını ön<br>görür (bizce doğru<br>şekilde yapılmaz).<br>Bu durum, HCS'nin<br>yüksek etkili yeşil<br>süreleri, düşük v/c<br>oranları ve düşük<br>gecikmeler<br>vermesine neden<br>olur. | SYNCHRO'nun<br>daha doğru olan<br>sayılarını kabul<br>edin ya da HCS<br>kullanın          | Evet<br>(SYNCHR<br>$O'$ nun<br>kapasitesi<br>daha<br>düşüktür)  | Evet<br>(SYNCHR<br>$O'$ nun<br>gecikmesi<br>daha<br>yüksektir)  |

Çizelge 3.4. (devam) SYNCHRO HCM vs. HCM & HCS Farkları

HCM 2000 sinyalize olmayan raporu kendi içinde ayrılır. HCM sinyalize olamayan raporu, HCM 2000 bölüm 17'ye dayanmaktadır. Bu rapordaki hesaplamalar ve değişkenler hakkında daha fazla bilgi, HCM'de bulunabilir.
#### Çift Yönlü Rapor;

Saatlik Akış Oranı (Hourly flow rate): PHF'ye bölünen hareket hacmi.

tC, tek (tC, single): Tek aşamalı geçiş için kritik boşluk

tC, 2 aşama (tC, 2 stage): İki aşamalı geçişin her bir aşaması için olan kritik boşluk süresi tF: Takip süresi

p0: Bu hareket için kuyruksuz bir aşama olasılığı

cM: Hareketin kapasitesi. Bu değer, iki aşamalı boşluk kabulü ve araç grubu olan akışların etkilerini göz önünde bulundurur. Fakat kapasite, paylaşılan şeritlerin ya da genişletilmiş sağ dönüşlerin etkisini göz önünde bulundurmaz.

Şerit Parçası (Lane Section); sinyalize olmayan raporunun alt kısmı, şerit başına düşen bazda bilgi içerir. Bir sütun, her bir hat için belirir. cSH; her bir şerit için olan kapasite, paylaşılan ve genişletilmiş sağ dönüşlerin etkilerini göz önüne alır. Serbest hareketlerin kapasitesinin 1700 vphpl olduğu varsayılır.

Kuyruk Uzunluğu; her bir şerit için fit ya da metre cinsinden 50. yüzdeli kuyruktur. SYNCHRO'nun sinyalize olmayan analizi, çift yönlü duraklar için yukarı yönlü sinyal metodolojisini uygulamaz. 2000'de, Trafficware HCM metodolojisinde hatalar buldu ve yukarı yönlü sinyaller metodolojisiyle hesaplanan sonuçların kullanılmaması gerektiğine karar verdi. Haziran 2002'de ve Haziran 2003'te, HCM için, bu hataların çoğuna dikkat çeken bir dizgi hatası yayımlanmıştır.

Ana cadde yaklaşımları için olan LOS gösterilmez, çünkü ana cadde yaklaşımları için tanımlanmaz. Analizcinin, araçları derecelendirmek için sola dönüş LOS'unu ve gecikmeyi incelemesi gerekir.

Düşük Kapasite (Low capacity): Yüksek kapasite oranıdır. Bu metot, yüksek ve düşük ihtimal kapasitesi aralığına sahiptir. Hangisinin daha uygulanabilir olduğuna karar vermek, analizcinin sorumluluğudur.

Ada kavşak metodu, çok da iyi geliştirilmemiştir. Gecikme ve kuyruk verileri yoktur. Metot, sadece 1200 vph'ye kadar geçiş hacmi olan, tek şeritli ada kavşaklara uygulanabilmektedir.

Veri, v/c değerlerinden oluşan bir dizidir; hangi v/c oranının en uygulanabilir olduğuna karar vermek, analizcinin sorumluluğudur.

Arter Servis Düzeyi raporu, bir arterin hız ve gidiş süresi hakkında bilgiler içerir. Arter raporu, alan gidiş süresi çalışmalarıyla da karşılaştırılabilir. Arter LOS raporu oluştururken, Rapor Seç ayarlarının sağ panelinden bir ya da daha fazla arter seçin. Köşeyi dönen çoklu cadde adları olan bir arter oluşturmak için, cadde adlarına # işaretiyle bir yön numarası girin. Arterin her bir yönü için bir rapor oluşturulur.

Arter Sınıfı, kavşaklar ve bağlantı hızları arasındaki mesafeye bağlı olarak otomatik şekilde hesaplanır. Hız, toplam gidiş süresine bölünen toplam mesafedir. Dilim mesafesi, dilim sayısına bölünen toplam mesafedir. Akış Hızı, her bir bağlantı için olan serbest akış hızı ya da bağlantı hızı girdisidir. 0.5 milin üzerindeki dilimler için, Çalışma süresi (Running Time), akış hızına bölünen bağlantı mesafesidir.

Sinyal gecikmesi (Signal delay), düz şerit grubu için SYNCHRO kontrol gecikmesidir. Zamanlama görüntüsünde gösterilen kontrol gecikmesiyle uyumludur. Gidiş süresi (travel time), çalışma süresi artı sinyal gecikmesine eşittir. Arter Hızı, bundan dolayı, Gidiş Süresine bölünen mesafedir. Arter LOS, hız ve arter sınıfına dayalıdır.

| Arterial Level of Service |                                           |             |         |        |         |      |                 | 1/23/2006       |
|---------------------------|-------------------------------------------|-------------|---------|--------|---------|------|-----------------|-----------------|
|                           |                                           |             |         |        |         |      |                 |                 |
|                           | Arterial Level of Service: EB Main Street |             |         |        |         |      |                 |                 |
|                           |                                           |             |         |        |         |      |                 |                 |
|                           | <b>Arterial</b>                           | Flow        | Running | Signal | Travel  | Dist | <b>Arterial</b> | <b>Arterial</b> |
| <b>Cross Street</b>       | Class                                     | Speed       | Time    | Delay  | Time(s) | (mi) | Speed           | Los             |
| 1stSt                     | Ш                                         | 40          | 10.9    | 30.2   | 41.1    | 0.09 | 8.3             | F               |
| 2nd St                    | $\mathsf{I}$                              | 40          | 34.4    | 11.2   | 45.6    | 0.35 | 27.4            |                 |
| 3rd St                    | П                                         | 40          | 29.3    | 75.2   | 104.5   | 0.27 | 9.2             | C<br>F          |
| 4#hSt                     | Ш                                         | 40          | 28.0    | 16.0   | 44.0    | 0.25 | 20.8            | D               |
| 5th St                    | $\mathbf{I}$                              | 40          | 16.2    | 8.9    | 25.1    | 0.14 | 20.2            | D               |
| 6th St                    | Ш                                         | 40          | 16.2    | 21.2   | 37.4    | 0.14 | 13.6            |                 |
| Total                     | $\mathbf{I}$                              |             | 135.0   | 162.7  | 297.7   | 1.25 | 15.1            | E<br>E          |
|                           |                                           |             |         |        |         |      |                 |                 |
|                           | Arterial Level of Service: WB Main Street |             |         |        |         |      |                 |                 |
|                           |                                           |             |         |        |         |      |                 |                 |
|                           | <b>Arterial</b>                           | <b>Flow</b> | Running | Signal | Travel  | Dist | <b>Arterial</b> | <b>Arterial</b> |
| <b>Cross Street</b>       | Class                                     | Speed       | Time    | Delay  | Time(s) | (mi) | Speed           | LOS             |
| 6th St                    | Ш                                         | 40          | 17.5    | 23.2   | 40.7    | 0.15 | 13.4            | E               |
| 5th St                    | Ш                                         | 40          | 16.2    | 6.0    | 22.2    | 0.14 | 22.9            | c<br>D          |
| 4th St                    | Ш                                         | 40          | 16.2    | 10.7   | 26.9    | 0.14 | 18.9            |                 |
| 3rd St                    | Ш                                         | 40          | 28.0    | 46.6   | 74.6    | 0.25 | 12.3            |                 |
| 2nd St                    | П                                         | 40          | 29.3    | 12.6   | 41.9    | 0.27 | 22.9            | F<br>C          |
| 1st St                    | II                                        | 40          | 34.4    | 8.0    | 42.4    | 0.35 | 29.5            | $\frac{B}{D}$   |
| Total                     | $\mathbf{I}$                              |             | 141.6   | 107.1  | 248.7   | 1.30 | 18.9            |                 |
|                           |                                           |             |         |        |         |      |                 |                 |

Şekil 3.51. Arter Servis Düzeyi Raporu Örneği

Özet şebeke MOE'ler ve detaylı şebeke MOE'leri raporları, kavşakların ve şebekenin performansı hakkında niteliksel bilgiler ekrana getirir.

MOE'ler, gecikmeleri, durakları, yakıt tüketimini, kuyruk oluşturma cezasını, dilemma araçlarını ve emistonları içerir. Şebeke raporları, bir arter ve tüm alan ya da seçilen şebeke için, her bir yaklaşım, her bir kavşak ile ilgili bilgileri ekrana getirebilir.

MOE Raporu seçenekleri, şebeke raporları ve Çoklu-dosya raporları için mavcuttur (Şekil 3.52). Her bir raporu eklemek için Detay Düzeyini (Level of detail) seçin (Şekil 3.52). Her bir yaklaşım, her bir kavşak, seçilen arterler ve tüm şebeke ya da alan için MOE'leri listelemek mümkündür. Artere eklemek için birkaç arterden birini seçin (Şekil 3.52). Rapor, sadece arter yaklaşımları için arter boyunca MOE'leri özetler. Düz ve dönüş şeridi grupları dahil edilir.

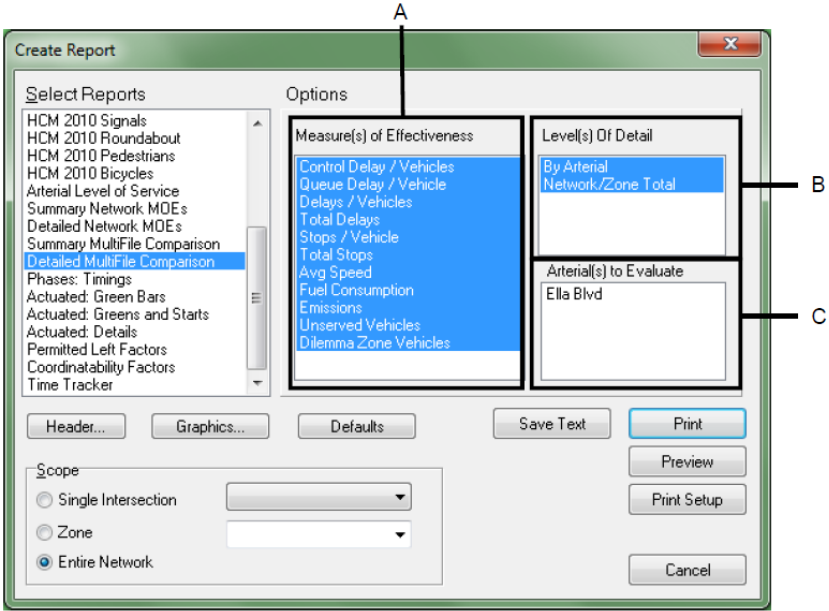

Şekil 3.52. Şebeke Raporu Seçenekleri

Gösterilen gecikmeler, SYNCHRO'nun kontrol gecikmesidir. Hacimler, PHF ya da Şerit Kullanımı için ayarlanmaz. Hacimler, büyüme faktörleri için ayarlanır. Araç başına Gecikmeler, SYNCHRO kontrol gecikmesi, kuyruk gecikmesi ve toplam gecikmedir. Araç başına toplam gecikme, araç başına kontrol gecikmesi artı araç başına kuyruk gecikmesi olur. Toplam gecikme, şebekedeki/alandaki araçların bir saatteki sayılarıyla çarpılan, araç başına toplam gecikmedir.

Ortalama Hız (Average speed), gecikmeleri içeren gidiş süresine bölünen bağlantı mesafesidir. Ortalama Hız, dönüş şeritlerinde araç hızını içerir ve Arter Gidiş süresi raporundaki Ortalama Hızlarla uyuşmaz.

Toplam gidiş süresi (Total travel time), bağlantı mesafesini katlayan hacimdir. Kavis mesafeleri, aşağı yönlü kavşakta mevcuttur. Çıkış bağlantılarındaki gidiş sayılmaz. Katedilen mesafe (Distance Traveled), bağlantı mesafesinin hacim süresidir. Aşağı yönlü kavşaklarda eğim mesafesi içerir. Çıkış bağlantılarındaki seyahat hesaba katılmaz.

Tüketilen yakıt (Fuel consumed), yakıt, gecikmeler, durmalar, hız, gidilen mesafe ve gidiş süresine dayalıdır. Emisyonlar, tüketimine dayalı olarak hesaplanır. Sunulmayan Araçlar (Unserved vehicles), Faal Kapasiteden daha az olan Ayarlanmış Hacimdir. 10 değeri, hacmin, saatte 10 araç ile kapasiteyi aştığını gösterir.

Dilemma alanındaki araçlar, ışık sarı olduğunda ve sonrasında gelen araçların sayısıdır. Bu, hareketin güvenliğinin kaba taslak bir ölçüsüdür. Bir araç grubu kavşağa yaklaşırken sarıya dönen zamanlama planlarını oluşturmak için gereklidir.

Performans İndeksi, gecikmeler ve durmaların kombinasyonudur. Optimize edilirken, SYNCHRO, PI seviyesi en düşük çember uzunluğunu seçer. Basit bir Şebeke MOE'si raporu, Şekil 1-5'de gösterilmiştir.

| Detailed Measures of Effectiveness |       |           |
|------------------------------------|-------|-----------|
|                                    |       | 1/23/2006 |
| Network Totals                     |       |           |
|                                    |       |           |
| Number of Intersections            | 8     |           |
| Control Delay / Veh (s/v)          | 40    |           |
| Queue Delay / Veh (s/v)            | 5     |           |
| Total Delay / Veh (s/u)            | 45    |           |
| Total Delay (hr)                   | 419   |           |
| Stops / Veh                        | 0.63  |           |
| Stops [#]                          | 21092 |           |
| Average Speed (mph)                | 11    |           |
| Total Travel Time (hr)             | 574   |           |
| Distance Traveled (mi)             | 6057  |           |
| Fuel Consumed (gal)                | 729   |           |
| Fuel Economy (mpg)                 | 8.3   |           |
| CO Emissions (kg)                  | 50.98 |           |
| NOx Emissions (kg)                 | 9.92  |           |
| <b>VOC Emissions (kg)</b>          | 11.82 |           |
| Unserved Vehicles (#)              | 793   |           |
| Vehicles in dilemma zone (#)       | 907   |           |
| Performance Index                  | 477.4 |           |

Şekil 3.53. Detaylı MOE Raporu Örneği

Arter Özeti oluşturmak için bir cadde adı ya da güzergah numarası seçin (Şekil 3.52) Arter özeti, dönüş şeridi grupları dahil arter üzerindeki yaklaşım MOE'lerini toplar. Kenar cadde yaklaşımları da sayılır. MOE'ler, yön tarafından özetlenir ve toplanır.

Çoklu cadde adları olan ya da köşeleri dönen Arter Güzergahı oluşturmak için, cadde adına # sembolüyle bir güzergah numarası girin. Örneğin; Ashby Bulvarı ve Tunnel Road adlı caddeler, aynı güzergahın bölümleri olsun. Bu caddelere, ''Ashby Ave SR #13'' ve ''Tunnel Road SR #13" adlarını verin. SYNCHRO, arter '#13" hakkında rapor ve analiz oluşturabilmektedir.

Arter tarafından özetlenen değerler, hacim ağırlıklıdır ve dönüş şeridi grubu içerir. Değerler, Arter Raporunda listelenen ortalama hızlarla ve toplam gidiş süreleriyle uyuşmaz. Çoklu dosya karşılaştırma raporu, çoklu alternatifleri yan yana karşılaştırmada kullanılır.

Rapor, önce ve sonra durumlarını karşılaştırmada, ya da MOE'leri iki ya da daha fazla farklı zamanlama planları için karşılaştırmada kullanılabilir.

Devre uzunluğu optimizasyonu yaparken, Dosyayı her bir devre uzunluğu için koru (Preserve File for Each Cycle Length) seçeneğini seçin. Bu dosyalar, karşılaştırma raporu oluşturmak için kullanılabilir.

Kullanılan dosyalar, çoğu kez aynı arter adını taşıyan aynı kavşakları içermelidir. Her bir alternatifin tanımlanabilmesi için, Senaryo Yöneticisi bilgilerinin doğru şekilde gerildiğinden emin olun.

Çoklu Dosya Karşılaştırma Raporu oluşturmak için, aşağıdaki adımları uygulayın (karşılaştırılacak dosyalar aynı rehber içinde yer almalıdır):

- $\checkmark$  Divalog Sec penceresinden, Detaylı ya da Özet Coklu Dosya Karşılaştırması seçin.
- $\checkmark$  İcerilmesini istediğiniz seçenekleri seçin.
- $\checkmark$  Raporunuzu oluşturmak için [Print], [Save-Text] ya da [Preview] tuşlarını seçin.
- ✓ Karşılaştıracağınız dosyaları seçeceğiniz uyarı ekranı belirir.
- $\checkmark$  Dosyaları içeren rehbere gidin.

 $\checkmark$  Rehberdeki tüm SYNCHRO dosyalarını göstermek için, Dosya Adına (File name) \*.syn girin ve [Enter] tuşuna basın.

 $\checkmark$  [Ctrl] tuşuna basılı tutarak ve istediğiniz dosya üzerine tıklayarak, karşılaştırmak istediğiniz dosyaları seçin.

✓ [Open] tuşuna basın.

Karşılaştırma raporunun ilk sayfası, senaryo bilgileri ve temel istatistiklerle her bir alternatifi listeler (Şekil 3.54).

| Detailed Alternative Comparisons<br>1/23/2006                            |
|--------------------------------------------------------------------------|
|                                                                          |
| Scenario Information                                                     |
| Scenario #1                                                              |
| Filename: C:'Program FilesTrafficware'Fixed Cycle Coordination-100.syn   |
| Location: Fixed Cycle Problem                                            |
| Data Date: 8/16/1999                                                     |
| Timing Plan ID: PM PEAK                                                  |
| Alternative: Baseline                                                    |
| Number of Signalized Intersections: 8                                    |
| Most Popular Cycle Length: 100                                           |
| Scenario #2                                                              |
| Filename: C:'Program Files'Trafficware'Fixed Cycle Coordination-110.syn- |
| Location: Fixed Cycle Problem                                            |
| Data Date: 8/16/1999                                                     |
| Timing Plan ID: PM PEAK                                                  |
| Alternative: Baseline                                                    |
| Number of Signalized Intersections: 8                                    |
| Most Popular Cycle Length: 110                                           |

Şekil 3.54. Detaylı Alternatif Karşılaştırmalar

İlerleyen sayfalar, MOE'leri, her bir alternatif için tek sütun ile listeler. MOE bilgileri, yukarıda listelenen Şebeke raporları kurallarının hepsine uyar (Şekil 3.55).

| Detailed Alternative Comparisons |                 |                 |           |  |  |
|----------------------------------|-----------------|-----------------|-----------|--|--|
|                                  |                 |                 | 1/23/2006 |  |  |
| Network Totals                   |                 |                 |           |  |  |
|                                  |                 |                 |           |  |  |
| Scenario #                       |                 | $\overline{2}$  |           |  |  |
| Number of Intersections          | 8               | 8               |           |  |  |
| Most Popular Cycle [s]           | 100             | 110             |           |  |  |
| Alternative                      | <b>Baseline</b> | <b>Baseline</b> |           |  |  |
| Timing Plan ID                   | PM PEAK         | <b>PM PEAK</b>  |           |  |  |
| Data Time                        |                 |                 |           |  |  |
| Control Delay / Veh (s/v)        | 41              | 38              |           |  |  |
| Queue Delay / Veh (s/v)          | 5               |                 |           |  |  |
| Total Delay / Veh (s/v)          | 46              | 39              |           |  |  |
| Total Delay (hr)                 | 424             | 363             |           |  |  |
| Stops / Veh                      | 0.63            | 0.56            |           |  |  |
| Stops [#]                        | 20907           | 18611           |           |  |  |
| Average Speed (mph)              | 10              | 12              |           |  |  |
| Total Travel Time (hr)           | 579             | 518             |           |  |  |
| Distance Traveled (mi)           | 6057            | 6057            |           |  |  |
| <b>Fuel Consumed (gal)</b>       | 731             | 660             |           |  |  |
| Fuel Economy (mpg)               | 8.3             | 9.2             |           |  |  |
| CO Emissions (kg)                | 51.09           | 46.12           |           |  |  |
| NOx Emissions (kg)               | 9.94            | 8.97            |           |  |  |
| <b>VOC Emissions (kg)</b>        | 11.84           | 10.69           |           |  |  |
| Unserved Vehicles (#)            | 649             | 469             |           |  |  |
| Vehicles in dilemma zone (#)     | 870             | 761             |           |  |  |
| Performance Index                | 482.1           | 414.4           |           |  |  |
|                                  |                 |                 |           |  |  |

Şekil 3.55. Detaylı Alternatif Karşılaştırma Örneği

Safha Numarasına Göre ayrılmış olan Zamanlama Raporu (Safhalar: Zamanlamalar), SYNCHRO tarafından belirlenen sinyal zamanlama parametreleri hakkında bilgi temin eder.

62

| Timing Report, Sorted By Phase<br>3: Main Street & 3rd St<br>1/23/2006 |                         |                             |                         |                     |                |                |            |              |  |
|------------------------------------------------------------------------|-------------------------|-----------------------------|-------------------------|---------------------|----------------|----------------|------------|--------------|--|
|                                                                        | 4                       |                             |                         | 4                   | v              |                | v.         | ŧ            |  |
| <b>Phase Number</b>                                                    |                         | $\overline{2}$              | 3                       | $\overline{\bf{4}}$ | 5              | б              | 7          | 8            |  |
| Movement                                                               | <b>WBL</b>              | EBT                         | <b>NBL</b>              | <b>SBT</b>          | EBL            | <b>WBT</b>     | <b>SBL</b> | <b>NBT</b>   |  |
| Lead Lag                                                               | Lead                    | Lag                         | Lead                    | Lag                 | Lead           | Lad            | Lead       | Lag          |  |
| Lead-Lag Optimize                                                      | Yes                     | Yes                         | Yes                     | Yes                 | Yes            | Yes            | Yes        | Yes          |  |
| <b>Recall Mode</b>                                                     | None                    | C-Max                       | None                    | Min                 | None           | C-Max          | None       | Min          |  |
| Maximum Split (s)                                                      | 8                       | 31                          | 19                      | 42                  | 13             | 26             | 8          | 53           |  |
| Maximum Split (%)                                                      | 8.0%                    | 31.0%                       | 19.0%                   | 42.0%               | 13.0%          | 26.0%          | 8.0%       | 53.0%        |  |
| Minimum Split [s]                                                      | 8                       | 19                          | 8                       | 19                  | 8              | 19             | 8          | 19           |  |
| Yellow Time (s)                                                        | 3.5                     | 3.5                         | 3.5                     | 3.5                 | 3.5            | 3.5            | 3.5        | 3.5          |  |
| All-Red Time (s)                                                       | 0.5                     | 0.5                         | 0.5                     | 0.5                 | 0.5            | 0.5            | 0.5        | 0.5          |  |
| Minimum Initial (s)                                                    | 4                       | $\overline{4}$              | $\overline{\mathbf{4}}$ | $\overline{4}$      | $\overline{4}$ | $\overline{4}$ | 4          | 4            |  |
| Vehicle Extension [s]                                                  | 3                       | 4.7                         | 3                       | 3                   | 3              | 47             | 3          | 3            |  |
| Minimum Gap [s]                                                        | $\overline{\mathbf{3}}$ | 4.7                         | $\overline{3}$          | 3                   | $\overline{3}$ | 4.7            | 3          | 3            |  |
| Time Before Reduce [s]                                                 | 0                       | 0                           | 0                       | $\bf{0}$            | 0              | 0              | 0          | 0            |  |
| Time To Reduce [s]                                                     | Ō                       | $\mathbf{0}$                | $\mathbf{0}$            | $\bf{0}$            | $\mathbf{0}$   | $\mathbf{0}$   | $\bf{0}$   | $\mathbf{0}$ |  |
| <b>Walk Time (s)</b>                                                   |                         | 5                           |                         | 5                   |                | 5              |            | 5            |  |
| Flash Dont Walk [s]                                                    |                         | 10                          |                         | 10                  |                | 10             |            | 10           |  |
| Dual Entry                                                             | No                      | Yes                         | No                      | Yes                 | No             | Yes            | No         | Yes          |  |
| Inhibit Max                                                            | Yes                     | Yes                         | Yes                     | Yes                 | Yes            | Yes:           | Yes        | Yes          |  |
| Start Time [s]                                                         | 87                      | 95                          | 26                      | 45                  | 87             | $\bf{0}$       | 26         | 34           |  |
| End Time [s]                                                           | 95                      | 26                          | 45                      | 87                  | 0              | 26             | 34         | 87           |  |
| Yield/Force Off (s)                                                    | 91                      | 22                          | 41                      | 83                  | 96             | 22             | 30         | 83           |  |
| Yield/Force Off 170(s)                                                 | 91                      | 12                          | 41                      | 83                  | 96             | 12             | 30         | 83           |  |
| Local Start Time (s)                                                   | 87                      | 95                          | 26                      | 45                  | 87             | 0              | 26         | 34           |  |
| Local Yield (s)                                                        | 91                      | 22                          | 41                      | 83                  | 96             | 22             | 30         | 83           |  |
| Local Yield 170(s)                                                     | 91                      | 12                          | 41                      | 83                  | 96             | 12             | 30         | 83           |  |
| Intersection Summary                                                   |                         |                             |                         |                     |                |                |            |              |  |
| <b>Cycle Length</b>                                                    |                         |                             | 100                     |                     |                |                |            |              |  |
| Control Type                                                           |                         | <b>Actuated-Coordinated</b> |                         |                     |                |                |            |              |  |
| Natural Cycle                                                          |                         |                             | 130                     |                     |                |                |            |              |  |
| Offset 0 (0%), Referenced to phase 2:EBT and 6:00BT, Start of Green    |                         |                             |                         |                     |                |                |            |              |  |
| Splits and Phases: 3: Main Street & 3rd St                             |                         |                             |                         |                     |                |                |            |              |  |
| r#<br>u1<br>a 2                                                        |                         |                             | ∍ نا∛                   |                     | 4              | œ              |            |              |  |
| ÷                                                                      |                         |                             | 19:6                    |                     |                |                |            |              |  |
| ø5<br>z6                                                               |                         |                             | É<br>øž                 | 28                  |                |                |            |              |  |
| Жx                                                                     |                         |                             |                         |                     |                |                |            |              |  |

Şekil 3.56. Safhaya Göre Ayrılan Zamanlama Raporu Örneği

Faal safha başlangıcı ve yeşil özeti raporu, her bir safha için yeşil süresini gösterir. Bu bilgiler, beş yüzdeli senaryonun her biri için de temin edilir. Bu rapor, yeşil süreleri dizisini görmek için faal sinyallere bakmaya yardımcıdır.

Koordine olmayan faal sinyaller için, çember uzunluğu ve kırmızıda bekleme (rest-in-red) süresi, alt tarafta gösterilir. Eğer tüm safhaların hatırlaması yoksa, sinyal, bütün kırmızı safhalarla bekleyebilir. Mavi çubuklar, çember uzunluğunu ve kırmızı çubuklar da rest-inred süresini temsil eder.

Pretimed ve sabit çember sinyalleri için, çember uzunluğu alt tarafta listelenir. Faal Yeşil Süreleri Raporu örneği, Şekil 1-9'de gösterilmiştir.

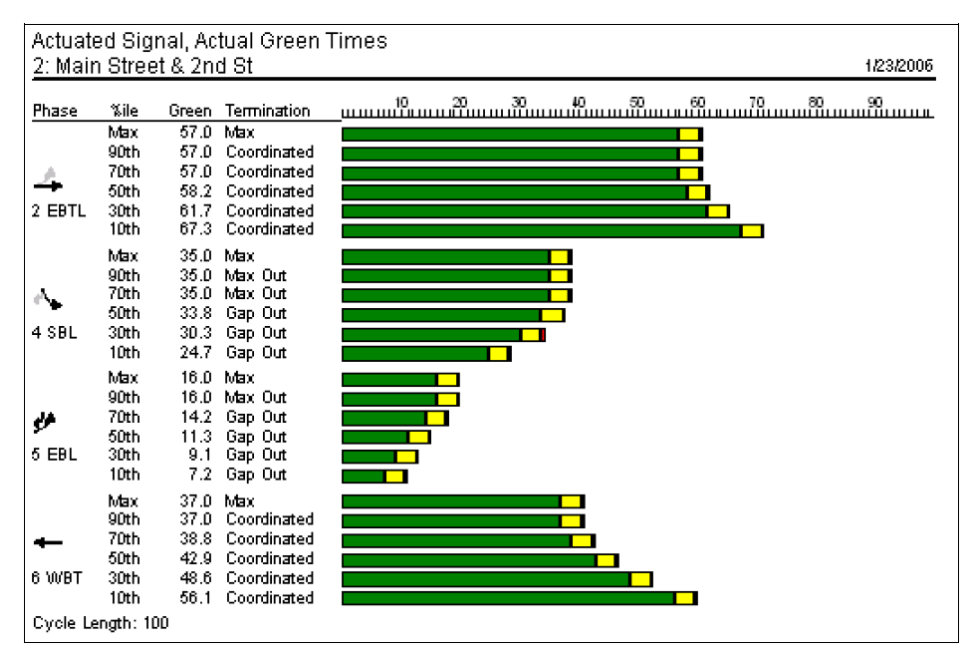

Şekil 3.57. Faal Yeşil Süreleri Raporu Örneği

Faal safha başlaması ve yeşil özeti raporu, safhaların başlama süreleriyle birlikte her bir safha için yeşil süresini gösterir. Bu bilgiler, beş yüzdeli senaryonun her biri için temin edilir. Safhaların erken başlayıp başlamadığına bakmak için, bu rapor, koordinasyondaki faal sinyallere bakmakta yardımcı olur.

Koordine olmayan faal sinyaller için, çember uzunluğu ve kırmızıda bekleme (rest-in-red) süresi, alt tarafta gösterilir. Eğer tüm safhaların hatırlaması yoksa, sinyal, bütün kırmızı safhalarla bekleyebilir. Mavi çubuklar, çember uzunluğunu ve kırmızı çubuklar da rest-inred süresini temsil eder.

Pretimed ve sabit devre sinyalleri için, devre uzunluğu alt tarafta listelenir. Faal Yeşil Süreleri Raporu örneği, Şekil 3.58'de gösterilmiştir.

| Actuated Signal, Actual Green Times and Starts                            |                                                                                              |                                                                                |           |  |  |  |
|---------------------------------------------------------------------------|----------------------------------------------------------------------------------------------|--------------------------------------------------------------------------------|-----------|--|--|--|
| 2: Main Street & 2nd St                                                   |                                                                                              |                                                                                | 1/23/2006 |  |  |  |
| %ile<br>Phase                                                             | Green<br>Start                                                                               | Termination                                                                    |           |  |  |  |
| Max<br>90th<br>70th<br>50th<br>2 EBTL<br>30th<br>10th                     | 57.0<br>80.0<br>57.0<br>80.0<br>57.0<br>80.0<br>58.2<br>78.8<br>61.7<br>75.3<br>67.3<br>69.7 | Max<br>Coordinated<br>Coordinated<br>Coordinated<br>Coordinated<br>Coordinated |           |  |  |  |
| Max<br>90th<br>70th<br>50th<br>4 SBL<br>30th<br>10th                      | 35.0<br>41.0<br>35.0<br>41.0<br>35.0<br>41.0<br>41.0<br>33.8<br>30.3<br>41.0<br>24.7<br>41.0 | Max<br>Max Out<br>Max Out<br>Gap Out<br>Gap Out<br>Gap Out                     |           |  |  |  |
| Max<br>90th<br>70th<br>v<br>50th<br>5 EBL<br>30th<br>10th                 | 16.0<br>80.0<br>16.0<br>80.0<br>14.2<br>80.0<br>11.3<br>78.8<br>75.3<br>9.1<br>7.2<br>69.7   | Max<br>Max Out<br>Gap Out<br>Gap Out<br>Gap Out<br>Gap Out                     |           |  |  |  |
| Max<br>90th<br>70th<br>50th<br>6 WBT<br>30th<br>10th<br>Cycle Length: 100 | 37.0<br>0.0<br>37.0<br>0.0<br>98.2<br>38.8<br>42.9<br>94.1<br>48.6<br>88.4<br>56.1<br>80.9   | Max<br>Coordinated<br>Coordinated<br>Coordinated<br>Coordinated<br>Coordinated |           |  |  |  |

Şekil 3.58. Faal Başlangıç ve Yeşil Süreleri Raporu Örneği

Faal safha detayları raporu, kuyruğu dağıtma zamanı ve boşluğa çıkma zamanı ile birlikte her bir safha için yeşil ve sarı süresini gösterir. Bu bilgiler, beş yüzdeli senaryonun her biri için temin edilir. Bu rapor, faal safhaların işleyişini detaylı şekilde gözlemlemekte yardımcıdır.

Koordine olmayan faal sinyaller için, çember uzunluğu ve kırmızıda bekleme (rest-in-red) süresi, alt tarafta gösterilir. Eğer tüm safhaların hatırlaması yoksa, sinyal, bütün kırmızı safhalarla bekleyebilir. Mavi çubuklar, çember uzunluğunu ve kırmızı çubuklar da rest-inred süresini temsil eder.

Pretimed ve sabit çember sinyalleri için, çember uzunluğu alt tarafta listelenir. Faal yeşil süreleri raporu örneği, Şekil 3.59 da gösterilmiştir.

|        | 1: Main Street & 1st St |              | Actuated Signal, Phase Details |              |                            | 1/23/2006                      |
|--------|-------------------------|--------------|--------------------------------|--------------|----------------------------|--------------------------------|
|        |                         |              |                                |              |                            |                                |
| Phase  | %ile                    | Queue        | Gap-Out                        | Green        | Termination                | <u>սասանասանասանասանասանու</u> |
|        | 90th                    | 20.7         | 3.0                            | 16.0         | Max Out                    |                                |
|        | 70th                    | 16.8         | 3.0                            | 16.0         | Max Out                    |                                |
|        | 50th                    | 13.9         | 3.0                            | 16.0         | Max Out                    |                                |
| 1 WBL  | 30th                    | 11.3         | 3.0                            | 14.3         | Gap Out                    |                                |
|        | 10th                    | 7.8          | 3.0                            | 10.8         | Gap Out                    |                                |
|        | 90th                    | 37.8         | 6.5                            | 38.0         | Coordinated                |                                |
|        | 70th                    | 32.0         | 4.5                            | 38.0         | Coordinated                |                                |
|        | 50th                    | 28.3         | 4.5                            | 38.0         | Coordinated                |                                |
| 2 EBT  | 30th<br>10th            | 24.8<br>20.2 | 3.5<br>2.5                     | 39.7<br>54.6 | Coordinated<br>Coordinated |                                |
|        |                         |              |                                |              |                            |                                |
|        | 90th                    | $80.0+$      | 11.0                           | 34.0         | Max Out                    |                                |
|        | 70th<br>50th            | 55.1         | 8.0                            | 34.0         | Max Out                    |                                |
| 4 SBTL | 30th                    | 43.8<br>33.5 | 6.0<br>5.0                     | 34.0<br>34.0 | Max Out<br>Max Out         |                                |
|        | 10th                    | 19.6         | 3.0                            | 22.6         | Gap Out                    |                                |
|        |                         |              |                                |              |                            |                                |
|        | 90th<br>70th            | 28.5<br>23.4 | 3.0<br>3.0                     | 22.0<br>22.0 | Max Out<br>Max Out         |                                |
| ┚      | 50th                    | 19.6         | 3.0                            | 22.0         | Max Out                    |                                |
| 5 EBL  | 30th                    | 16.6         | 3.0                            | 19.6         | Gap Out                    |                                |
|        | 10th                    | 12.3         | 3.0                            | 15.3         | Gap Out                    |                                |
|        | 90th                    | 26.8         | 3.5                            | 32.0         | Coordinated                |                                |
|        | 70th                    | 22.6         | 2.5                            | 32.0         | Coordinated                |                                |
|        | 50th                    | 19.8         | 1.5                            | 32.0         | Coordinated                |                                |
| 6 WBT  | 30th                    | 17.3         | 1.5                            | 34.4         | Coordinated                |                                |
|        | 10th                    | 13.8         | 0.5                            | 50.1         | Coordinated                |                                |
|        | 90th                    | 32.0         | 7.0                            | 34.0         | Max Out                    |                                |
|        | 70th                    | 26.2         | 5.0                            | 34.0         | Hold                       |                                |
|        | 50th                    | 22.1         | 4.0                            | 34.0         | Hold                       |                                |
| 8 NBTL | 30th                    | 18.3         | 4.0                            | 34.0         | Hold                       |                                |
|        | 10th                    | 15.2         | 3.0                            | 22.6         | Hold                       |                                |
|        | Cycle Length: 100       |              |                                |              |                            |                                |

Şekil 3.59. Faal Safha Detayları Raporu Örneği

İzin verilen sola dönüş faktörleri raporu, şeritler ve doygunluk akışı oranları hakkında bilgi temin eder. Kabaca HCM'in İzin verilen sola dönüşler için ek çalışma kağıdına eş değerdir.

Eğer ayrıcalıklı bir sola dönüş artı paylaşılan bir sola dönüş şeridi varsa, Flt, her iki şerit için de hesaplanır. Bu, HCM ya da Kapasite Yazılımında bulunmayan bir özelliktir. Eğer bir yaklaşım, ayrıcalıklı bir dönüş şeridine ve paylaşılan bir şeride zıt ise, sadece zıt paylaşılan şerit ve düz şerit zıt olarak adlandırılır.

Bu rapor, hem tek şeridin zıt olduğu yaklaşımlar hem de çok kavşaklı yaklaşımlar için kullanılır. "Prop LT Opp.", "n", "E1.2 ve Gdiff "değerleri, sadece tek şeritli yaklaşımın zıt olduğu yaklaşımlara uygulanır. Fm, sadece çoklu paylaşılan şerit yaklaşımları için uygulanır.

"fmin" değeri, tek sola dönüşlerin "sneakerler" olduğunu varsayan sola dönüş faktörüdür (sarı safhalar esnasında ya da bu safhalardan sonra dönüşlerini tamamlayan dönücüler). Eğer fmin, fm'den büyükse, fmin kullanılır. Eğer ya söz konusu olan ya da zıt yaklaşımın bir korumalı safhası varsa, uygun olan ayarlar gu, gf ve gq'ye yapılır. İzin verilen sola dönüşler raporu için ek çalışma kağıdı örneği, Şekil 3.60'te gösterilmiştir.

| 1: Main Street & 1st St |            |              | Supplemental Worksheet For Permitted Left Turns<br>1/23/2006 |
|-------------------------|------------|--------------|--------------------------------------------------------------|
|                         |            | ╰            |                                                              |
| Lane Group              | <b>NBL</b> | <b>SBL</b>   |                                                              |
| Cycle Length [s]        | 100        | 100          |                                                              |
| Adual Green             | 34         | 34           |                                                              |
| Eff. Green              | 34         | 34           |                                                              |
| Opp. Eff. Green         | 34         | 34           |                                                              |
| Lanes                   |            | $\mathbf{1}$ |                                                              |
| Opp. Lanes              |            | $\mathbf{1}$ |                                                              |
| Adj. LT Flow            | 100        | 100          |                                                              |
| Prop LeftTums           | 1.00       | 1.00         |                                                              |
| Prop LT Opp.            | 0.00       | 0.00         |                                                              |
| Adj. Opp. Flow          | 200        | 500          |                                                              |
| <b>Total Lost Time</b>  | 4.0        | 4.0          |                                                              |
| LTC                     | 2.78       | 2.78         |                                                              |
| Volc                    | 5.56       | 13.89        |                                                              |
| Rpo                     | 1.00       | 1.00         |                                                              |
| qf                      | 0.00       | 0.00         |                                                              |
| qro                     | 0.66       | 0.66         |                                                              |
| qq                      | 4.25       | 21.38        |                                                              |
| gu                      | 29.75      | 12.62        |                                                              |
| n                       |            |              |                                                              |
| PTHo                    |            |              |                                                              |
| EL <sub>1</sub>         | 1.58       | 2.08         |                                                              |
| PL.                     | 1.00       | 1.00         |                                                              |
| fmin                    | 0.12       | 0.12         |                                                              |
| fm                      |            |              |                                                              |
| EL <sub>2</sub>         |            |              |                                                              |
| Gdiff                   |            |              |                                                              |
| fLT                     | 0.55       | 0.18         |                                                              |

Şekil 3.60. İzin verilen Sola Dönüşler Raporu için Ek Çalışma Kağıdı Örneği

Koordine edilebilirlik analizi raporu, koordine edilebilirlik faktörleri ve bunları hesaplamakta kullanılan elemanlar hakkında bilgi verir.

Koordine edilebilirlik faktörünü (CF) etkileyen her bir eleman, CF üzerindeki etkisi ile birlikte gösterilir. CF, 0 ve 100 ya da daha fazlası arasında değişir. 50'nin üzerindeki herhangi bir değer, koordinasyonun önerildiğini gösterir. CF ne kadar yüksek olursa, bu bağlantının koordinasyondan faydalanması o kadar muhtemeldir.

Koordine edilebilirlik Faktörleri raporu örneği, Şekil 3.61 de gösterilmiştir.

| 8: Mall Ent. & 3rd St               | Coordinatability Analysis Using Current Cycle Lengths:<br>1/23/2006 |                                                         |  |  |  |  |
|-------------------------------------|---------------------------------------------------------------------|---------------------------------------------------------|--|--|--|--|
| Link: Main Street, 1st St to 2nd St |                                                                     |                                                         |  |  |  |  |
| Variable                            | <b>Value</b>                                                        | <b>Comments</b>                                         |  |  |  |  |
| TravelTime (s)                      | 31                                                                  | Travel Time okay For Coordination                       |  |  |  |  |
| CF1                                 | 64                                                                  |                                                         |  |  |  |  |
| Traffic / Storage Space             | 0.21                                                                | Storage Space is adequate                               |  |  |  |  |
| CF <sub>2</sub>                     | 24                                                                  |                                                         |  |  |  |  |
| Proportion of Traffic In Platoon    | 0.86                                                                | Traffic heavily platooned, coordination is appropriate. |  |  |  |  |
| Ap, platoon adjustment              | $\overline{2}$                                                      |                                                         |  |  |  |  |
| Main Street Volume (uph)            | 2200                                                                | High Volumes, coordination is high priority             |  |  |  |  |
| Av, volume adjustment               | 20                                                                  |                                                         |  |  |  |  |
| Cycle Lenath                        | 100                                                                 | at ist St                                               |  |  |  |  |
| Cycle Length                        | 100                                                                 | at 2nd St                                               |  |  |  |  |
| Combined Cycle Length               | 100                                                                 |                                                         |  |  |  |  |
| <b>Cycle Length Increase</b>        | 0                                                                   |                                                         |  |  |  |  |
| Ac, Cycle Adjustment                | û                                                                   |                                                         |  |  |  |  |
| CF, Coordinatability Factor         | 86                                                                  | Coordination definitely recommended                     |  |  |  |  |
|                                     |                                                                     |                                                         |  |  |  |  |

Şekil 3.61. Koordine Edilebilirlik Faktörleri Raporu – Örnek

Zaman Takipçisi Raporu, Ad, İşleyiş, Tarih/Zaman ve Seans Çalışma Uzunluğu hakkında bilgi içerir.

| Journal           |                        |                        |                     |
|-------------------|------------------------|------------------------|---------------------|
| Name              | <b>Operation</b>       | Date/Time              | Session work length |
| John              | opened                 | 12/14/2010 12:19:17 PM | Oh Om Os            |
| John              | closed                 | 12/14/2010 9:29:02 PM  | 9h 9m 44s           |
| John              | opened                 | 12/14/2010 9:29:16 PM  | Oh Om Os            |
| John              | closed                 | 12/15/2010 8:32:57 PM  | 23h 3m 41s          |
| John              | opened                 | 12/16/2010 9:59:05 AM  | Oh Om Os            |
| John              | closed                 | 12/16/2010 12:21:15 PM | 2h 22m 9s           |
| John              | opened                 | 12/17/2010 3:32:10 PM  | Oh Om Os            |
| John              | closed                 | 12/18/2010 12:12:55 AM | 8h 40m 44s          |
| <b>John</b>       | opened                 | 12/20/2010 8:54:48 AM  | Oh Om Os            |
| John              | closed                 | 12/20/2010 11:37:17 AM | 2h 42m 28s          |
| John              | opened                 | 12/21/2010 10:12:00 AM | Oh Om Os            |
| John              | closed                 | 12/21/2010 10:28:31 AM | 0h 16m 31s          |
| <b>John</b>       | opened                 | 12/23/2010 9:14:56 AM  | Oh Om Os            |
| John              | opened                 | 12/23/2010 9:23:58 AM  | Oh Om Os            |
| John              | opened                 | 1/7/2011 12:32:46 PM   | Oh Om Os            |
| John              | paused                 | 1/7/2011 12:51:55 PM   | 0h 19m 9s           |
| John              | resumed                | 1/7/2011 12:51:56 PM   | 0h 19m 9s           |
| John              | paused                 | 1/7/2011 12:51:58 PM   | 0h 19m 10s          |
| John              | resumed                | 1/7/2011 12:51:59 PM   | 0h 19m 10s          |
| John              | paused                 | 1/7/2011 12:52:01 PM   | 0h 19m 12s          |
| John              | resumed                | 1/7/2011 12:52:03 PM   | 0h 19m 12s          |
| John              | closed                 | 1/7/2011 9:16:59 PM    | 8h 44m 7s           |
| John              | opened                 | 1/12/2011 2:50:51 PM   | Oh Om Os            |
| John              | closed                 | 1/12/2011 8:32:00 PM   | 5h 41m 8s           |
| John              | opened                 | 1/13/2011 11:24:01 AM  | Oh Om Os            |
| John              | closed                 | 1/13/2011 11:24:06 AM  | Oh Om 4s            |
| John              | opened                 | 1/13/2011 11:24:31 AM  | Oh Om Os            |
| John              | closed                 | 1/13/2011 6:50:25 PM   | 7h 25m 54s          |
| John              | opened                 | 1/17/2011 12:17:00 PM  | Oh Om Os            |
| John              | opened                 | 1/17/2011 12:40:24 PM  | Oh Om Os            |
| John              | closed                 | 1/17/2011 12:55:37 PM  | 0h 15m 13s          |
| John              | opened                 | 1/17/2011 1:56:48 PM   | Oh Om Os            |
| John              | closed                 | 1/17/2011 2:53:27 PM   | 0h 56m 38s          |
| Users statisctics |                        |                        |                     |
| Name              | Last Date/Time         | Total work length      |                     |
| John              | 12/14/2010 12:19:17 PM | 69h 18m 21s            |                     |

Şekil 3.62. Zaman Takipçisi Raporu – Örnek

# **4. ÖRNEK UYGULAMALAR**

### **4.1. Uygulama Bölgesi 1**

#### **4.1.1. SYNCHRO ile problemi sanal ortamda gözlemleme**

Alan çalışması kapsamında, Ankara Büyükşehir Belediyesi trafik sinyalizasyon biriminden destek alarak trafik sıkışıklığı yaşanan bir bölge seçilmiştir. Yine bu kurumdan bölgeye ait en güncel sayım bilgileri alınmıştır. Ayrıca bölgeye gidilerek gözlem yapılmıştır.

Bölge Etimesgut'da İstasyon Caddesi Hikmet Özer kesişimindeki kavşak ve öncesindeki katılımı kapsayan, Şekilde 4.1. deki Google Harita görseli ile gösterilmiştir. Görsel Kuzey üstü gösterecek şekilde eklenmiştir.

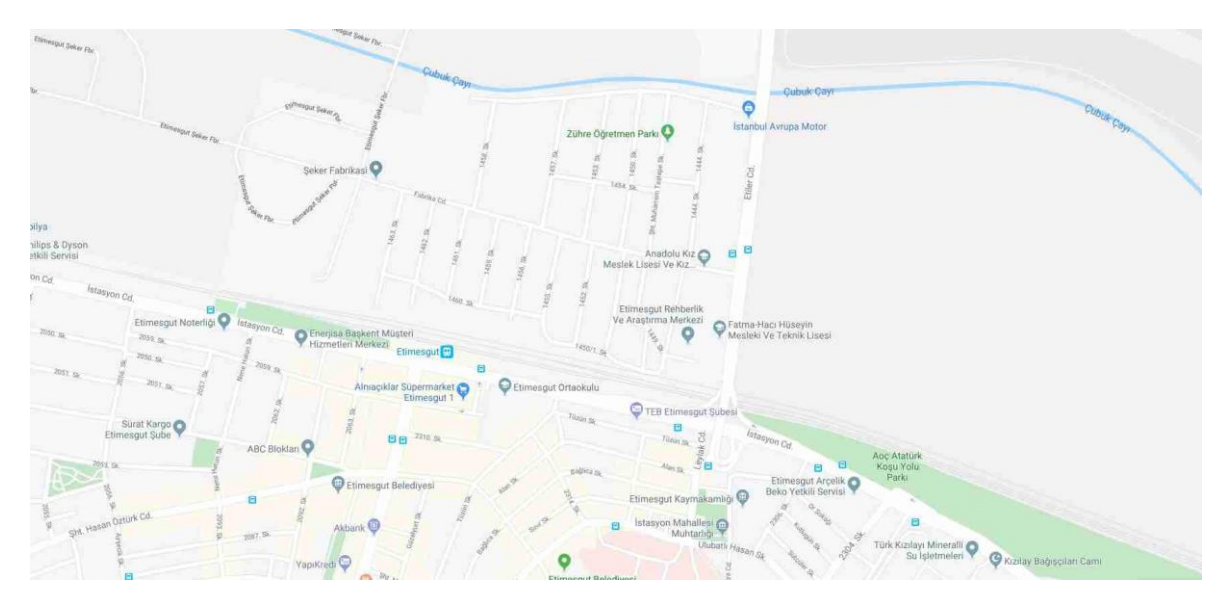

Şekil 4.1. Bölgenin Google Haritalar Ekran Görüntüsü

Çalışma kapsamında öncelikle bölgedeki pik saat araç hacim bilgileri alınmıştır. Ayrıca ışıklı sinyalize kavşakta kullanılan kavşak kontrol cihazı öğrenilerek çalışan sinyal planının kayıtlı dosyası alınmıştır.

Kavşak Kontrol Cihazı(KKC) ışıklı sinyalize kavşakların yönetilmesi için kullanılan günümüzde TS EN50556 standartını sağlamak zorunda olan elektrik ve elektronik birimleri olan kontrol cihazlarıdır. Cihazın amacı sinyalizasyonun doğru ve sağlıklı bir şekilde yönetilmesidir. Çalışma yapılan kavşakta Siemens markasına ait Master model cihaz bulunmaktadır. Ankara Büyükşehir Belediyesinden alınan program kayıt dosyasını çalıştırabilmek için master tool yazılımı bilgisayara kurulmuştur. Kayıt dosyası incelendiğinde güncel olarak kavşakta 4 farklı sinyal planının çalıştığı görülmektedir.

Kavşak gece 01.00 ile 6.30 arasında fasılalı yani flaş yapan modda çalışmaktadır. Bunun dışındaki zamanlarda 3 farklı sinyal planı çalışacak şekilde zaman dilimlerine ayrılmıştır. Her bir sinyal planında faz düzeni aynı olmakla birlikte çalışan yeşil süreleri farklılaşmıştır. Şekil 4.2 de bu planın yazılım üzerindeki hazırlanmış ekran görüntüsü görülmektedir.

| Geçerlilik | Saat:Dakika | Mod      | Struktur | Plan |
|------------|-------------|----------|----------|------|
| Geçerli    | 00:00:00    | Otomatik |          |      |
| Gecerli    | 01:00:00    | Flas     |          |      |
| Gecerli    | 06:30:00    | Otomatik |          |      |
| Gecerli    | 09:30:00    | Otomatik |          |      |
| Gecerli    | 15:00:00    | Otomatik |          |      |
| Gecerli    | 21:00:00    | Otomatik |          |      |
|            |             |          |          |      |

Şekil 4.2. Zamanlanmış Plan

Tüm bu toplanan gerçek ve istatistiki bilgiler, yolun yapısı, çevresinde çalışmayı etkileyebilecek hertürlü inşaa vs.. bilgisayar ortamına simülasyon programı üzerinden aktarılmıştır.

Görseldeki mod sütununda görülen otomatik ibaresi cihazın belirlenen sinyal sekansının çalıştığını Flaş ise fasılalı modda çalışacağını belirtmektedir. Plan 2 ve Plan 3 yoğun olan pik saatler için belirlenen sürelerin olduğu planlardır. Çalışma bu yoğun saatlerden biri üzerinde yapılmıştır. Şekil 4.3. te program üzerindeki planların hazırlandığı menünün bir kısmı görülmektedir.

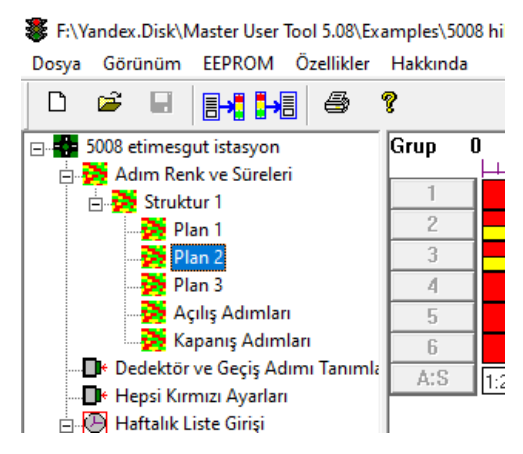

Şekil 4.3. Program Menüsü

Şekil 4.4 teki ekran görüntüsünde Plan 3 olarak hazırlanan sinyal planı görülmektedir. Plan 3 akşam pik saatte uygulanan plandır. Grup numaralarına göre yönleri söylemek gerekirse; 1 numaralı grup bat istikametinden gelen araçların beklediği sinyal gurubu, 2 numaralı grup doğu istikametinden gelen araçların beklediği sinyal grubu, 3 numaralı grup doğu istikametinden gelip sola dönen araçların beklediği sinyal grubu, 4 numaralı grup güney yönünden gelen araçların beklediği sinyal grubu, 5 ve 6 numaralı gruplarda yaya gruplarını ifade etmektedir.

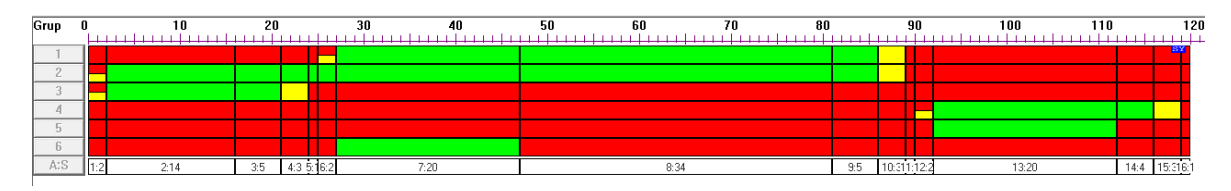

Şekil 4.4. Sinyal Planı Ekran Görüntüsü – Plan 3

Bilgisayara aktarılan ortam mevcut problemi gözlemlemek üzere müdahaleye başlamadan çalıştırılarak, gerçekle sanalın örtüştüğü gözlemlenmiştir.

SYNCHRO uygalamasına geçildiği zaman öncelikle arka plana harita yerleştirilerek gerçek ölçülerde yollar kavşak noktası hazırlanmıştır. Şekil 4.4. te hazırlanmış hatların ekran görüntüsü görülmektedir.

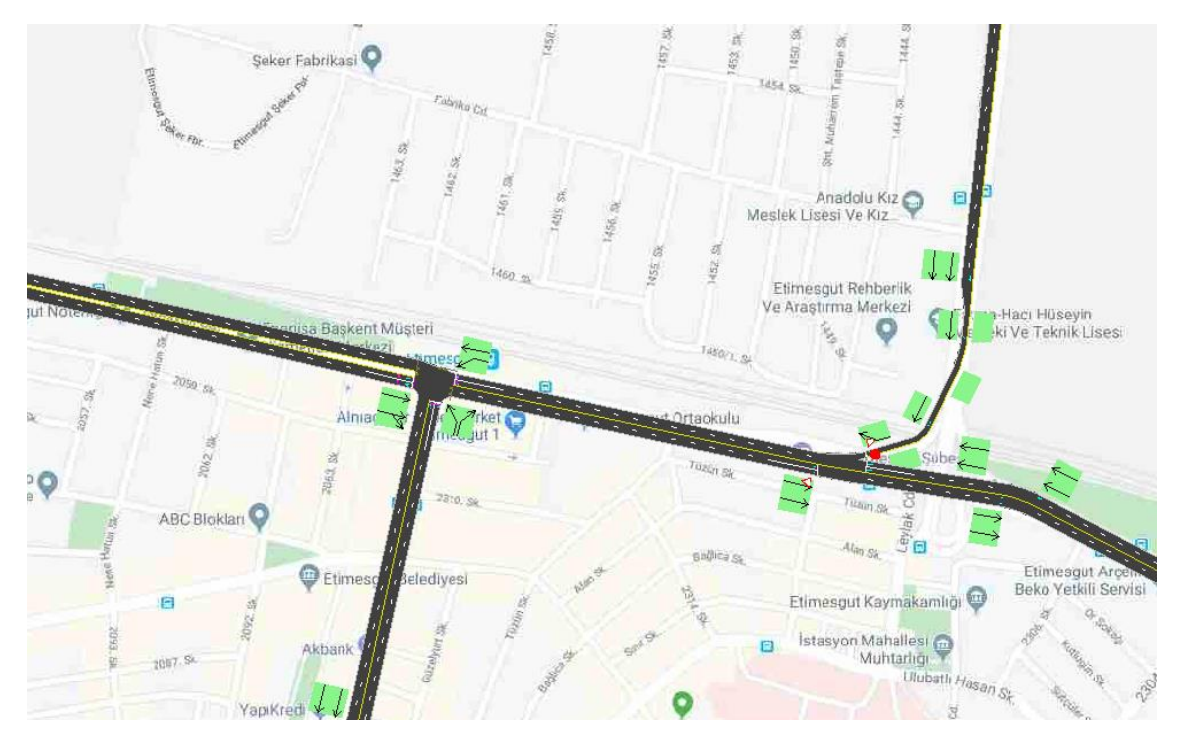

Şekil 4.5. 1:1 Ölçeklendirmiş Çalışma Alanı.

Oluşturulan hatlar sonrası sinyalize kavşağın sinyal planı mevcut durumla aynı olacak şekilde hazırlanmıştır. Şekil 4.6 da görülen değerler grupların yeşil süreleridir. Toplam periyot 120 saniyedir.

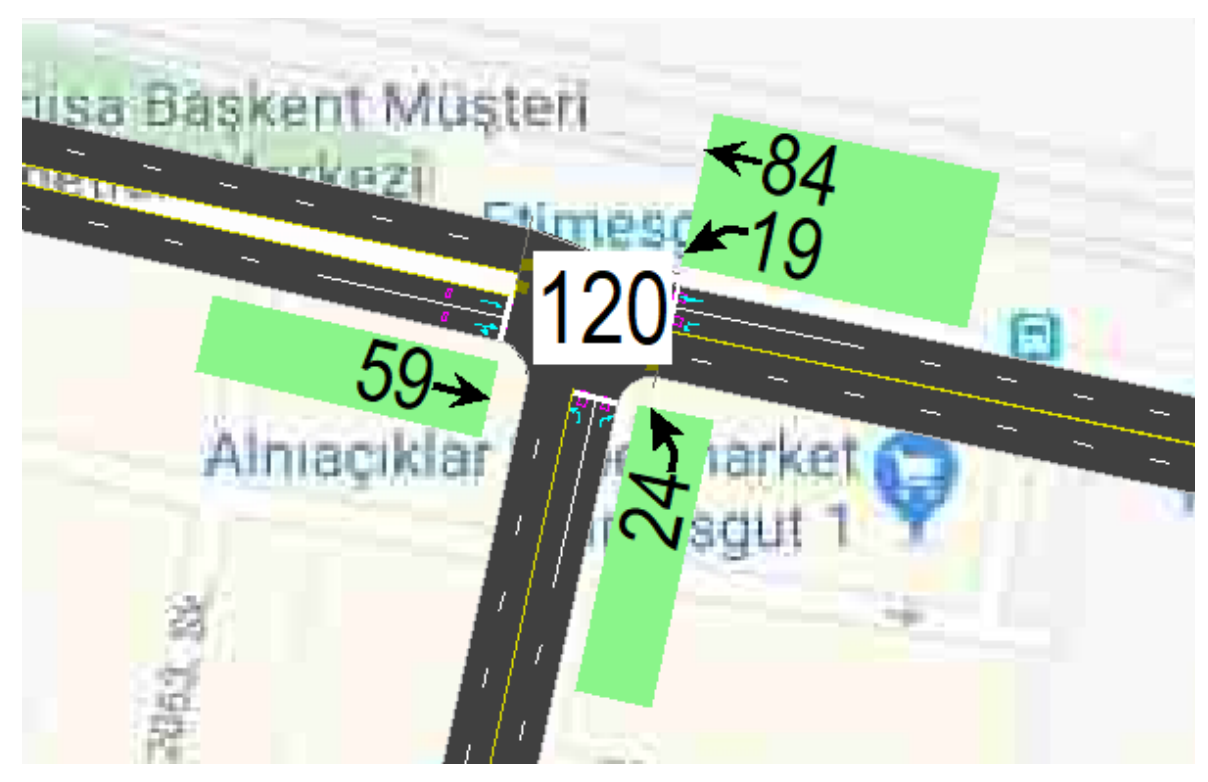

Şekil 4.6. Kavşak Sinyal Süreleri

Yine Ankara Büyükşehir Belediyesinden alınan sayım bilgilerine göre uygulama yapılan yoğun saatte kavşağa doğu yönünden toplamda 1500 araç/saat gelmektedir ve bu saatlerde trafik sıkışıklığı oluşan problemli hatta bu hattır. Bütün bu alınan bilgiler Çizelge 4.1. de görülmektedir**.**

Gözlemlere göre kavşakta sağa dönüşler için ayrılan bir sinyal grubu olmadığı için araçlar sağa dönüşlerde kontrollü bir şekilde devam etmektedir. Bu durum simülasyona da aynı şekilde aktarılmıştır.

Bu verilerin SYNCHRO üzerinde uygulanmış görselleri Şekil 4.7. ve Şekil 4.8. de hangi yönden katılım ve kavşak noktasına saatte kaç adet araç geldiği bilgilileri görülmektedir.

| Hat             | Saatlik Hacim | Sinyal Süresi |  |
|-----------------|---------------|---------------|--|
|                 | (Adet)        | (Saniye)      |  |
| Doğu-Batı Yönü  | 1100          | 84            |  |
| Doğu-Güney Yönü | 400           | 19            |  |
| Batı-Doğu Yönü  | 500           | 59            |  |
| Batı-Güney Yönü | 200           | 59            |  |
| Güney-Batı Yönü | 150           | 24            |  |
| Güney-Doğu Yönü | 50            | 24            |  |

Çizelge 4.1. Ankara Büyükşehir Belediyesinden Temin Edilen Veriler

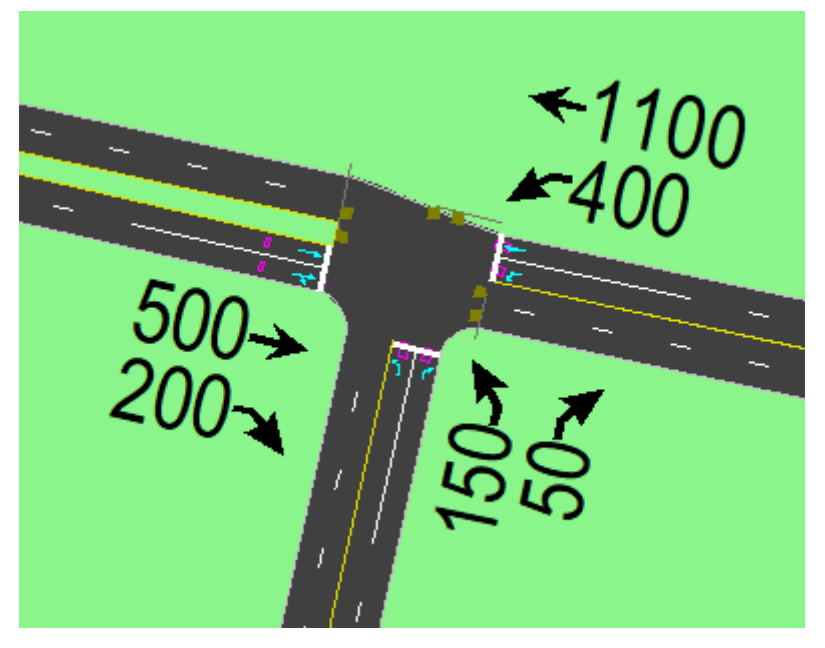

Şekil 4.7. Kavşak Hacim Verileri

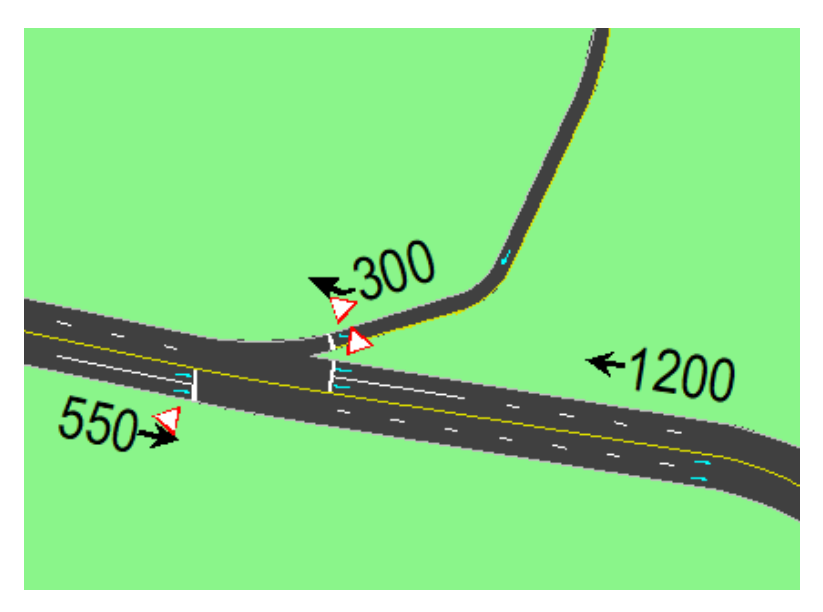

Şekil 4.8. Katılım Hacim Verileri – Doğu

Tüm veriler girilerek hazırlanan simülasyonumuz çalıştırıldığında mevcutta yaşanan Şekil 4.9 da görülen trafik sıkışıklığı simülasyon ortamında da gözlemlenmiştir.

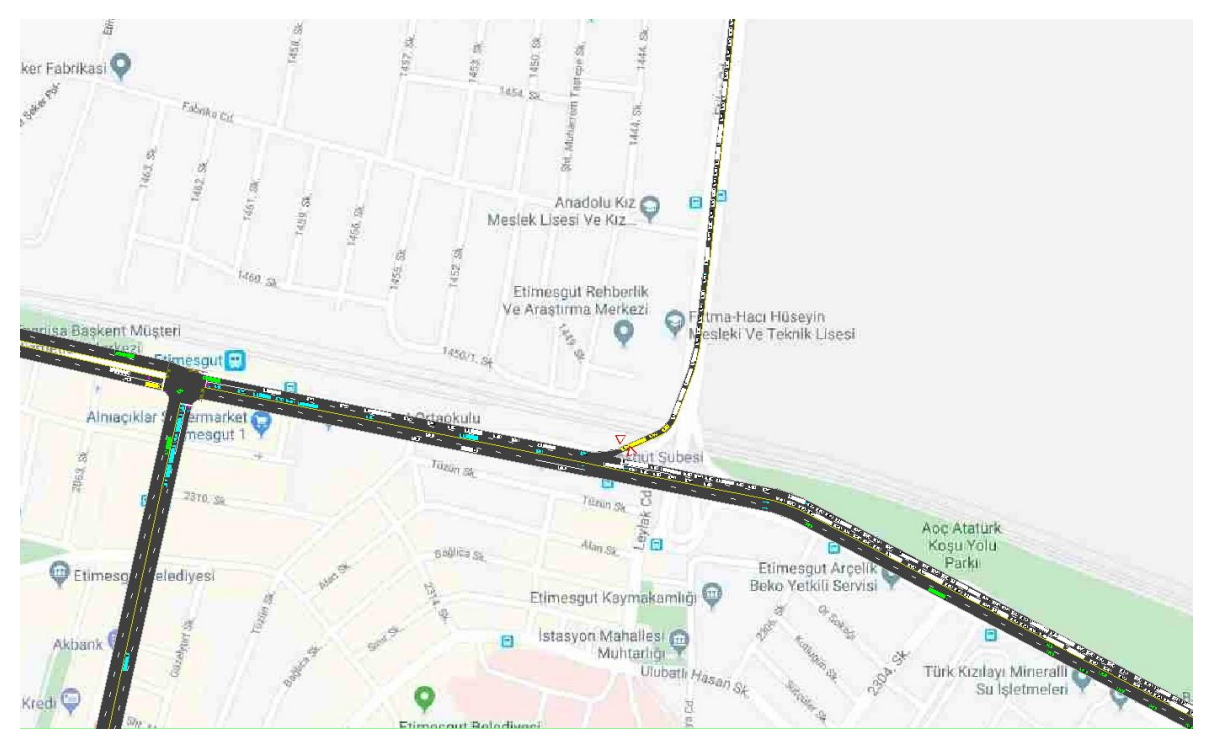

Şekil 4.9. Trafik Sıkışıklığı Simülasyon Görseli

Simülasyon sonunda istatistik verilerin grafiğe dökülmüş haline göre araç durmalarının oluşturduğu gecikmeleri Şekil 4.10. da görülmektedir.

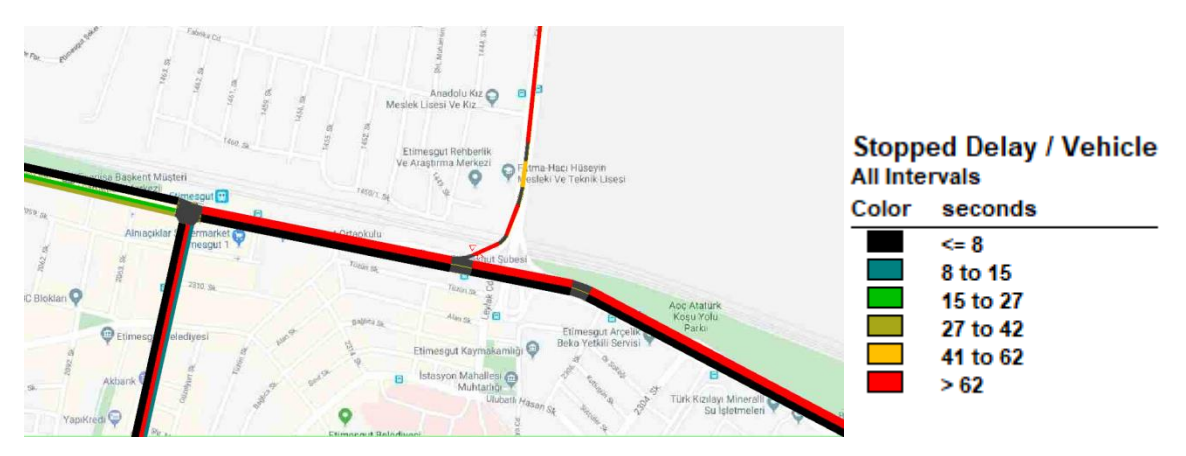

Şekil 4.10. Durmaya Bağlı Gecikmeler

Bu simülasyonda ortalama hız verileri Şekil 4.11. deki gibidir.

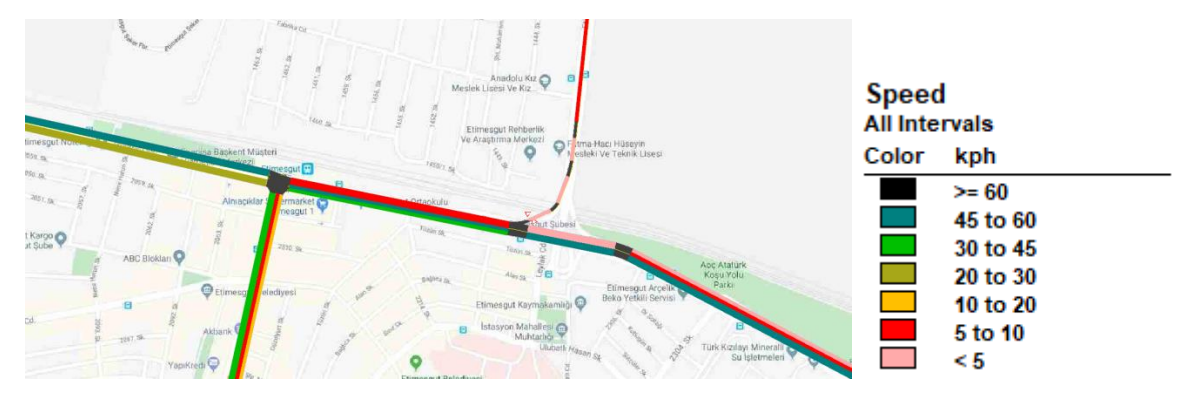

Şekil 4.11. Ortalama Hız

Yakıt verimliliği ile ilgili grafik Şekil 4.12. daki gibidir.

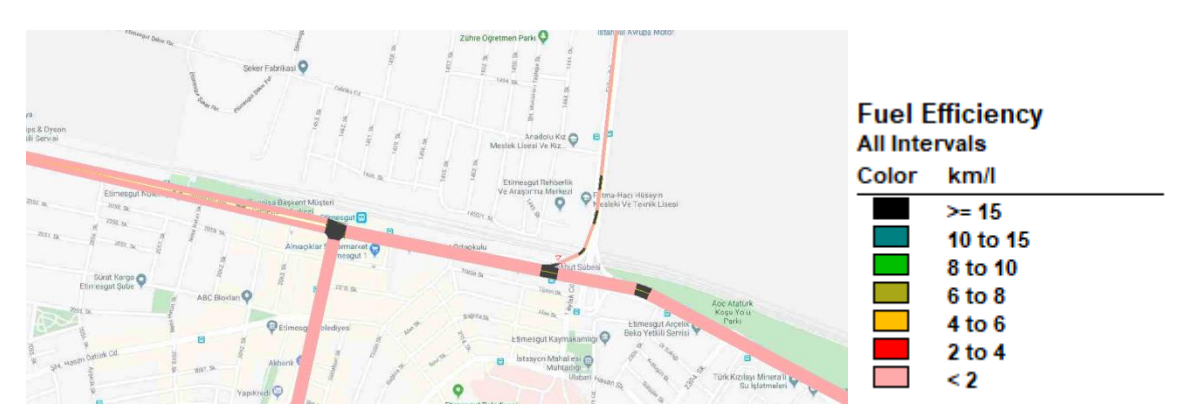

Şekil 4.12. Yakıt Vermliliği

Bütün bu veriler ile çalıştırılan similasyon programında oluşuturulan yol, hacim ve zaman ile ilgili raporlar Ek-1'de Şekil 4.32, 4.33, 4.34 de verilmiştir. Seçilen opsiyonlara göre 3 sayfalık bir rapor oluşmuştur. Rapor yukarıda grafikleri hat üzerinde gösterilen durumların sayısal verilerini içermektedir. Hat 1 olarak belirtilen değerler katılım noktasını, Hat 3 olarak belirtilen değerler ışıklı sinyalize kavşağı anlatmaktadır.

Raporlara bakıldığında kavşak servis seviyesi F harfiyle derecelendirilmiş. Çizelge 4.2 de derecelendirmeler ile ilgili tabloya bakılabilir.

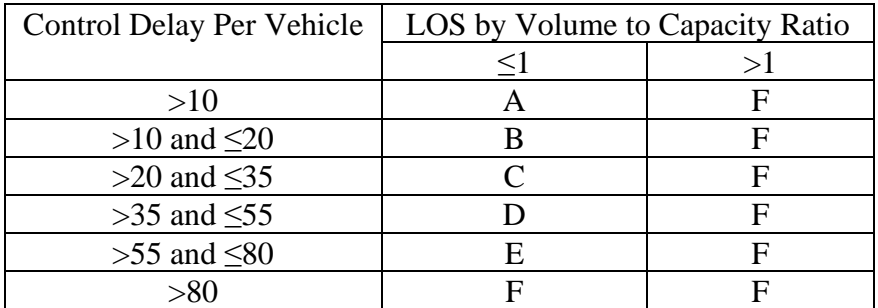

Çizelge 4.2. LOS(Servis seviyesi)

Ayrıca (ICU) Kavşak Kapasite Kullanımı seviyesininde D harfiyle derecelendirildiği görülmektedir. Bununla ilgili Çizelge 4.3 de sınıflandırmalar görülmektedir.

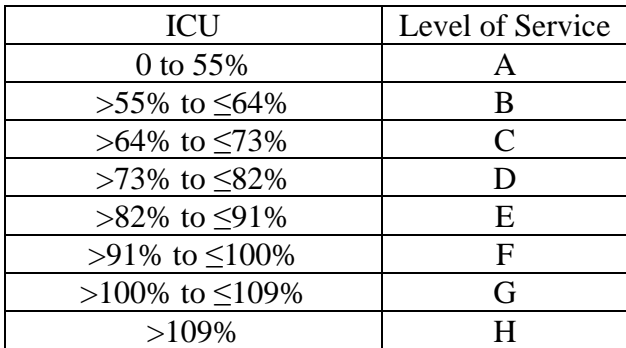

Çizelge 4.3. Kavşak Kapasite Kullanımı Servis Seviyesi

#### **4.1.2. Problemin irdelenmesi**

Problemin çözümü için başlamadan önce bikaç hususu açıklamak gerekir. Hat Etimesgut-Sincan arasında kullanılan en aktif hatlardan birisi ve dolayısıyla nüfusun fazla olduğu bu iki ilçe için yol araç kapasitesi son derece yetersizdir.

Bir diğer husus Doğu tarafından gelen araçlar yeni yapılan Ankara Bulvarından Etimesguta kadar 3 şerit üzerinden gelmekte ve Etimesgut girişinde yol 2 şeride düşmektedir. Dolayısıyla ortalama hız yüksek olan Ankara Bulvarından çok sayıda araç bekletilmeden ilçeye giriş yapmaktadır.

Bütün bunların yanında Etimesgut girişine Kuzey yönünden bir katılım gerçekleşmektedir ve en büyük kargaşayı bu katılım oluşturmaktadır. Çünkü katılım 2 şeritlik yolun 1. şeridine doğrudan katılmaktadır ve buda ana yol araçlarının önüne düşen bir sürü yeni araç anlamına gelmektedir.

Bu katılım sonrasında sinyalize kavşak bulunmaktadır ve buradaki en büyük sorun kavşaktan hemen önce bulunan otobüs ve dolmuş durağıdır. Bu durak için yetersiz gelen cep otobüslerin 1. şeritte yolcu indirmesine sebep olmakta ve zaten yetersiz olan şerit sayısı 1 e düşmektedir. Ayrıca buradan ayrılan otobüslerin bir kısmı sola (Güney) dönerek sıkışıklığı artırmaktadır.

#### **4.1.3. Problemin çözümü**

Öncelikle yapılacabilecek en basit deneme Kavşaktaki sinyal planında süreleri ve faz sıralamasını değiştirmek olacaktır. Önceki bölümde aktarıldığı gibi programın mevcut hacimlere göre planı optimize yeteneği mevcuttur. Bunu kullanarak süreleri yeniden optimize edip simülasyon çalıştırılmıştır. Bu katılım sonrası trafikte kısmi bir rahatlama sağlasada öncesi için hiç bir etkisi olmamıştır (Şekil 4.16).

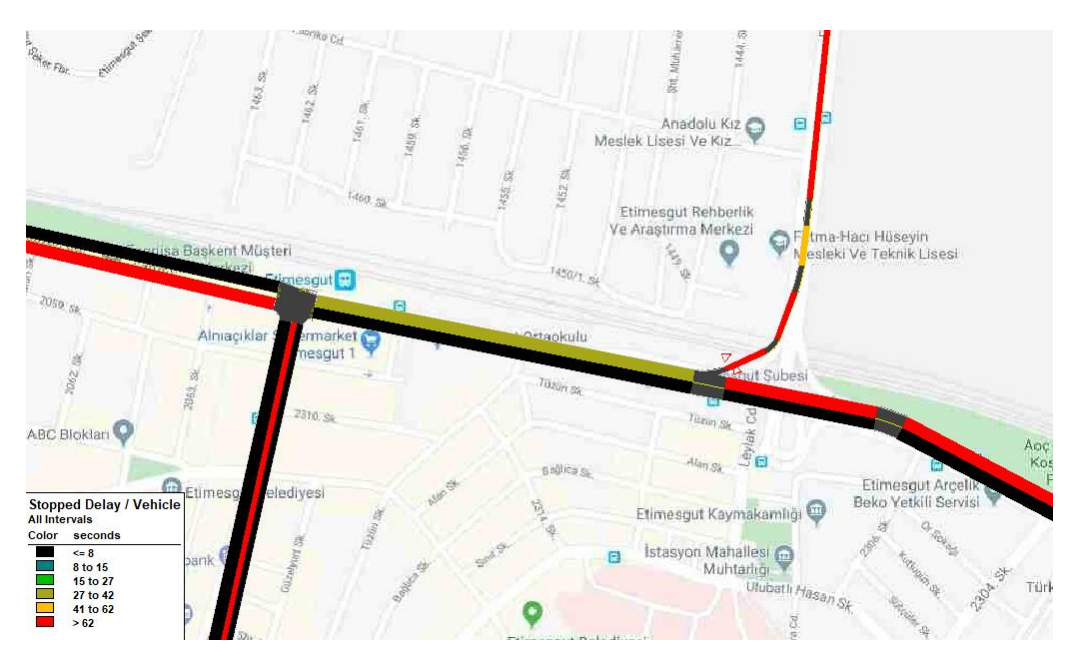

Şekil 4.16. Durmaya Bağlı Gecikmeler

Yine katılım sonrası hatta olan otobüs durağını mevcut yerinden kaldırıp sinyalizasyondan sonraki bir noktaya koyulduğunda görseldeki durum oluşmuştur. (Şekil 4.17) Görüleceği üzere hat biraz daha rahatlayınca katılım öncesi gecikmelerde de azalma olmuştur ancak bu durum kavşak girişindeki önceki müdahalemizdeki olan düzelme tekrar kötüleşmiştir.

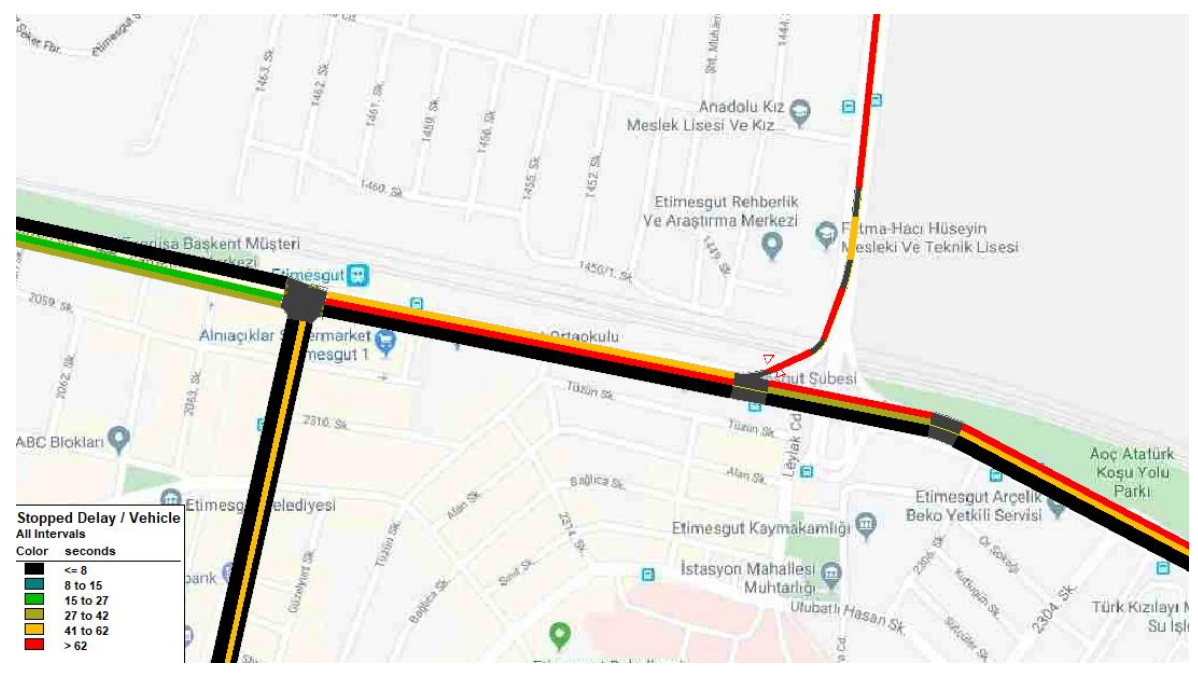

Şekil 4.17. Gecikme

Son duruma göre sinyal planında yeniden optimizasyonu bu sefer kendimiz değiştirerek yaptığımızda durum görseldeki gibi olmuştur. (Şekil 4.18)

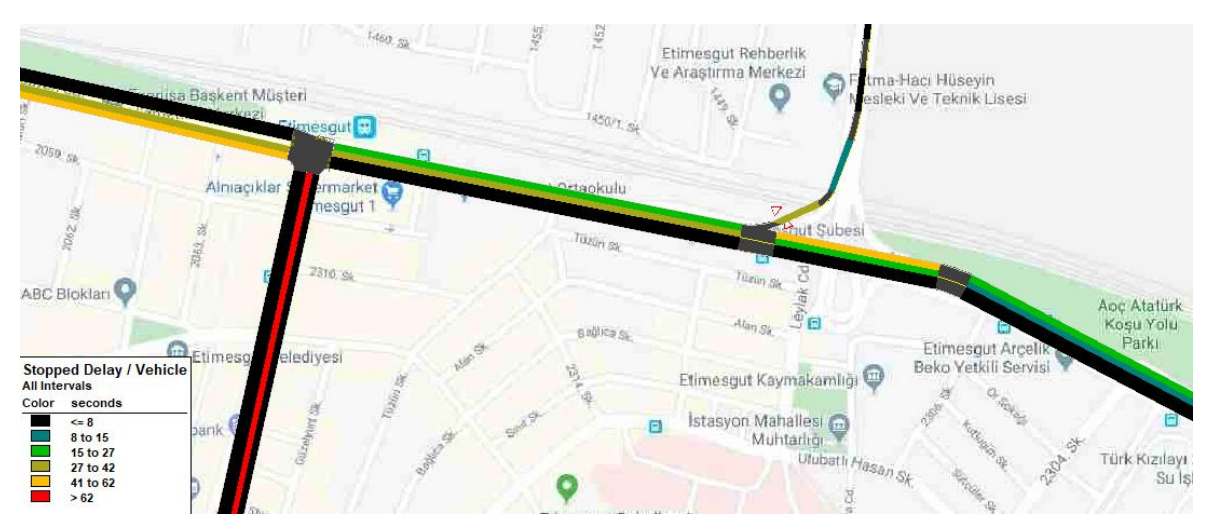

Şekil 4.18. Süre Optimizasyonu Sonrası Gecikme

Problemli hat orta seviye bir düzelmeye kavuşmuş olup diğer yönlerde sıkışıklık seviyesi artmıştır. Bütün bu yapılanların dışında bir diğer müdahale gerektiren durum yolun fiziki yapısı olduğu gözükmektedir. Bu müdahele için katılım sonrası yolu 3 şeride çıkararak ana yol tali yol kesişmesinin önüne geçilmiştir. Ve süreleri yeniden son durma göre optimize edildiğinde Şekil 4.19 grafiğini elde etmiş olduk. Yapılan sinyal süreleri optimizasyonunda son durumda Şekil 4.20 de görebileceğiniz süreler uygulanmıştır. Normalde 120 saniye olan

periyot bu haliyle 84 saniyeye çekilmiş ve çoğunlukla istenen kısa süreli bir periyot uygulanabilir olmuştur.

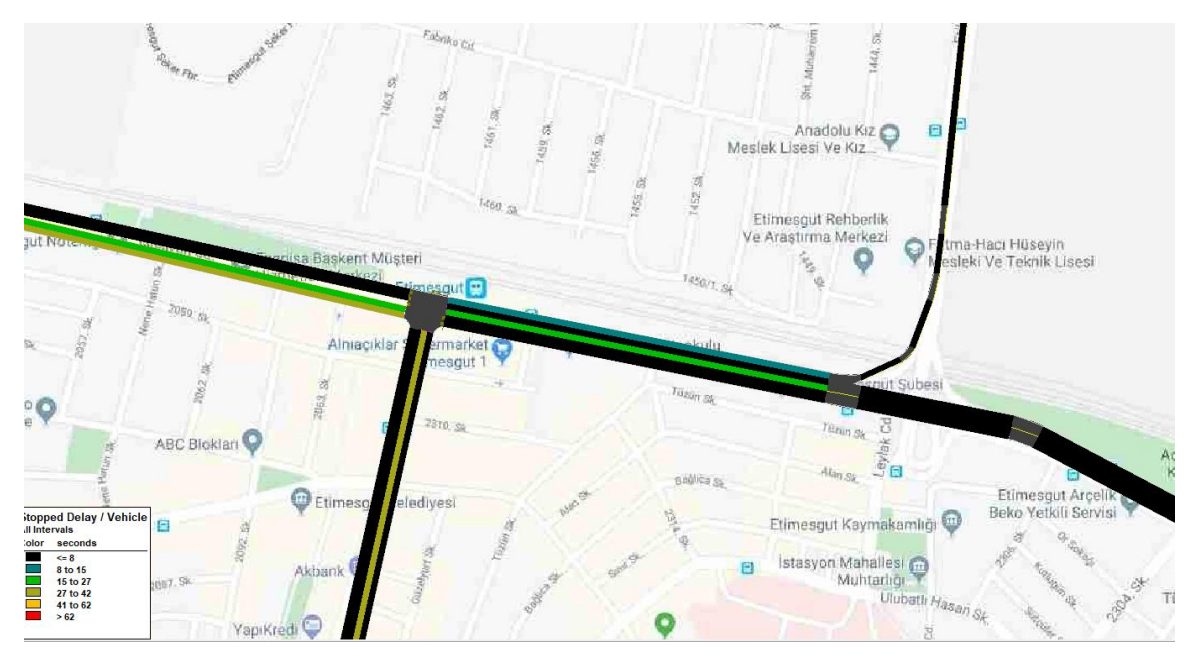

Şekil 4.19. Son Durum Gecikme Grafiği

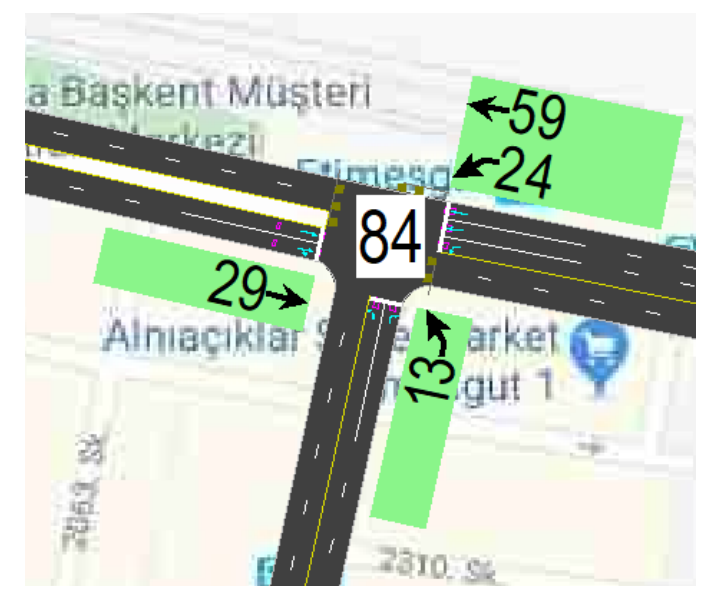

Şekil 4.20. Sinyal Süreleri

Bölge için yapılan farklı bir çok denemelerden başarılı olanları çalışmaya eklenmiştir. Son durumda oldukca tatmin edici bir sonuç elde edilmiştir. Son durum için oluşuturulan raporlar Ek-2' de Şekil 4.21,4.22 ve 4.23 de gösterilmiştir.

Mevcut haliyle F olarak seviyelendirilmiş Kavşak Servis Seviyesi çalışma yapıldıktan sora C olarak harflendirilmiştir. Ayrıca Kavşak Kapasite Kullanımı D seviyesinden C seviyesine iyileşmiştir.

Sonuç olarak;

- Öncelikle çok büyük sıkışıklığa sebep olan otobüs durağını kavşak sonrası bir bölgeye taşımak çok büyük rahatlama sağlamaktadır.
- Diğer yandan aslında çevrenin coğrafi yapısı 3. bir şerit için uygun olsada durağın konumu buna müsade etmemektedir. Durağın kaldırılmasıyla ve buna bağlı olarak çevrenin fiziki koşullarının yeterli hale gelmesiyle katılım sonrası kavşağa kadar 3. bir şeritin eklenmesi en sol şeridin sola dönüş için ayrılması katılım öncesi sıkışıklığın tamamen düzelmesini sağlamaktadır. Ayrıca eklenen bu şeridin katılımdan gelen araçların ana hat üzerinde bulunan araçlarla kesişmesini engelleyerek oluşan duraksama ve durmaların önüne geçmektedir.
- Bütün bu fiziksel müdahalelerin yanında kavşak kontrol cihazına süre optimizasyonunu uygulamak kavşakta gecikme ve beklemeleri ciddi oranda azaltmış ve çok daha az bir periyot süresi uygulamaya geçmiş olmaktadır.

## **4.2. Uygulama Bölgesi 2**

## **4.2.1. SYNCHRO ile problemi sanal ortamda gözlemleme**

İkinci alan çalışması kapsamında, Karayolları 4. Bölge trafik sinyalizasyon biriminden destek alarak gecikme yaşanan diğer bölge seçilmiştir. Yine bu kurumdan bölgeye ait en güncel sayım bilgileri alınmıştır.

Bölge Polatlı'da Dumlupınar Bulvarı ve Refik Cesur caddesi kesişimindeki kavşağı kapsayan, Şekilde 4.21. deki Google Harita görseli ile gösterilmiştir. Görsel Kuzey üstü gösterecek şekilde eklenmiştir.

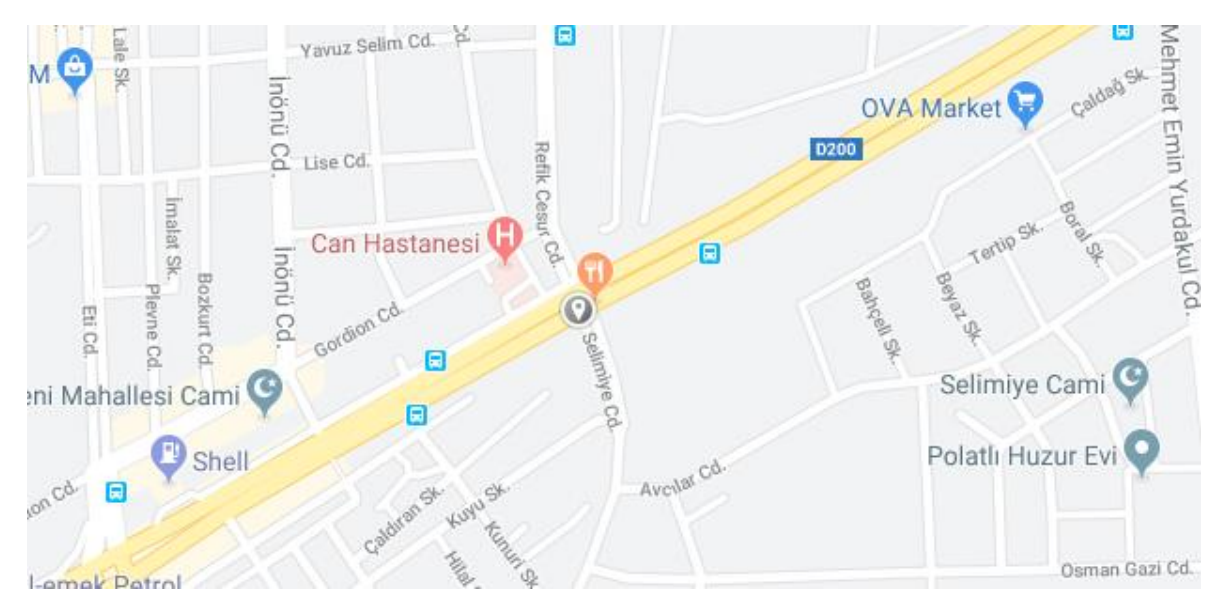

Şekil 4.21. Bölgenin Google Haritalar Ekran Görüntüsü

Çalışma kapsamında öncelikle bölgedeki pik saat araç hacim bilgileri alınmıştır. Ayrıca ışıklı sinyalize kavşakta kullanılan kavşak kontrol cihazı öğrenilerek çalışan sinyal planının kayıtlı dosyası alınmıştır.

Çalışma yapılan kavşakta Maestro model cihaz bulunmaktadır. Karayollarından alınan program kayıt dosyasını çalıştırabilmek için Maestro Tool yazılımı bilgisayara kurulmuştur. Kayıt dosyası incelendiğinde güncel olarak kavşak 4 fazlı sinyal planının çalıştığı görülmektedir.

Tüm bu toplanan gerçek ve istatistiki bilgiler, yolun yapısı, bilgisayar ortamına simülasyon programı üzerinden aktarılmıştır.

Şekil 4.22 deki ekran görüntüsünde hazırlanan sinyal planı görülmektedir. Grup numaralarına göre yönleri söylemek gerekirse; 1 numaralı grup Ankara istikametinden gelen araçların beklediği sinyal gurubu, 2 numaralı grup Eskişehir istikametinden gelen araçların beklediği sinyal grubu, 3 numaralı grup Polatlı istikametinden gelin araçların beklediği sinyal grubu, 4 numaralı grup Huzurevi yönünden gelen araçların beklediği sinyal grubunu ifade etmektedir.

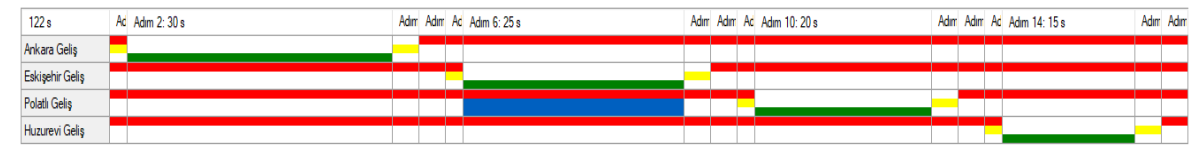

Şekil 4.22. Sinyal Planı Ekran Görüntüsü

Bilgisayara aktarılan ortam mevcut problemi gözlemlemek üzere müdahaleye başlamadan çalıştırılarak, gerçekle sanalın örtüştüğü gözlemlenmiştir.

İlk uygulamada olduğu gibi arka plana harita yerleştirilerek gerçek ölçülerde yollar ve kavşak noktası hazırlanmıştır. Şekil 4.23. te hazırlanmış hatların ekran görüntüsü görülmektedir.

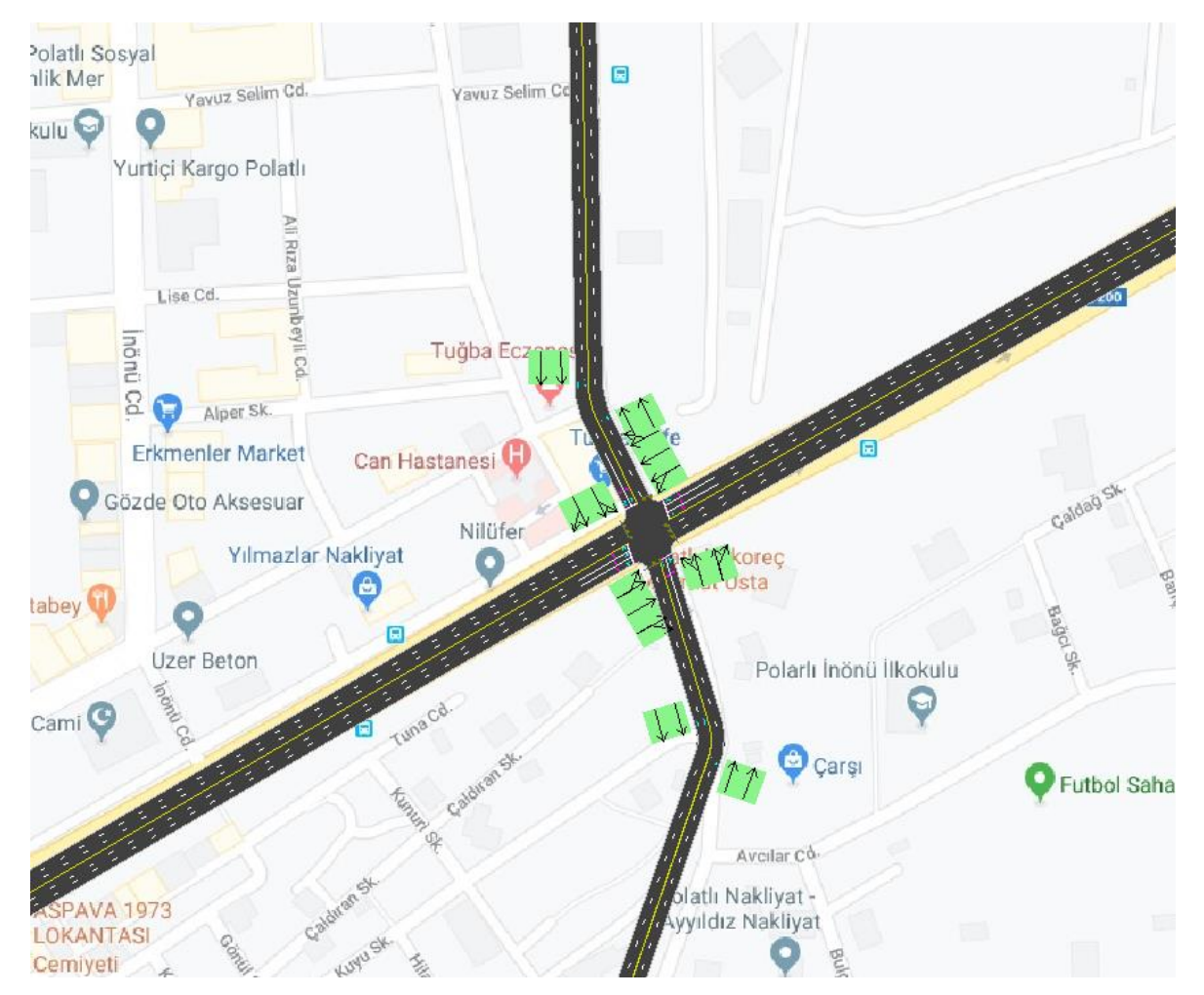

Şekil 4.23. 1:1 Ölçeklendirmiş Çalışma Alanı.

Oluşturulan hatlar sonrası sinyalize kavşağın sinyal planı mevcut durumla aynı olacak şekilde hazırlanmıştır. Şekil 4.24 da görülen değerler grupların yeşil süreleridir. Toplam periyot 122 saniyedir.

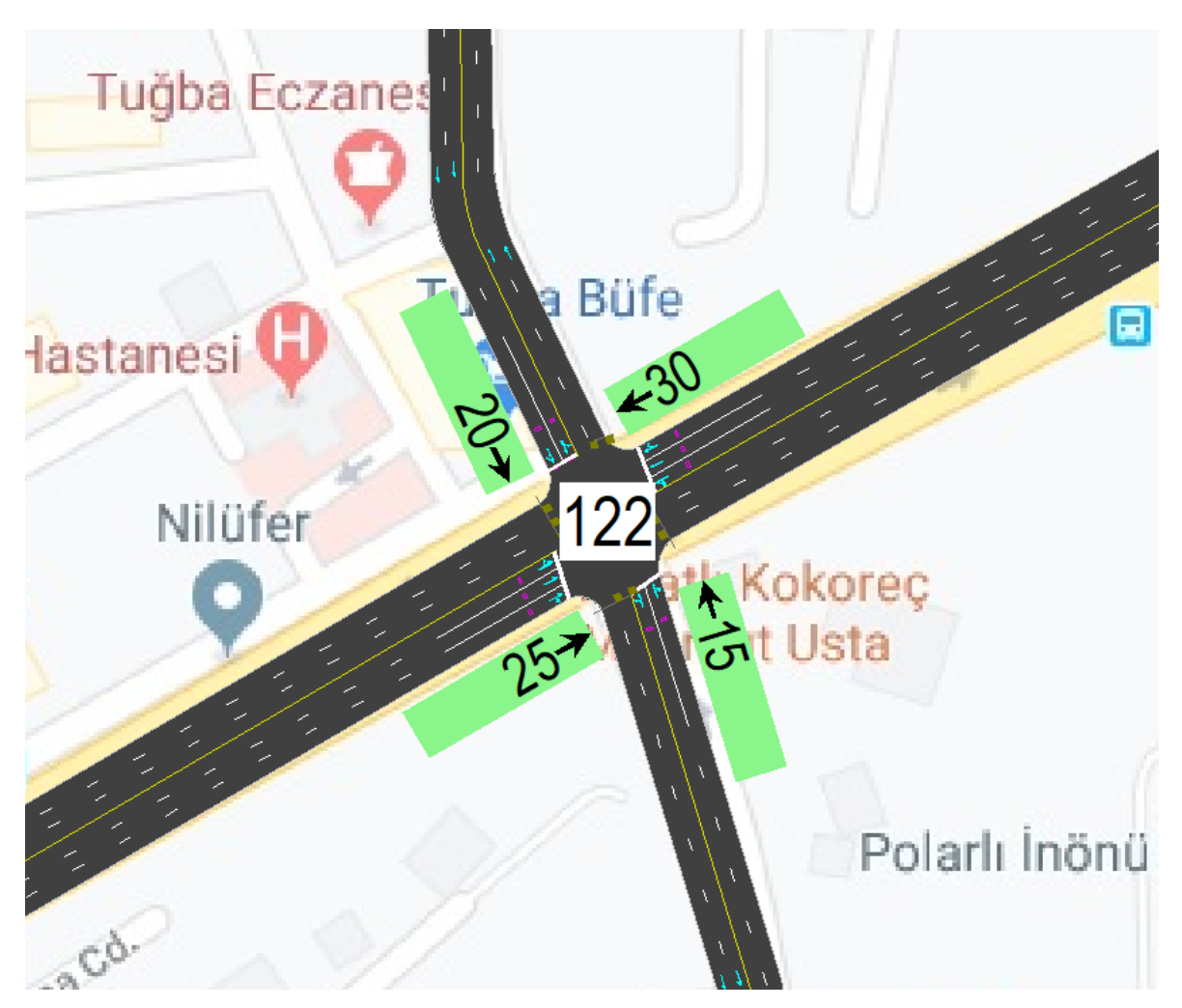

Şekil 4.24. Kavşak Sinyal Süreleri

Karayolları 4. Bölgeden alınan sayım bilgilerine göre uygulama yapılan yoğun saatte kavşağa Ankara yönünden toplamda 1710 araç/saat gelmektedir. Bütün bu alınan bilgiler Çizelge 4.4. de görülmektedir.

Gözlemlere göre kavşakta sağa dönüşler için ayrılan bir sinyal grubu olmadığı için araçlar sağa dönüşlerde kontrollü bir şekilde devam etmektedir. Bu durum simülasyona da aynı şekilde aktarılmıştır.

Bu verilerin SYNCHRO üzerinde uygulanmış görselleri Şekil 4.25. de hangi yönden kavşak noktasına saatte kaç adet araç geldiği bilgilileri görülmektedir.

| Hat                  | <b>Saatlik</b><br>Hacim | Sinyal Süresi<br>(Saniye) |
|----------------------|-------------------------|---------------------------|
|                      | (Adet)                  |                           |
| Ankara Geliş Yönü    | 1710                    | 30                        |
| Eskişehir Geliş Yönü | 1560                    | 25                        |
| Polatlı Geliş Yönü   | 755                     | 20                        |
| Huzurevi Geliş Yönü  | 421                     | 15                        |

Çizelge 4.4. Karayolları 4. Bölgeden Temin Edilen Veriler

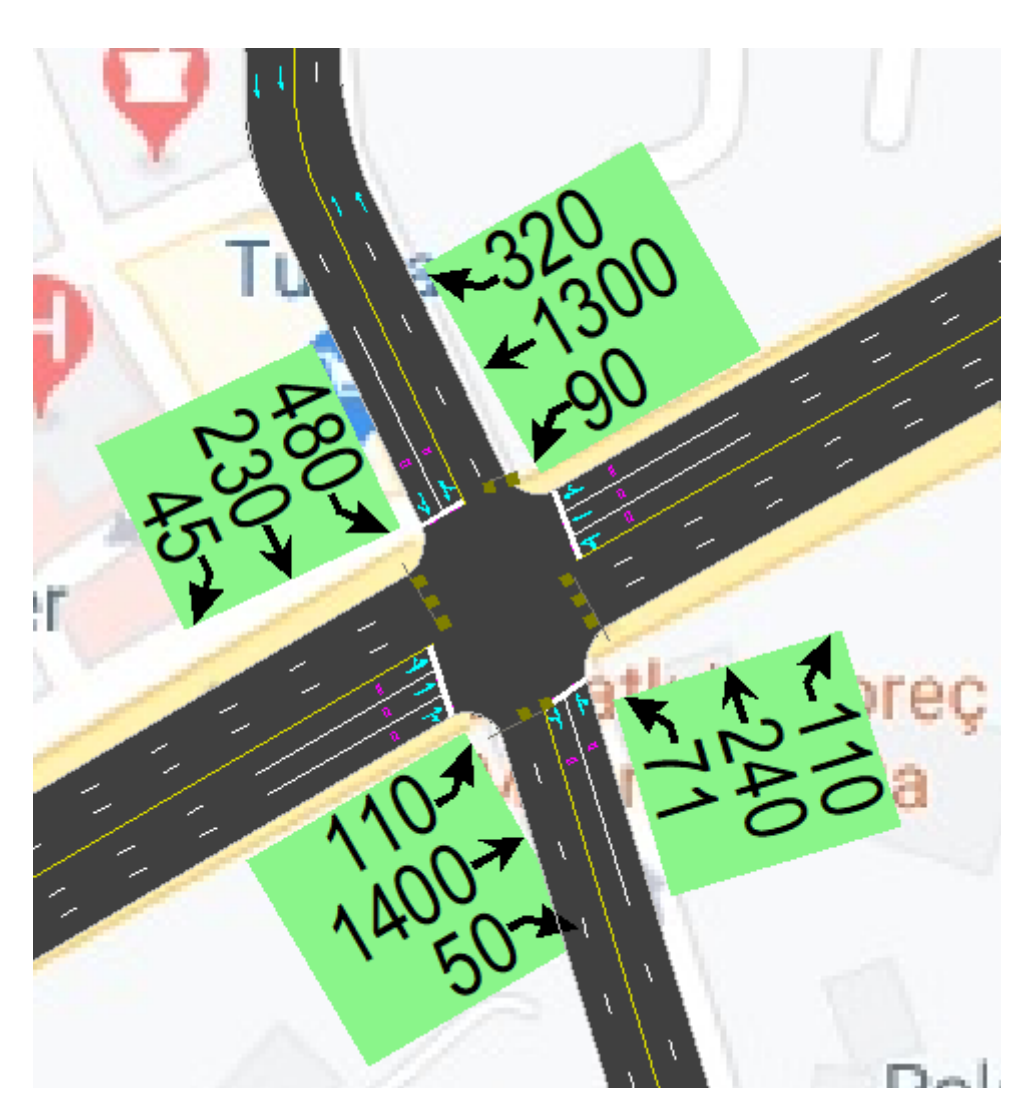

Şekil 4.25. Kavşak Hacim Verileri

Simülasyon sonunda istatistik verilerin grafiğe dökülmüş haline göre araç durmalarının oluşturduğu gecikmeleri Şekil 4.26. da görülmektedir.

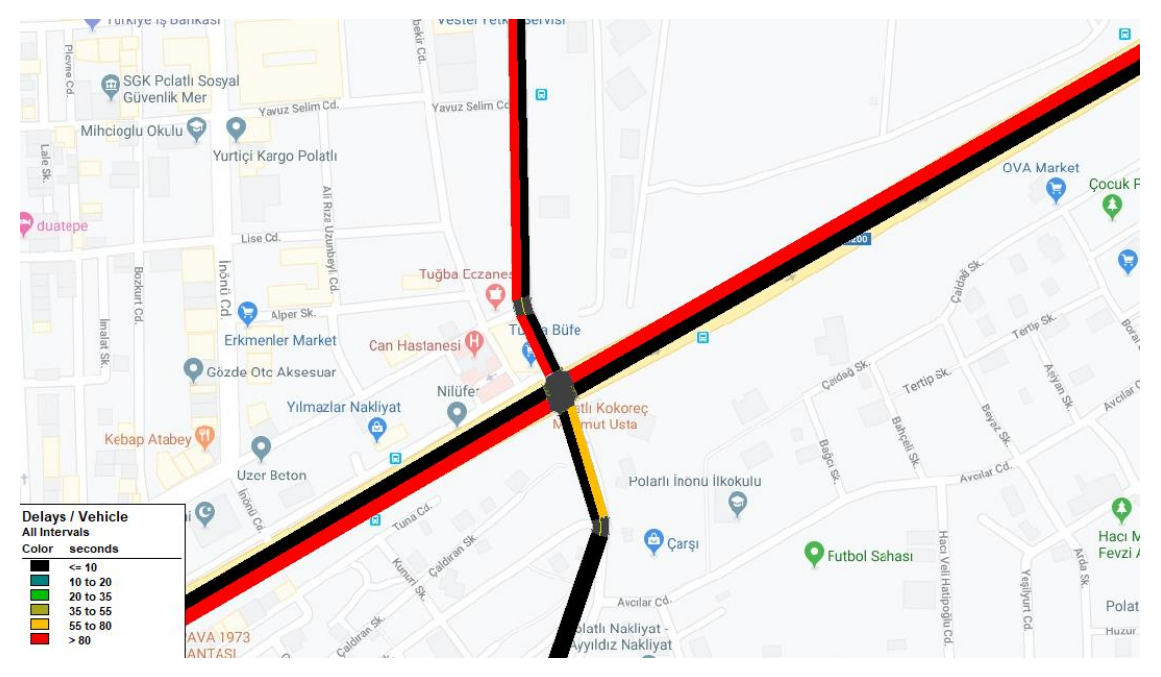

Şekil 4.26. Durmaya Bağlı Gecikmeler

Bu simülasyonda ortalama hız verileri Şekil 4.27. deki gibidir.

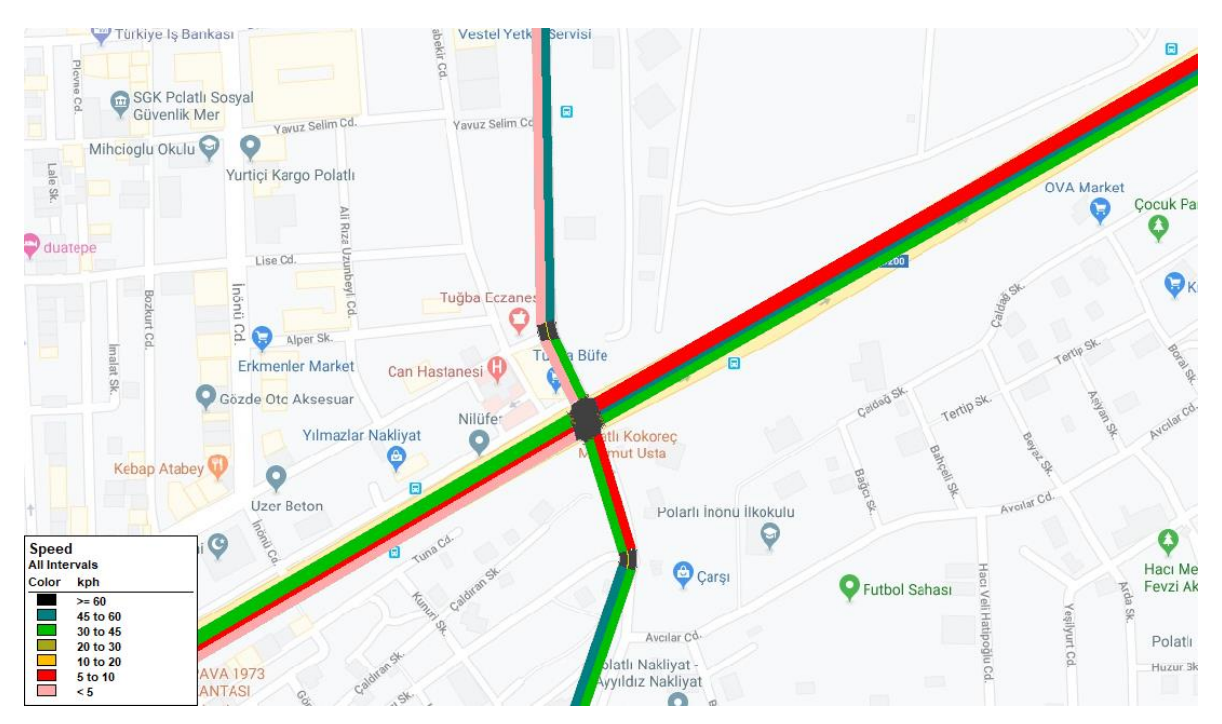

Şekil 4.27. Ortalama Hız

Yakıt verimliliği ile ilgili grafik Şekil 4.28. daki gibidir.

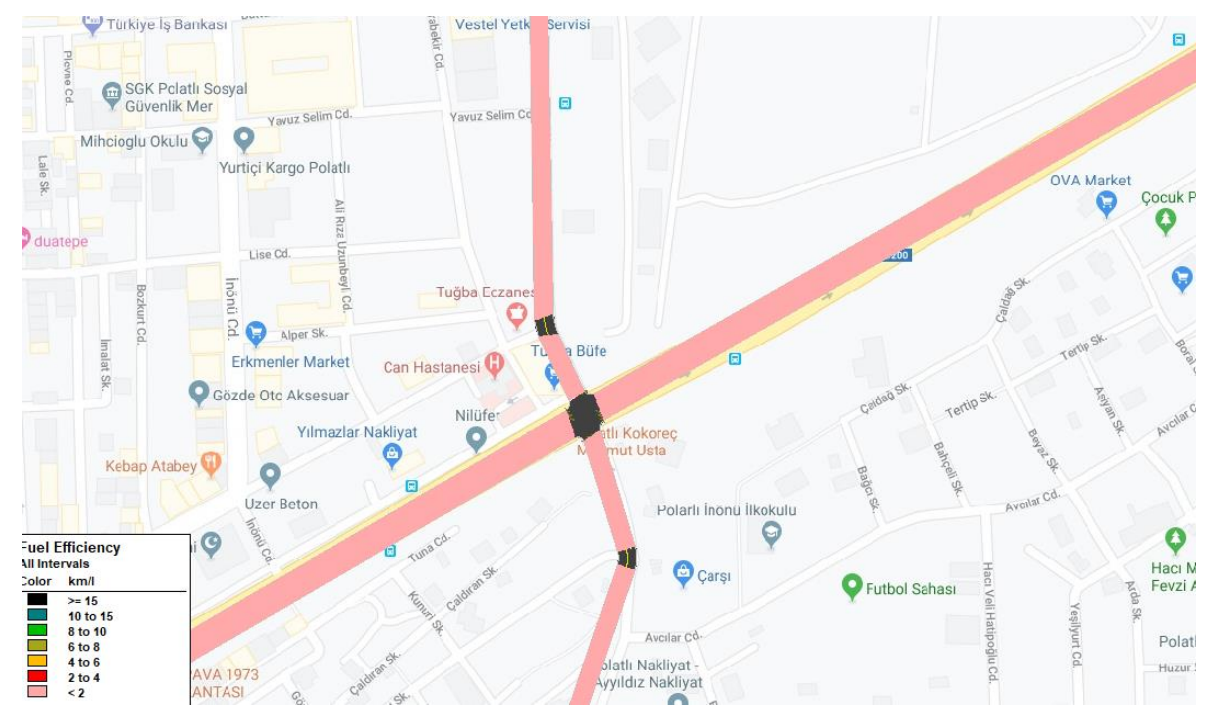

Şekil 4.28. Yakıt Vermliliği

Bütün bu veriler ile çalıştırılan similasyon programında oluşuturulan yol, hacim ve zaman ile ilgili raporlar Ek-3'de verilmiştir. Seçilen opsiyonlara göre 2 sayfalık bir rapor oluşmuştur. Rapor yukarıda grafikleri hat üzerinde gösterilen durumların sayısal verilerini içermektedir.

Raporlara bakıldığında kavşak servis seviyesi F harfiyle derecelendirilmiş. Çizelge 4.2 de derecelendirmeler ile ilgili tabloya bakılabilir.

Ayrıca (ICU) Kavşak Kapasite Kullanımı seviyesininde H harfiyle derecelendirildiği görülmektedir. Bununla ilgili Çizelge 4.3 de sınıflandırmaları görülmektedir.

## **4.2.2. Problemin irdelenmesi**

Simülasyon raporları incelendiğinde her yöne ayrı bir faz çalıştığı için verimli olmayan ve gecikmeleri artıran devre süresi, problemin esas kaynağı olarak görünmektedir. Sola dönüşler için akım tek başına bir faz olarak açılmaktadır ancak sola dönen araç sayısı fazla değildir. Kavşağın yaklaşım kollarındaki akımlarda yeşil sürelerin uygun bir şekilde dağıtılmadığı görülmektedir.

#### **4.2.3. Problemin çözümü**

İlk olarak faz dağılımında değişiklik yapılmıştır. Yaklaşım kollarındaki düz giden akımlar bir faz olacak şekilde, sola dönüşler için ise ayrı bir faz olacak şekilde ayrılalarak yine 4 fazlı ancak düz giden akımların öncelikli olduğu bir yapı oluşturulmuştur.

Bu değişiklik sonrası gecikme grafiği Şekil 4.29 daki gibi olmuştur.

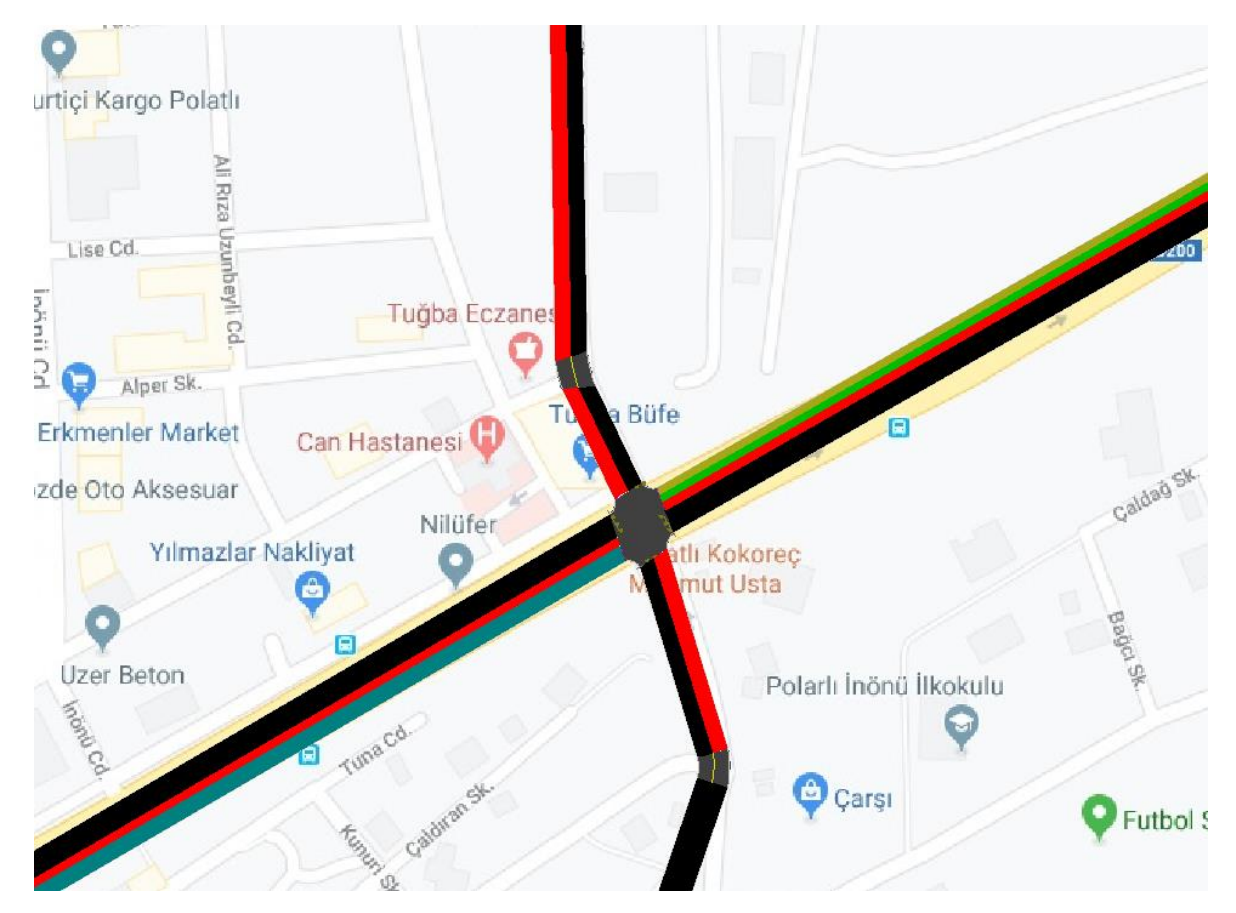

Şekil 4.29. Durmaya Bağlı Gecikmeler

Kavşaktaki beklemeleri daha fazla azaltabilmek için sinyal planında yeniden bir optimizasyon değişikliği yapılmıştır (Şekil 4.30).

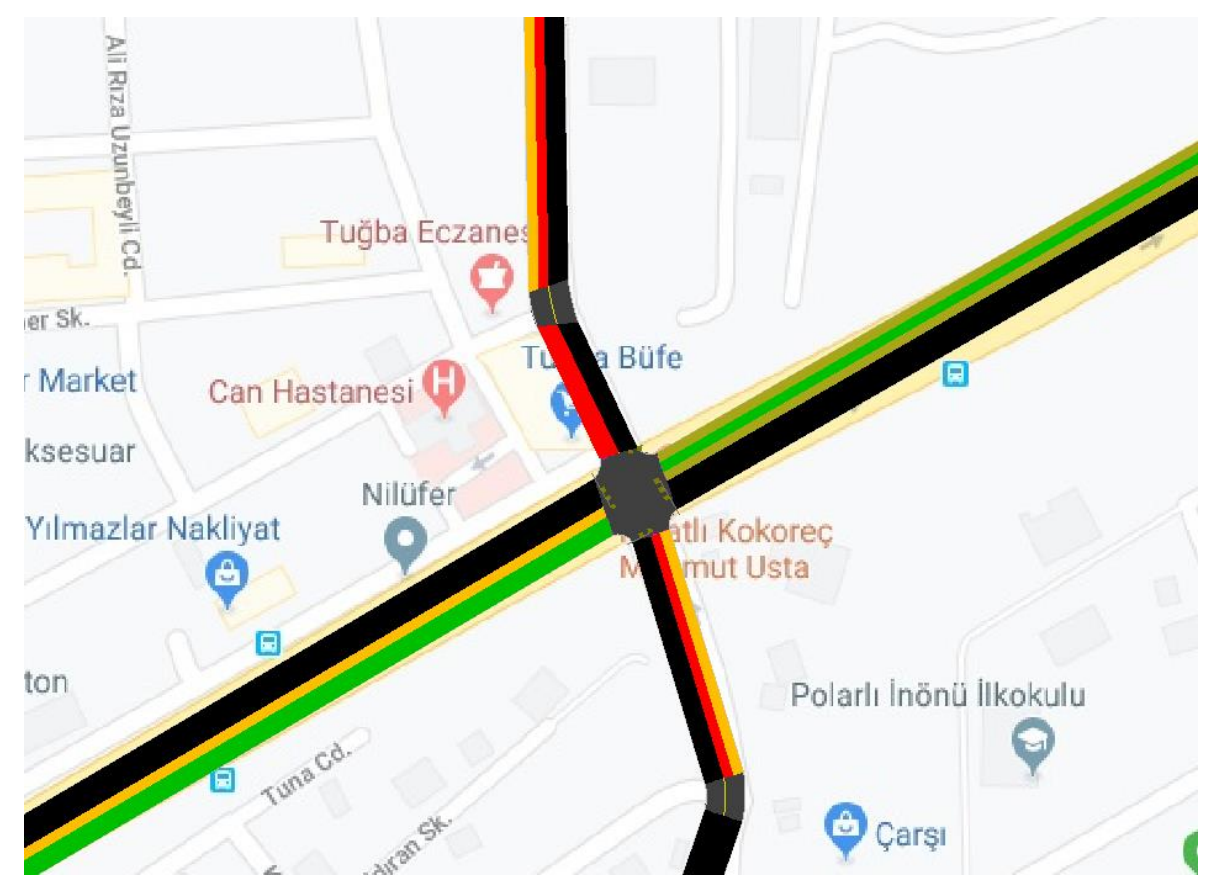

Şekil 4.30. Süre Optimizasyonu Sonrası Gecikme

Bölge için yapılan farklı bir çok denemeden başarılı olanları çalışmaya eklenmiştir. Son durum için oluşuturulan raporlar Ek-4' de Şekil 4.40 ve 4.41 de gösterilmiştir.

Yapılan bu iyileştirme çalışmaları sonrası Kavşak Kapasite Kullanımı H seviyesinden E seviyesine iyileşmiştir. Kavşak Kapasite Kullanımı Servis Seviyeleri tablosu Çizelge 4.3 de verilmiştir.

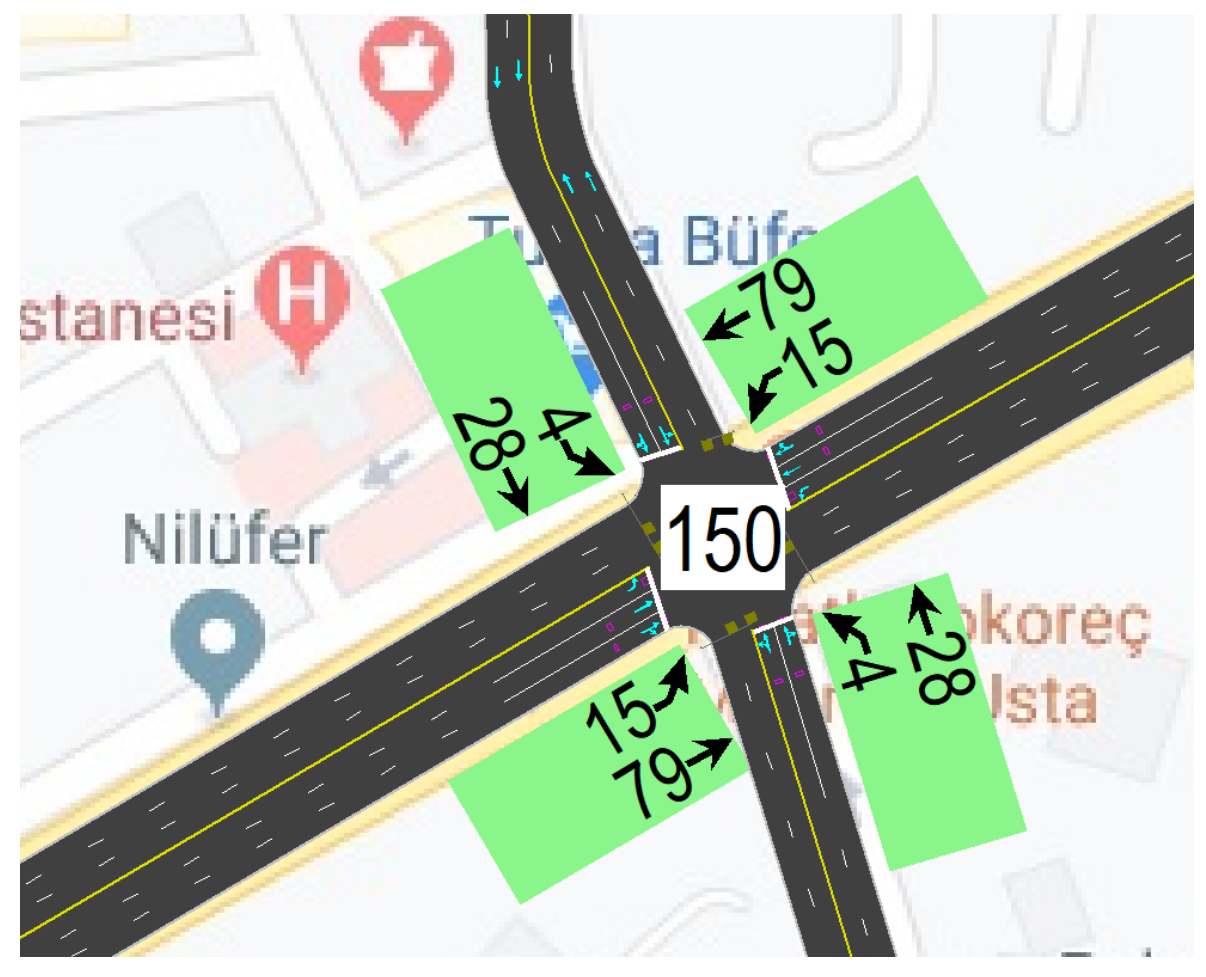

Şekil 4.31. Sinyal Süreleri

Sonuç olarak;

- Kavşağın mevcut faz çalışma yapısın, yapılacak süre optimizasyonuyla gecikmelerde düzeltme sağlayamayacak şekildedir.
- Kavşak fiziki müdahaleye mümkün bir yapıda değildir.
- Problemin sinyal yapısıyla düzeltilebileceği gözlemlendikten sonra simülasyon ortamında bütün denemeler yapılarak en uygun çalışma planı ortaya çıkarılmıştır.
- Simülasyon denemeleri neticesinde devre süresi 122 saniyeden 150 saniyeye yükselmiştir.
- Normalde her yön ayrı bir faz düzeniyle 4 fazlı çalışan kavşak; ana akım bir faz, tali yol akımı bir faz yapılıp iki ana faz ve iki sola dönüş fazı haline değiştirilmiştir. Toplam devre süresi artırılmış olmasına rağmen, bu yeni faz düzeninde düz giden akımların etkin yeşil süresi arttırıldığından, trafik hacmi yüksek olan Ankara Eskişehir istikametinde düz giden akımlarda taşıt başına ortalama gecikmelerde büyük oranda iyileşme sağlanmıştır.
- Ana yollarda olan ortalama taşıt başına 80 saniyeden fazla olan gecikmeler devre süresi artırılmış olmasına rağmen ortalama 35 saniyeye inmiştir. (Gecikmeler ile ilgili şerit bazlı tüm ayrıntılar Ek-3 ve Ek-4 'de incelenebilir.)
- 90

# **5. SONUÇLAR**

Uygulama maliyeti çok yüksek olan ve insan kaynaklı hatalar ile çok daha büyük bir maliyetin boşa gitmesine neden olabilecek fiziki uygulamalar, bilgisayar ortamında kullanılan simülasyon programları sayesinde gerçek zamanlı ancak risksiz olarak yapılabilmektedir. Gerçek dünyadaki sistem ve süreçlerin programlama ile oluşturulan yapay ortama taşınması olarak da tanımlanan simülasyonlar, bilgisayar yazılımları sayesinde bire bir gerçeklikte herhangi bir olayı taklit edebilmektedir.

Simulasyon programları trafik ile ilgili sorunların çözümünde maliyet avantajı sağlamak ve zaman tasarrufu sağlamak adına kullanışlı güncel programlardır. Yerel yönetimler ve ilgili uzman kişiler tarafından sıklıkla kullanılmaktadır.

Simülasyon programların güçlü algoritmaları sayesinde deneyimlenemiyecek kadar fazla sayıda örneklemeyi arka planda yapabilmesi ciddi iş yükü azaltmakta ve birçok farklı durumu deneyimleme imkanı sunmaktadır.

Simülasyon modellerinin en önemli özelliklerinden biri, zamanın en temel elemanlarından biri olmasıdır. Trafik problemlerinde çözümlenecek olan sistemin zaman içindeki davranışı önem arz ediyorsa, analiz için uygun bir analitik yöntem olmasına rağmen simülasyon daha uygun çözüm olabilir. Bununla birlikte analitik yöntemlerin uygun olduğu problemlerde bile simülasyon teknikleri başarı ile kullanılmaktadır.

Yapılan tez çalışmasında fiziki müdahaleler gerektiren durumların simülasyon ortamında rahatca modellenebildiği ve kısa sürede maliyet açısından avantajlı bir şekilde olumlu sonuçlar elde edildiği görülmüştür.

Hem mevcut durumu görmek hem gelecek durumları planlayabilmek hem de bir çok farklı senaryonun olası etkilerini gözlemleyebilmek için bilgisayar ortamında similüasyon yapabilen bir program olan SYNCHRO kullanılmıştır. 2 farklı çalışma alanında SYNCHRO program kullanılarak, uygulanan farklı müdahaleler ile yaşanan trafik problemleri çözülmeye çalışılmıştır. İlk çalışmada hem fiziki koşullar hem kavşak sinyal süreleri duruma etki edebilirken, ikinci çalışmada sinyal faz akışında yapılan değişiklik sonuca ulaşılmasını sağlamıştır.

Tez çalışmasında elde edilen temel bulgular şunlardır;

- Simülasyon programları doğru verilerle kullanıldığı takdirde problemi çözmede gerçekci sonuçlara götürmektedir.
- Simülasyon programlarının kullanımı sahip zaman tasarrufu sağlamaktadır.
- Simülasyon programlarının kullanımı maliyet açısından olumlu avantajlar sağlamaktadır.
- Sonuçlarını önceden gözlemleme kabileyetinin olmaması nedeniyele denemeye değer görülmeyen değişikliklerin simülasyon ortamında etkisini görmek müdahale kararı almakta etkili olmaktadır.
- Fiziki müdahaleler gerektiren durumların aslında simülasyon ortamında rahatca uygulanabileceği ve başarılı bir program kullanarak güzel sonuçlar alınabileceği görülmektedir.
#### **KAYNAKLAR**

- 1. Saruç, N.T. (2008). *Trafik Sıkışıklığı Ücretlendirmesi: Ekonomik Teori ve Uygulamalar* (Birinci Baskı). Ankara: Gazi Kitapevi, 7.
- 2. Yılmaz, E., Köse, C. (2007). Dört Kavşağa Sahip Bir Karayolu Bölümünün Bilgisayar Ortamında Simülasyonu. *12. Elektrik, Elektronik, Bilgisayar, Biyomedikal Mühendisliği Ulusal Kongresi ve Fuarı*, Poster Bildiri, Eskişehir, 299-300.
- 3. İnternet: Güler, H. Trafik Simülasyon Teknikleri. URL: [https://docplayer.biz.tr/41490380-Trafik-simulasyon-teknikleri.html,](https://docplayer.biz.tr/41490380-Trafik-simulasyon-teknikleri.html) Son Erişim Tarihi: 01.11.2019.
- 4. Kotsialos A., Papageorgiou M. (2004) Motorway Network Traffic Control Systems, *European Journal of Operational Research* , 152(2), 321-333.
- 5. Algers, S. (2000). *Review of Micro-Simulation Models*. SMARTEST (Simulation Modelling Applied to Road Transport European Scheme Tests) Project Report. Institute of Transport Studies, University of Leeds, UK.
- 6. Suleiman, G. M. (2013). *Trafik Sıkışıklığı Nedeniyle Oluşan Gecikmelerin Hız Yönetimi İle Modellenmesi*, Doktora Tezi, İstanbul Üniversitesi Fen Bilimleri Enstitüsü, İstanbul, 102.
- 7. Basic Survey on Congestion in Europe. (20 Haziran 2004). *European Automobile Manufacturers Association*, 57-65.
- 8. Trafik Sıkışıklığı ve Düşük Emisyonlu Alan Yöntemlerinin İstanbul İçin Uygulanabilirliğinin Tartışılması. (Aralık 2015). *8. Uluslarası Ulaşım Teknolojileri Sempozyumu ve Fuarı*, İstanbul Kongre Merkezi, 6.
- 9. Öztürk, Z. (2005). Karayolu Şehiriçi Trafikte Tıkanma Maliyeti. *İnşaat Mühendisliği Sorunları Kongresi*, Sözlü Bildiri, İstanbul, 484-496.
- 10. İnternet: Schrank, D., Lomax, T. (2005), The 2005 Urban Mobility Report, Texas Transportation Institute, The Texas A&M University System. URL: http://mobility.tamu.edu, Son Erişim Tarihi: 09.10.2019.
- 11. Lindsey, R. (2007). Congestion Relief: Assessing the case for Road Tolls in Canada, *C.D: Howe Institute Commentary*, 248, 20.
- 12. Worrall, H. W. (2005). *A System at RISK, The Economics of Transportation* (0th Edition). New York: iUniverse Inc, 40.
- 13. Schrank, D.L. (2005). *Urban Roadway Congestion - 1982 to 1993: Volume 1: Annual Report*. Research Report 1131-8. Texas Transportation Institute, TxDOT.
- 14. İnternet: Estimating Urban Traffic and Congestion Cost Trends for Australian Cities, Department of Transport and Regional Services. URL: [http://www.bitre.gov.au/publications/49/Files/wp71.pdf,](http://www.bitre.gov.au/publications/49/Files/wp71.pdf) Son Erisim Tarihi: 01.09.2019.
- 15. İnternet: Deloitte Research (2003), Combatting Gridlick: How Pricing Road Use Can Ease Congestion, A Deloitte Public Sector Study. URL: http://www.deloitte.com/dtt/cda/doc/content/DTT\_DR\_Gridlock\_110303.pdf, Son Erişim Tarihi: 01.10.2019.
- 16. Lindley, J. A. (1997). Urban Freeway Congestion: Quantification of the Problem and Effectiveness of Potential Solutions. *ITE Journal*, 57, 27-32.
- 17. Schrank, D.L., Lomax, T.J. (1997). *Urban Roadway Congestion Methodology and Urbanized Area Data*. Research Report 1131-9, Texas Transportation Institute, Texas A&M University, Arlington, TX.
- 18. Lomax, T.J. (2005). *Urban Roadway Congestion - 1982 to 1993: Volume 2: Annual Report*. Research Report 1131-10. Texas Transportation Institute, TxDOT.
- 19. Yıldız, D. (2013). *Kapasite, Güvenlik ve Maliyet Analizi ve Geliştirilmesi ile Optimize Edilmiş Kavşak Tipini Belirleyen Program Üretilmesi.* Yüksek Lisans Tezi, Gazi Üniversitesi Fen Bilimleri Enstitüsü, 24.
- 20. İnternet: Şengün, E. Karayolu Kapasite Analizine Giriş. URL: [https://docplayer.biz.tr/27198031-4-karayolu-kapasite-analizine-giris.html,](https://docplayer.biz.tr/27198031-4-karayolu-kapasite-analizine-giris.html) Son Erişim Tarihi: 15.10.2019.
- 21. Ricardo, G.S. (2008). *Fundamentals of Traffic Engineering* (1th Edition). Quezon City: The University of the Philippines Diliman Press, 7.
- 22. Yetiş, Ş., M., Çakıcı, Z. (2017). Sinyalize Kavşaklarda Durma Gecikmesi ve Kontrol Gecikmesi Arasındaki İlişkinin İncelenmesi. *12. Ulaştırma Kongresi*, Poster Bildiri, Adana. 13-24.
- 23. Schibata.J. (1997). *A Comparision of ITS Progress Around the World*, 4htWorld Congress on ITS, Sözlü Bildiri, Berlin. 30-39.
- 24. İnternet: Yüzbaşıoğlu, Ç. ISSD Verileri. URL: [https://www.issd.com.tr/tr/17632/Akilli-](https://www.issd.com.tr/tr/17632/Akilli-Trafik-Sistemleri)[Trafik-Sistemleri,](https://www.issd.com.tr/tr/17632/Akilli-Trafik-Sistemleri) Son Erişim Tarihi: 09.11.2019.
- 25. Yavruoğlu, A. B. (2019). *Türkiye'de periyodik araç muayene sisteminin incelenmesi*, Yüksek Lisans Tezi, Gazi Üniversitesi Fen Bilimleri Enstitüsü, Ankara, 7.
- 26. İnternet: İçişleri Bakanlığı. (2001). Türkiye için Ulusal Trafik Güvenliği Programı Aralık 2001 Ana Raporu. URL: [https://www.kgm.gov.tr/SiteCollectionDocuments/KGMdocuments/Trafik/UzmanRap](https://www.kgm.gov.tr/SiteCollectionDocuments/KGMdocuments/Trafik/UzmanRaporlari/KITGIUzmanRaporlari.pdf) [orlari/KITGIUzmanRaporlari.pdf,](https://www.kgm.gov.tr/SiteCollectionDocuments/KGMdocuments/Trafik/UzmanRaporlari/KITGIUzmanRaporlari.pdf) Son Erişim Tarihi: 01.12.2019.
- 27. İnternet: Karayolları Genel Müdürlüğü. (2017). Trafik Kazaları Özeti 2017. URL: [https://www.kgm.gov.tr/SiteCollectionDocuments/KGMdocuments/Trafik/TrafikKaza](https://www.kgm.gov.tr/SiteCollectionDocuments/KGMdocuments/Trafik/TrafikKazalariOzeti2017.pdf) [lariOzeti2017.pdf,](https://www.kgm.gov.tr/SiteCollectionDocuments/KGMdocuments/Trafik/TrafikKazalariOzeti2017.pdf) Son Erişim Tarihi: 09.09.2019
- 28. Öztürk, E. A. (2015). Türkiye'deki İllerin Trafik Risk Endeksi. *Pamukkale Üniversitesi Mühendislik Bilimleri Dergisi*, 22(6), 405-412.
- 29. World Health Organization. (2002). *Department of Injuries and Violence Prevention Noncommunicable Diseases and Mental Health Cluster*. Geneva: World Health Organization, 57-67.
- 30. The World Report on Traffic Injury Prevention 2004. The Fundementals, Chapter One, Geneva, 2004.
- 31. Hatipoğlu, S., (2011). Okul Öncesi Çağı Çocuklarının Trafik Bilgi ve Algıları. *Pegem Eğitim ve Öğretim Dergisi,* 1(3), 27.
- 32. Demirer, E., Tezcan, H. O. (2017). Işık Kontrolsüz Hemzemin Yaya Geçitlerinde Yayaların Güvenli Aralık Algılarının İrdelenmesi. *12. Ulaştırma Kongresi*, Poster Bildiri, Adana.
- 33. İnternet: Dünya Sağlık Örgütü. (2013). Global Status Report on Road Safety, Supporting Decade of Action. URL: [http://www.who.int/iris/bitstream/10665/78256/1/9789241564564 eng.pdf,](http://www.who.int/iris/bitstream/10665/78256/1/9789241564564%20eng.pdf) Son Erişim Tarihi: 01.12.2019.
- 34. Zhang, G., You, K. K. W., Zhang, X. (2014). Analyzing fault and severity in pedestrian motor vehicle accidents in China. *Accident Analysis and Prevention*, 73, 141–150.
- 35. Baudrillard, J. (2018). *Simülark ve Simülasyon.* (Çev. Oğuz Adanır). Ankara: Doğu-Batı Yayınları. (Eserin orjinali 1983'te yayımlandı.), 215, 1-15.
- 36. VISSIM User Manuel. (2000). *PTV system Software and Consulting GmbH*, StrumpstraBe 1 D-76131 Karlsruhe, Germany.
- 37. Akçelik, R. (1981). *Traffic Signals: Capacity and Timing Analysis*. Research Report ARR No. 123. Australian Road Research Board. Australia.
- 38. İnternet: Wikipedia, TSIS-CORSIM. URL: [https://en.wikipedia.org/wiki/CORSIM,](https://en.wikipedia.org/wiki/CORSIM) Son Erişim Tarihi: 15.09.2019.
- 39. İnternet: UTCA Report. (2004). Traffic Simulation Software Comparision Study. URL: [https://pdfs.semanticscholar.org/4519/e98af0b79896b8c8c40f21376c8b75c37fc8.pdf,](https://pdfs.semanticscholar.org/4519/e98af0b79896b8c8c40f21376c8b75c37fc8.pdf) Son Erişim Tarihi: 01.01.2020.
- 40. İnternet: AIMSUN. (2008). URL: http://www.AIMSUN.com, Son Erişim Tarihi: 01.01.2020.
- 41. İnternet: Trafficware Ltd. URL: [http://www.trafficware.com,](http://www.trafficware.com/) Son Erişim Tarihi: 02.01.2020.
- 42. Wiedemann, R. (1991). Modeling of RTI-Elements on MULTI-LANE ROADS. Advanced Telematics in Road Transport. The Commission of the European Community. DG XIII, Brussels.
- 43. Fellendorf, M. (1994). *VISSIM: A Microscopic Simulation Tool to Evaluate Actuated Signal Control Including Bus Priority*, 64th ITE Annual Meeting, Graz.
- 44. Prevedouros, P. D. Wang, Y. (1999). Simulation of a Large Freeway/Arterial Network with CORSIM INTEGRATION and WATsim. *Transportation Research Record*, 1678, 197–207.
- 96

**EKLER** 

#### EK-1. Problemli durum raporları

# Lanes, Volumes, Timings

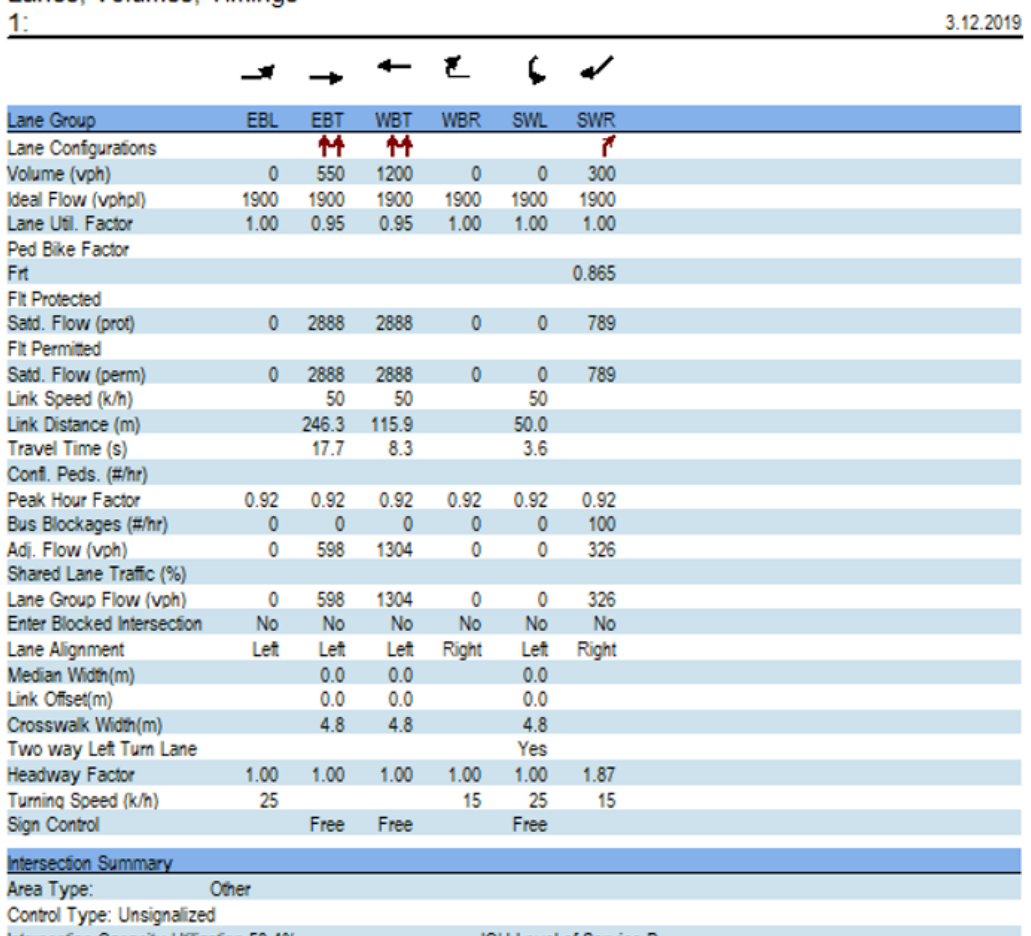

Intersection Capacity Utilization 58.4%<br>Analysis Period (min) 15

ICU Level of Service B

Şekil 4.32. Rapor Sayfa 1

#### EK-1. (devam) Problemli durum raporları

Lanes, Volumes, Timings

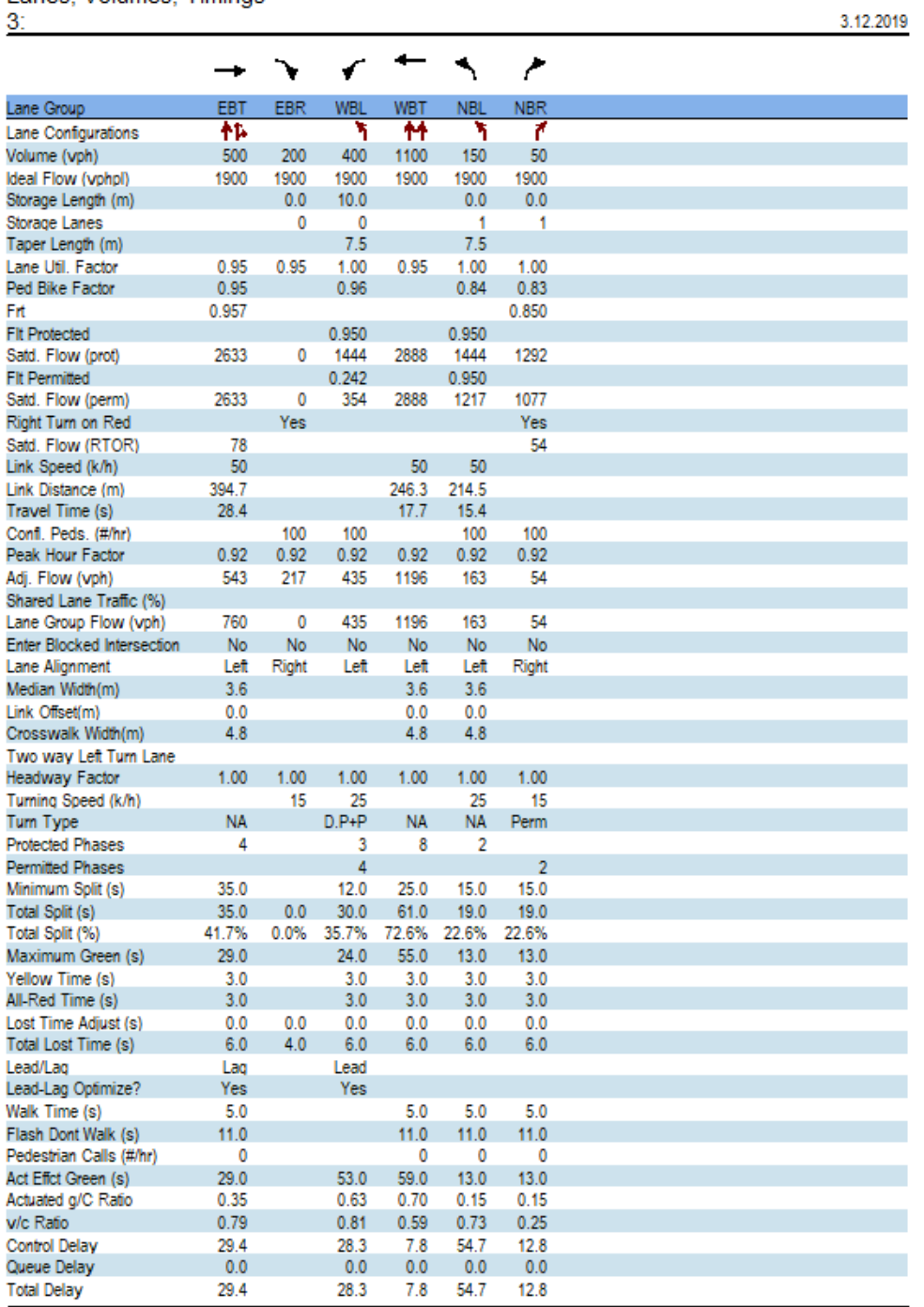

19.11.2019 Baseline

Synchro 8 Report<br>Page 2

Şekil 4.33. Rapor Sayfa 2

#### EK-1. (devam) Problemli durum raporları

# Lanes, Volumes, Timings<br>3:

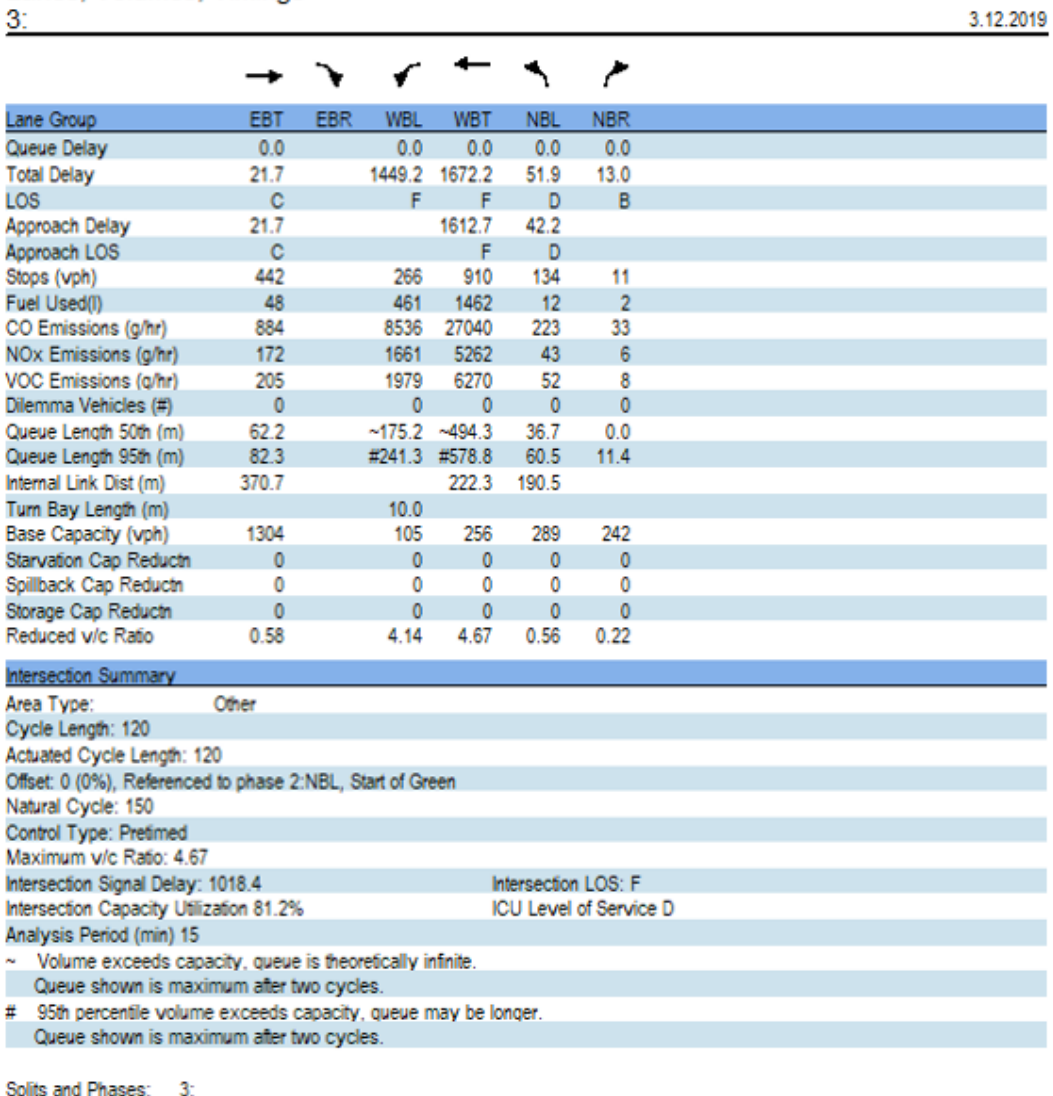

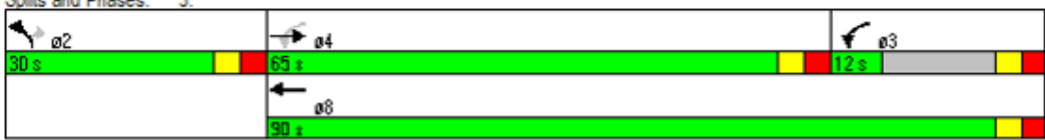

Şekil 4.34. Rapor Sayfa 3

#### EK-2. Çözüm uygulanmış raporlar

# Lanes, Volumes, Timings

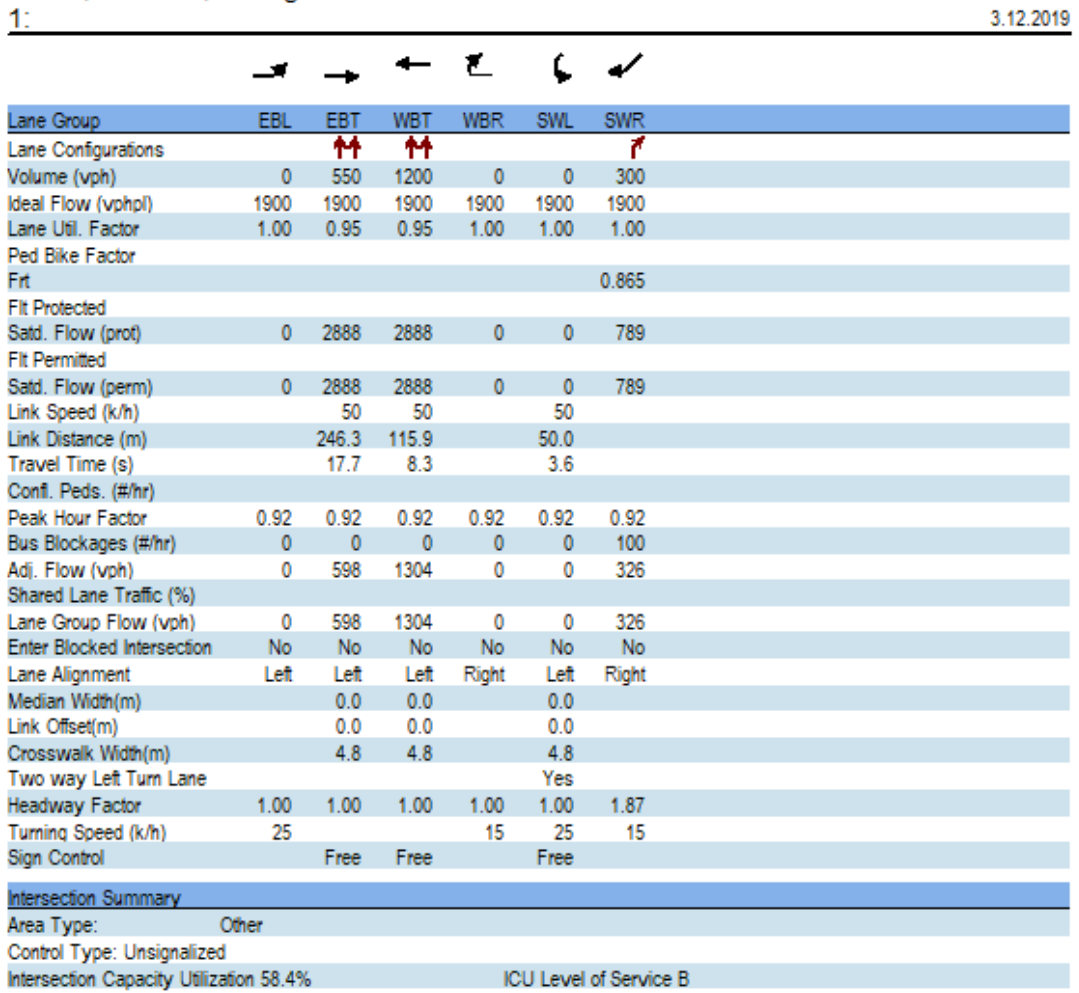

Analysis Period (min) 15

Şekil 4.35. Çözüm Uygulanmış Rapor Sayfa 1

#### EK-2. (devam) Çözüm uygulanmış raporlar

Lanes, Volumes, Timings

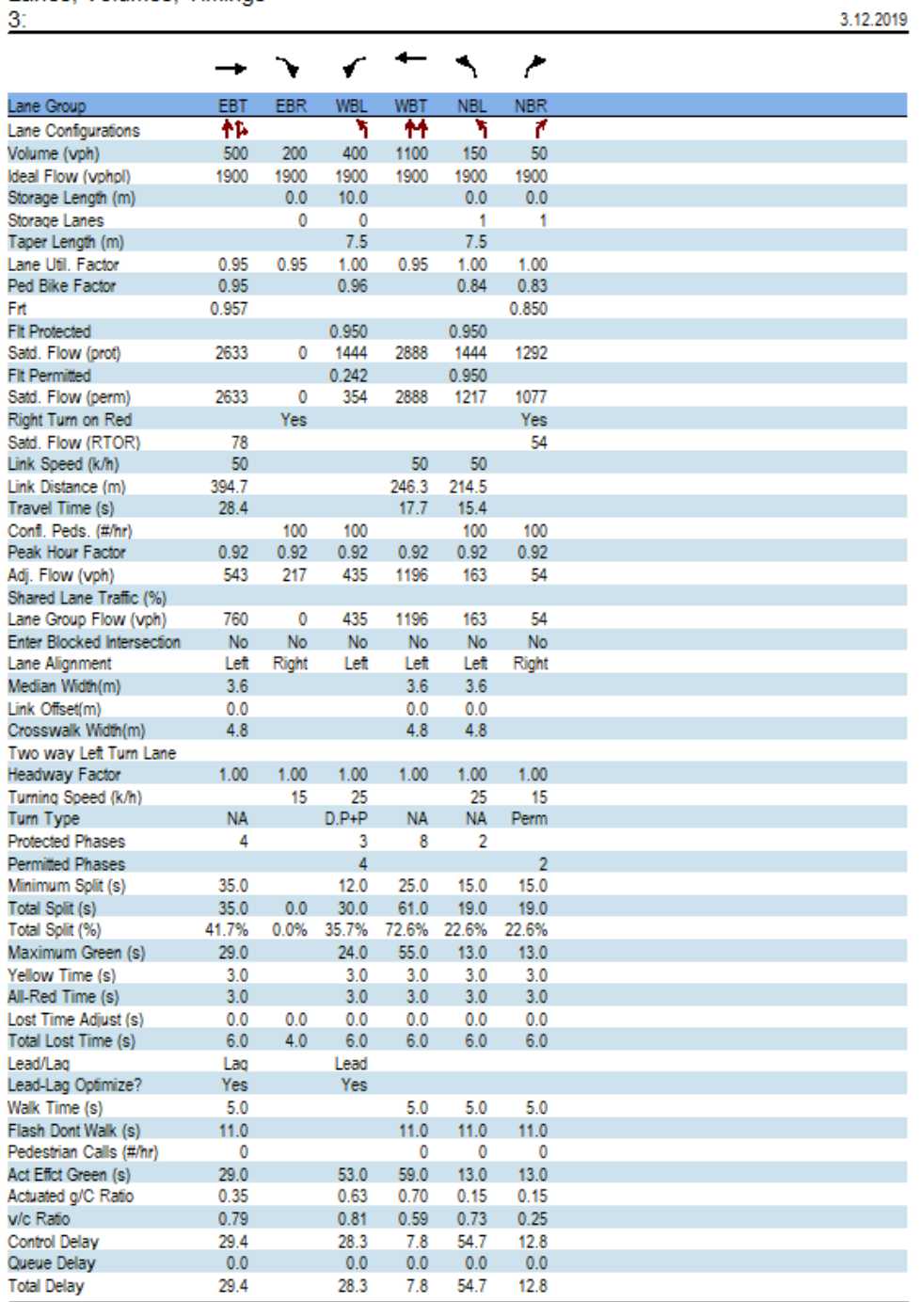

19.11.2019 Baseline

Synchro 8 Report<br>Page 2

Şekil 4.36. Çözüm Uygulanmış Rapor Sayfa 2

# EK-2. (devam) Çözüm uygulanmış raporlar<br>Lanes, Volumes, Timings<br>3.

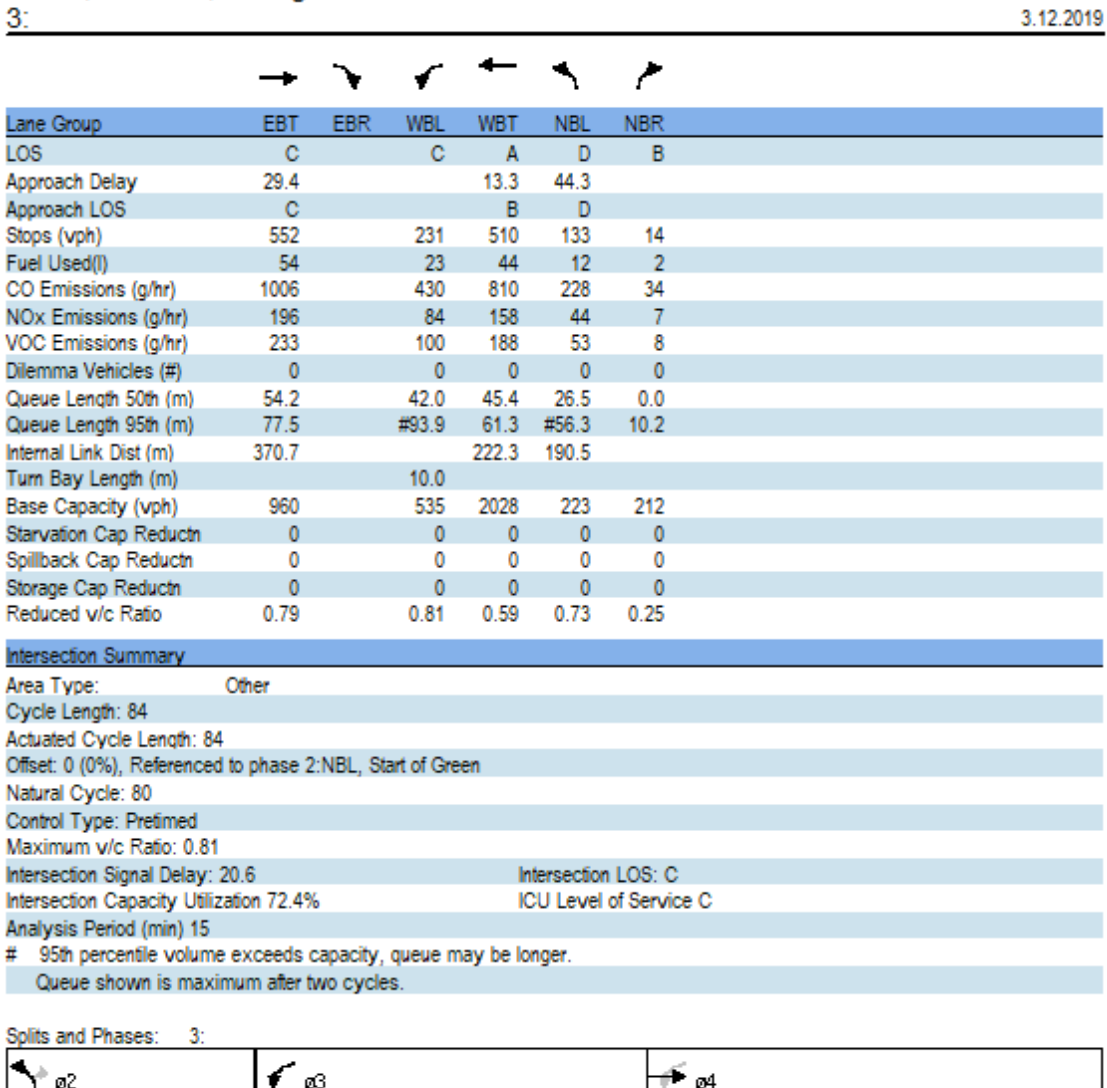

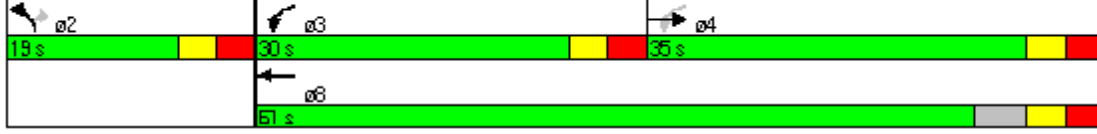

Şekil 4.37. Çözüm Uygulanmış Rapor Sayfa 3

#### EK-3. Problemli durum raporları

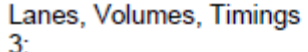

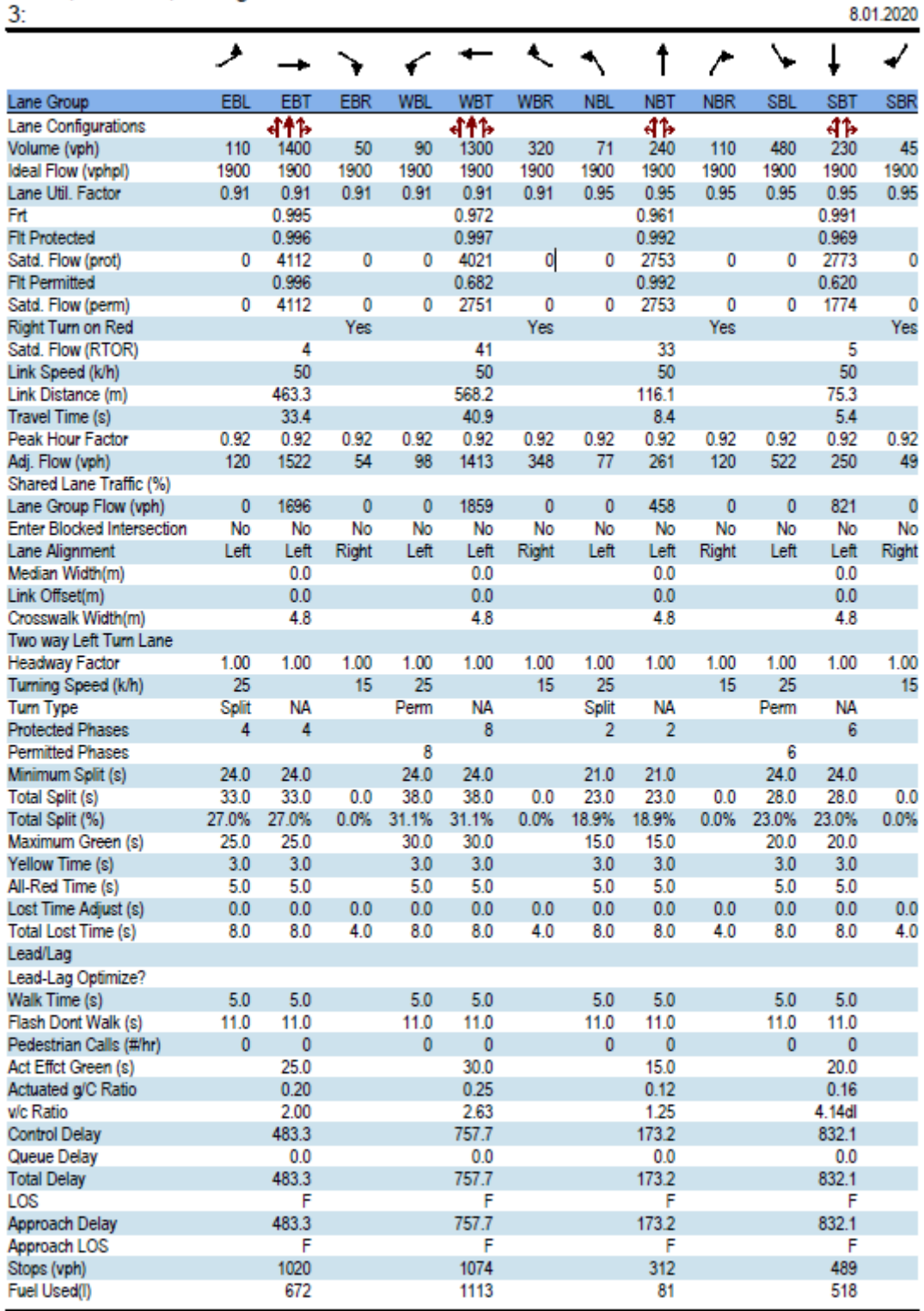

19.11.2019 Baseline

Synchro 8 Report<br>Page 1

Şekil 4.38. Rapor Sayfa 1

#### EK-3. (devam) Problemli durum raporları

# Lanes, Volumes, Timings<br>3:

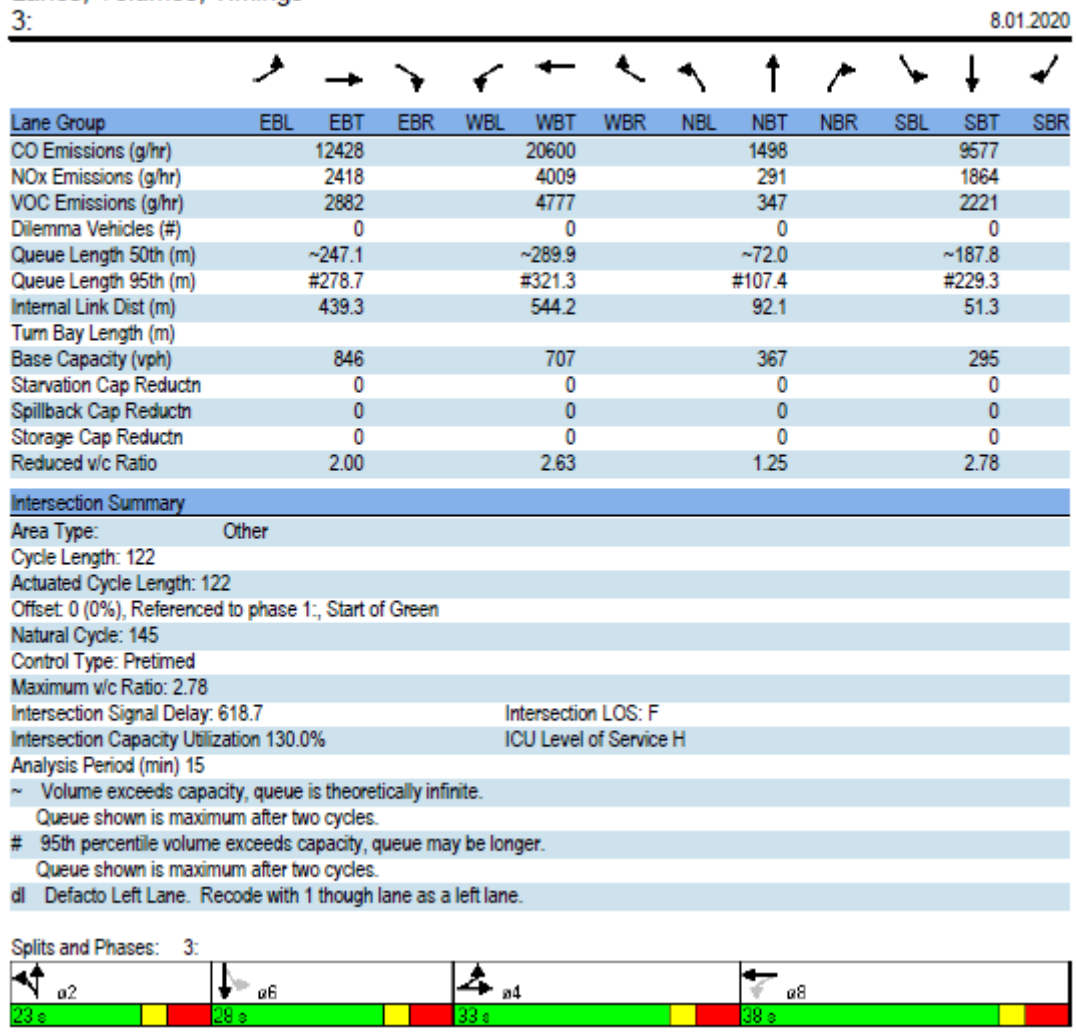

Şekil 4.39. Rapor Sayfa 2

#### EK-4. Çözüm uygulanmış raporlar

#### Lanes, Volumes, Timings

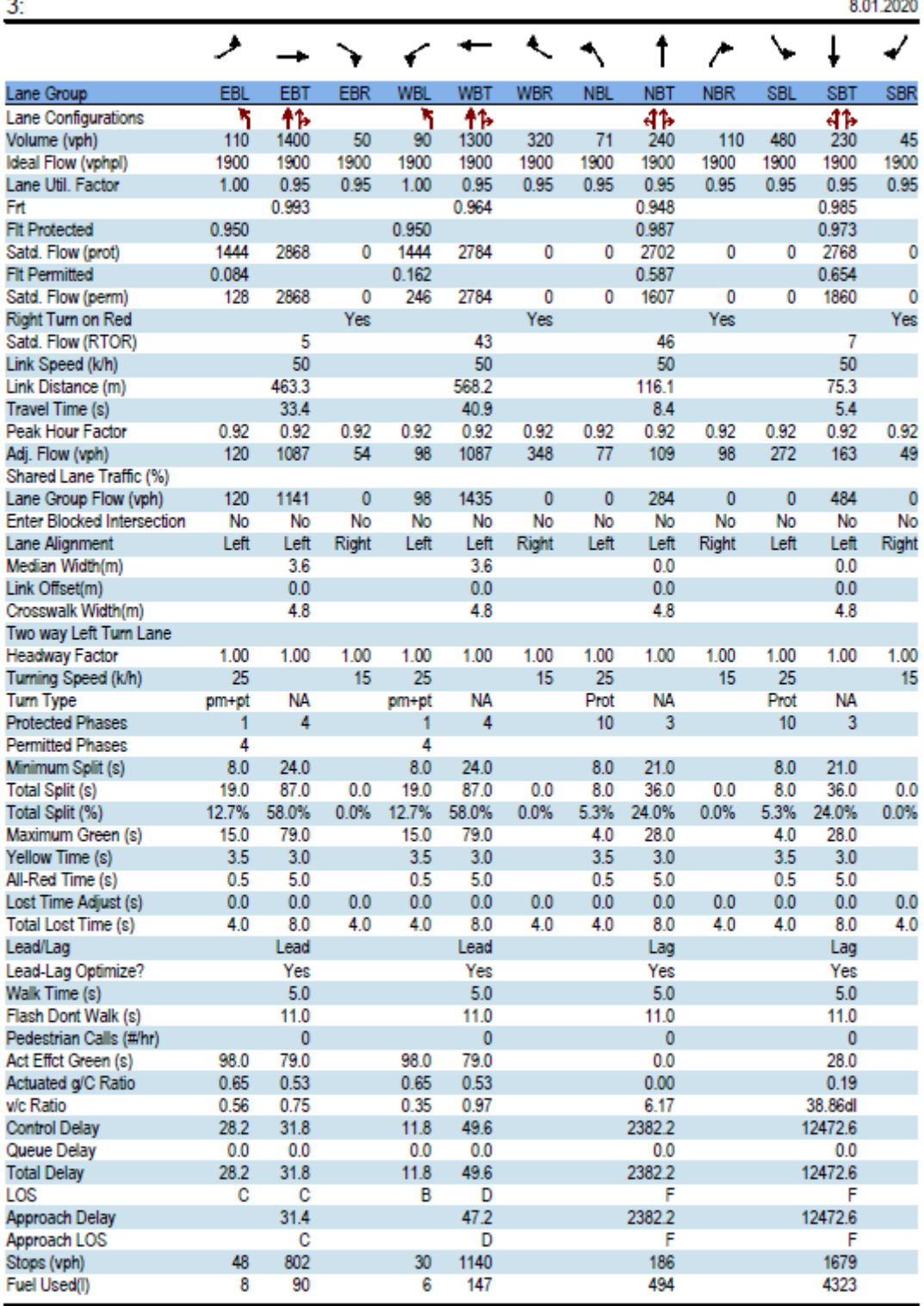

19.11.2019 Baseline

Synchro 8 Report<br>Page 1

Şekil 4.40. Çözüm Uygulanmış Rapor Sayfa 1

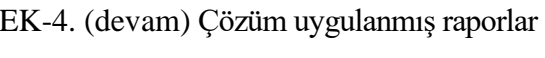

## Lanes, Volumes, Timings

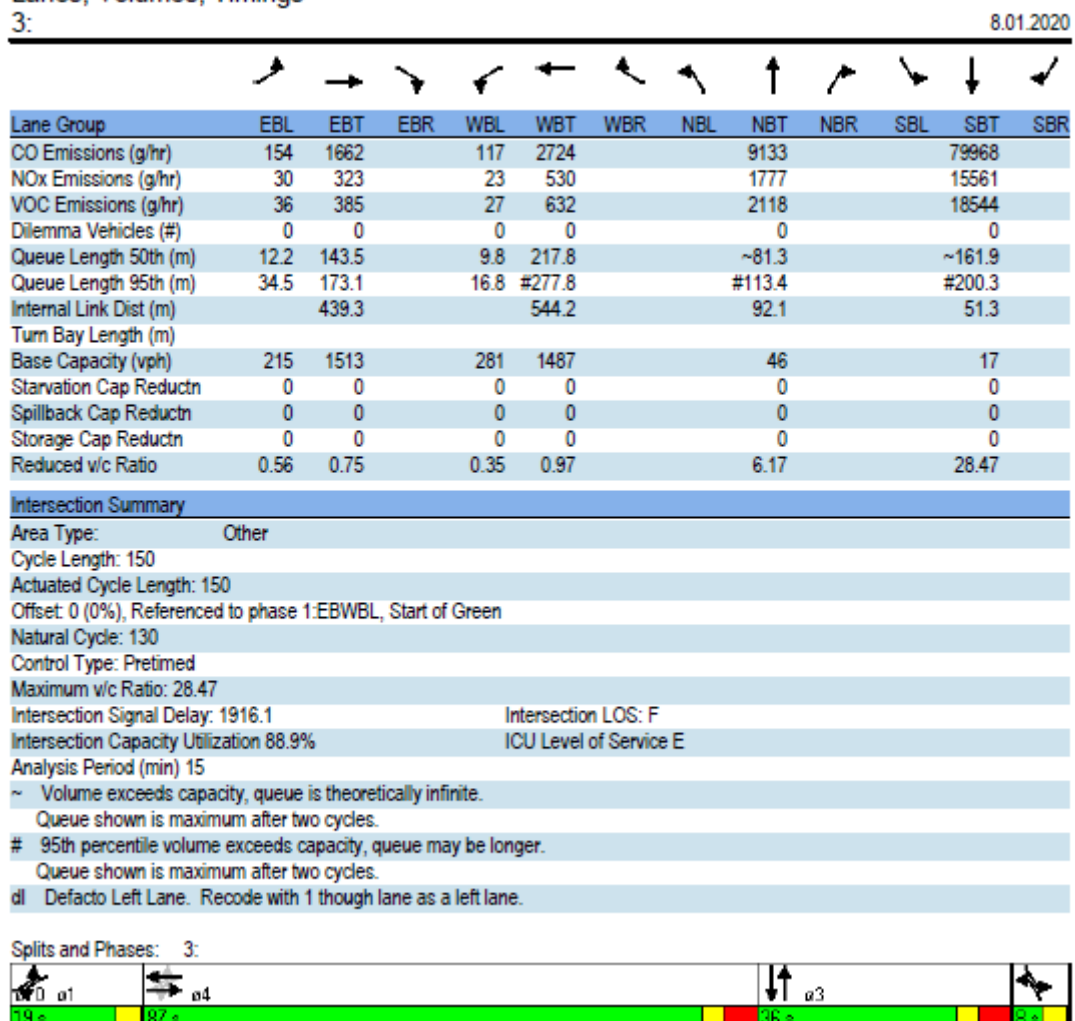

Şekil 4.41. Çözüm Uygulanmış Rapor Sayfa 2

### **ÖZGEÇMİŞ**

#### **Kişisel Bilgiler**

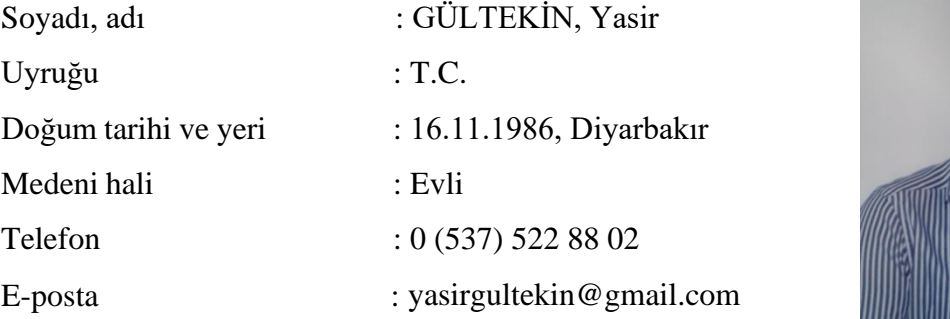

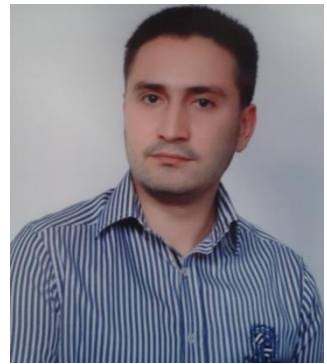

#### **Eğitim**

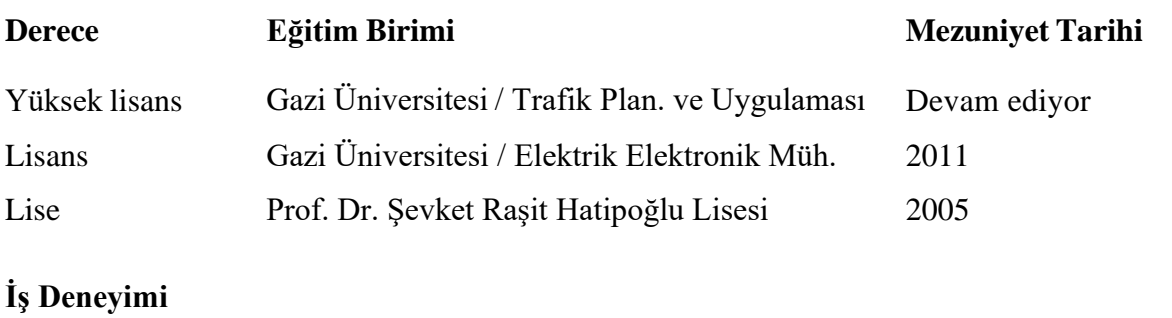

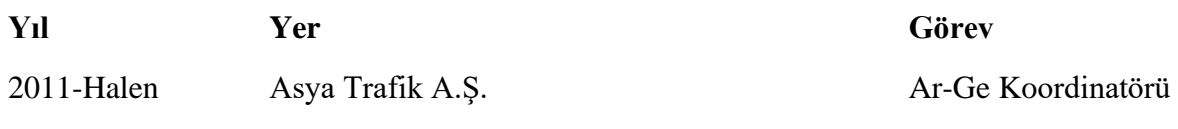

#### **Yabancı Dil**

İngilizce

#### **Yayınlar**

1. Gültekin, Y., Öztürk E. A. Trafik Problemlerinin Çözümünde SYNCHRO Programının Kullanımı, *I. ULUSLARARASI MULTİDİSİPLİNER ÇALIŞMALAR VE ARAŞTIRMALAR KONGRESİ,* Poster Bildiri, Urfa.

#### **Hobiler**

Elektronik, Piyano

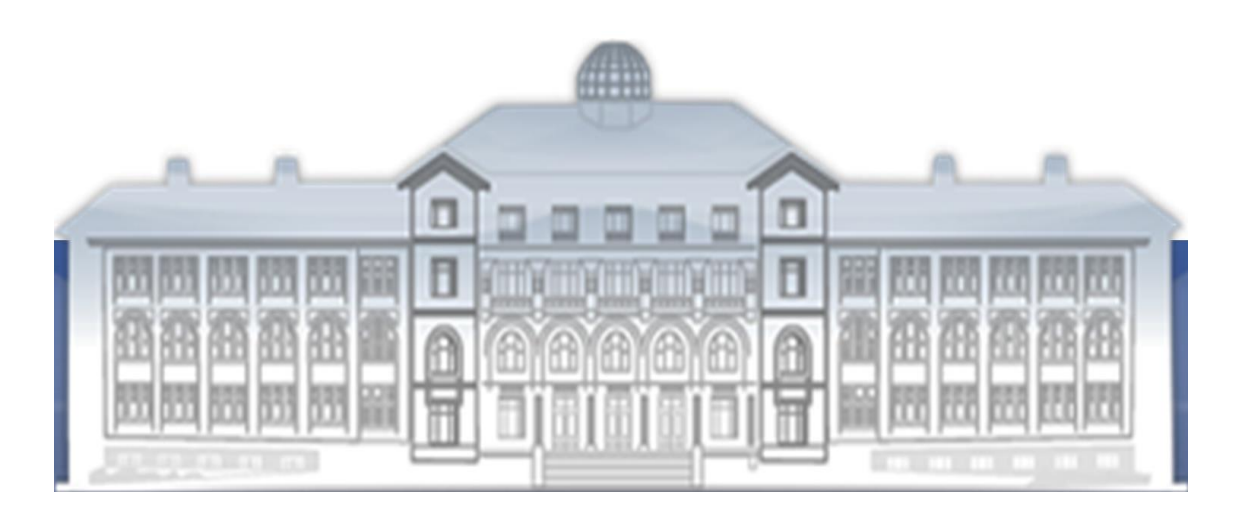

GAZİ GELECEKTİR...